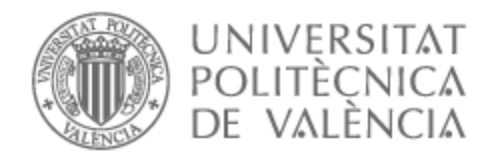

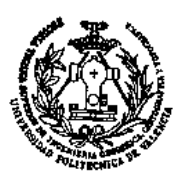

# UNIVERSITAT POLITÈCNICA DE VALÈNCIA

# Escuela Técnica Superior de Ingeniería Geodésica, Cartográfica y Topográfica

Estudio y Evaluación Ambiental mediante SIG del Término Municipal de Olocau (Provincia de Valencia, Comunidad Valenciana)

Trabajo Fin de Grado

Grado en Ingeniería Geomática y Topografía

AUTOR/A: Izquierdo Fernandez, Oscar

Tutor/a: Cantarino Martí, Isidro

CURSO ACADÉMICO: 2022/2023

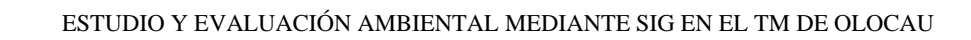

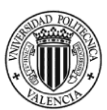

# ESTUDIO Y EVALUACIÓN AMBIENTAL MEDIANTE SIG DEL TÉRMINO MUNICIPAL DE OLOCAU (PROVINCIA DE VALENCIA, COMUNIDAD VALENCIANA)

# ÓSCAR IZQUIERDO FERNÁNDEZ

Trabajo de Fin de Grado en Ingeniería Geomática y Topografía. Curso 2022-2023.

> Tutor/a: Cantarino Martí, Isidro (Departamento: Ingeniería del Terreno)

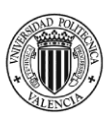

"El presente documento ha sido realizado completamente por el firmante; no ha sido entregado como otro trabajo académico previo y todo el material tomado de otras fuentes ha sido convenientemente entrecomillado y citado su origen en el texto, así como referenciado en la bibliografía"

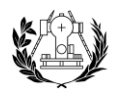

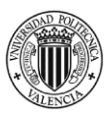

#### **RESUMEN**

El objeto de este trabajo es recabar la información de calidad ambiental y el análisis de dichos datos en un estudio ambiental mediante técnicas de información geográfica del municipio de Olocau, en la provincia de Valencia, y, sus alrededores en un radio de 5000 metros.

La información necesaria para el proceso se descarga a través de organismos que elaboran la información cartográfica imprescindibles para este Trabajo Final del Grado en Ingeniería Cartográfica y Topográfica.

Para este estudio se plantea una metodología dividida en cuatro niveles de variables ambientales que se analizan y evalúan por medio del software ArcGIS, con ayuda de QGIS para la elaboración de un mapa ambiental que muestre y evalúe la calidad ambiental del territorio.

PALABRAS CLAVE: Evaluación ambiental, SIG y Cartografía Raster.

#### ABSTRACT

The aim of this work is to collect information on environmental quality and the analysis of this data in an environmental study using geographic information techniques of the municipality of Olocau, in the province of Valencia, and its surroundings within a radius of 5000 metres.

The information necessary for the process is downloaded through organisations that produce the cartographic information essential for this Final Project for the Degree in Cartographic and Topographic Engineering.

For this study, a methodology is proposed divided in four levels of environmental variables that are analysed and evaluated by means of ArcGIS, with the help of QGIS software for the preparation of an environmental map that shows and evaluates the environmental quality of the territory.

KEY WORDS: Environmental Assessment, GIS and Raster cartography.

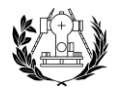

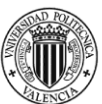

## ÍNDICE DE FIGURAS

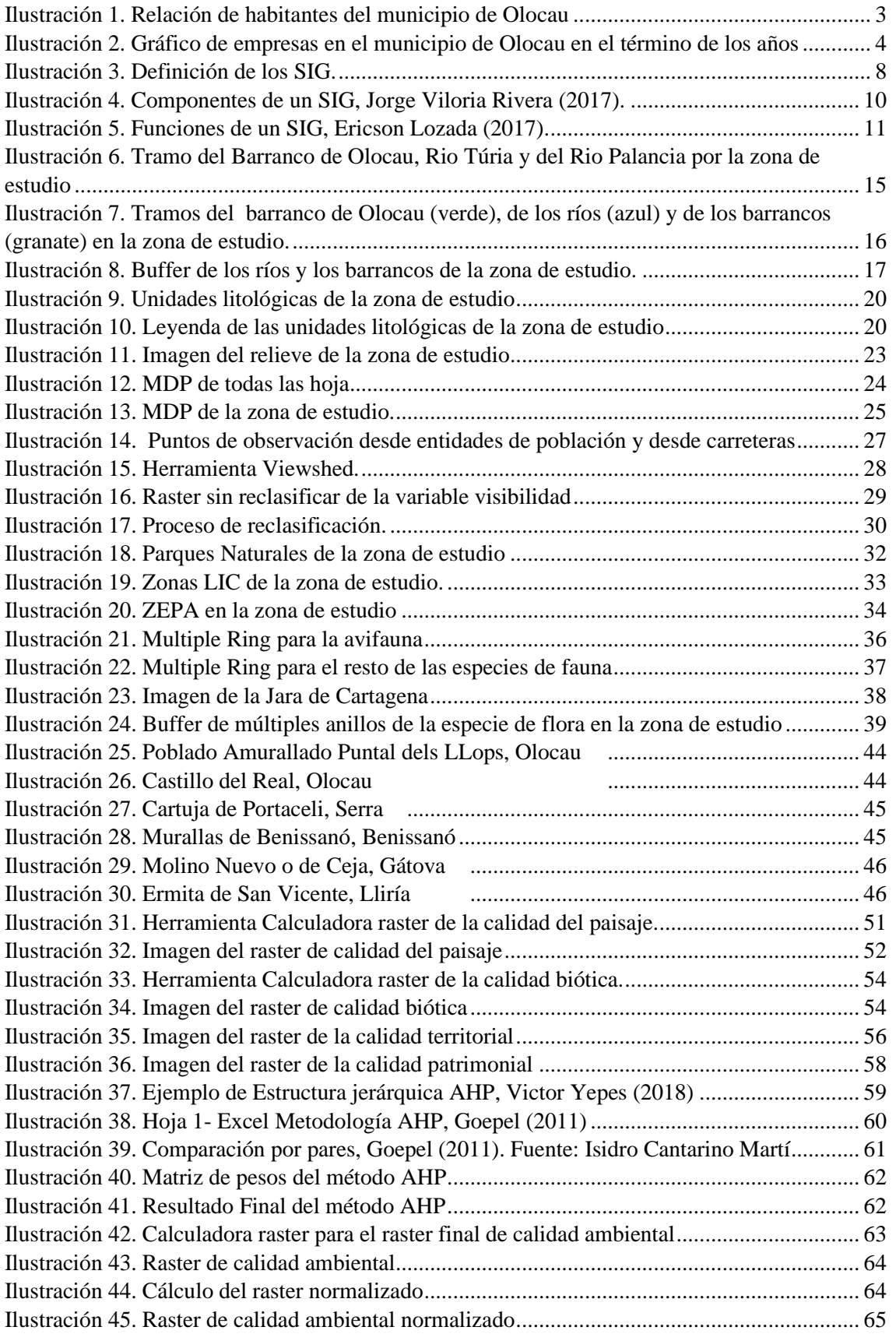

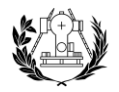

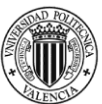

#### ÍNDICE DE TABLAS

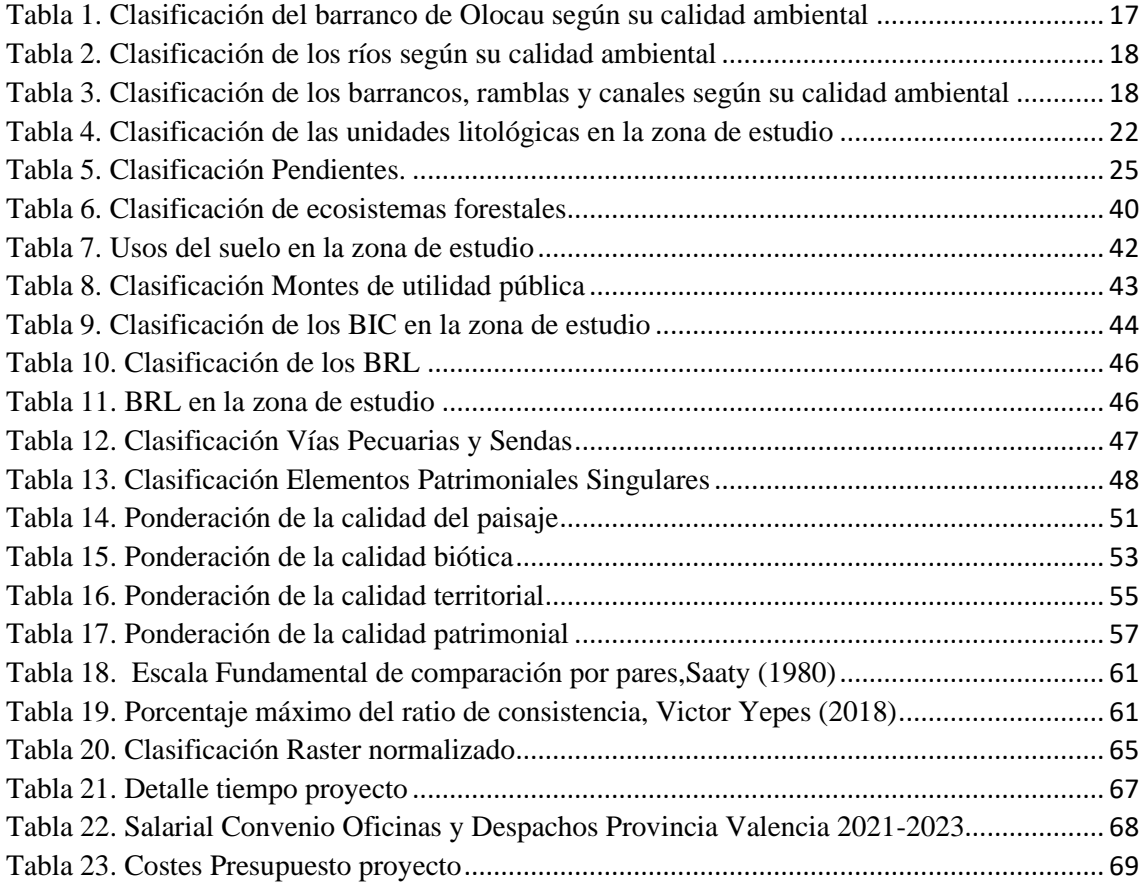

## ÍNDICE DE ANEXOS

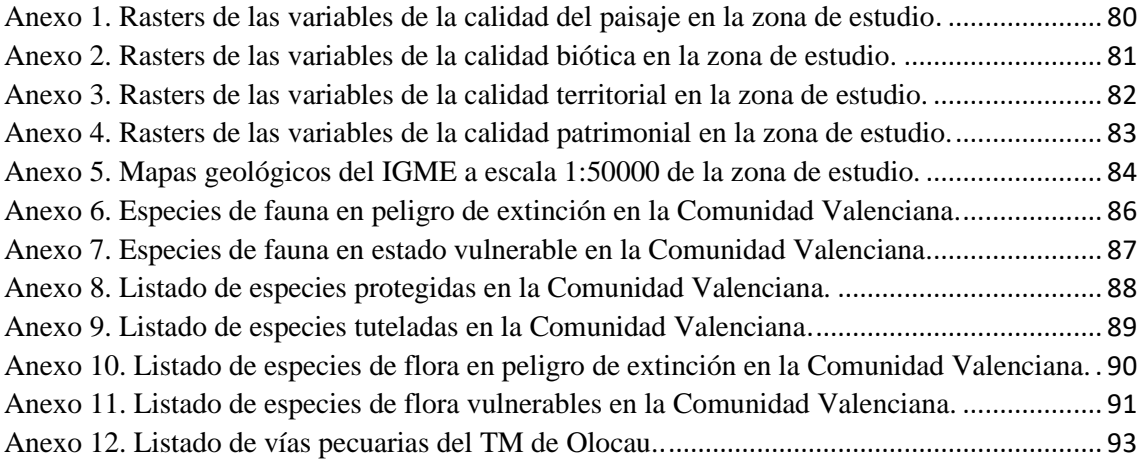

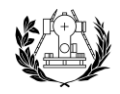

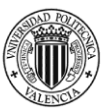

#### ÍNDICE

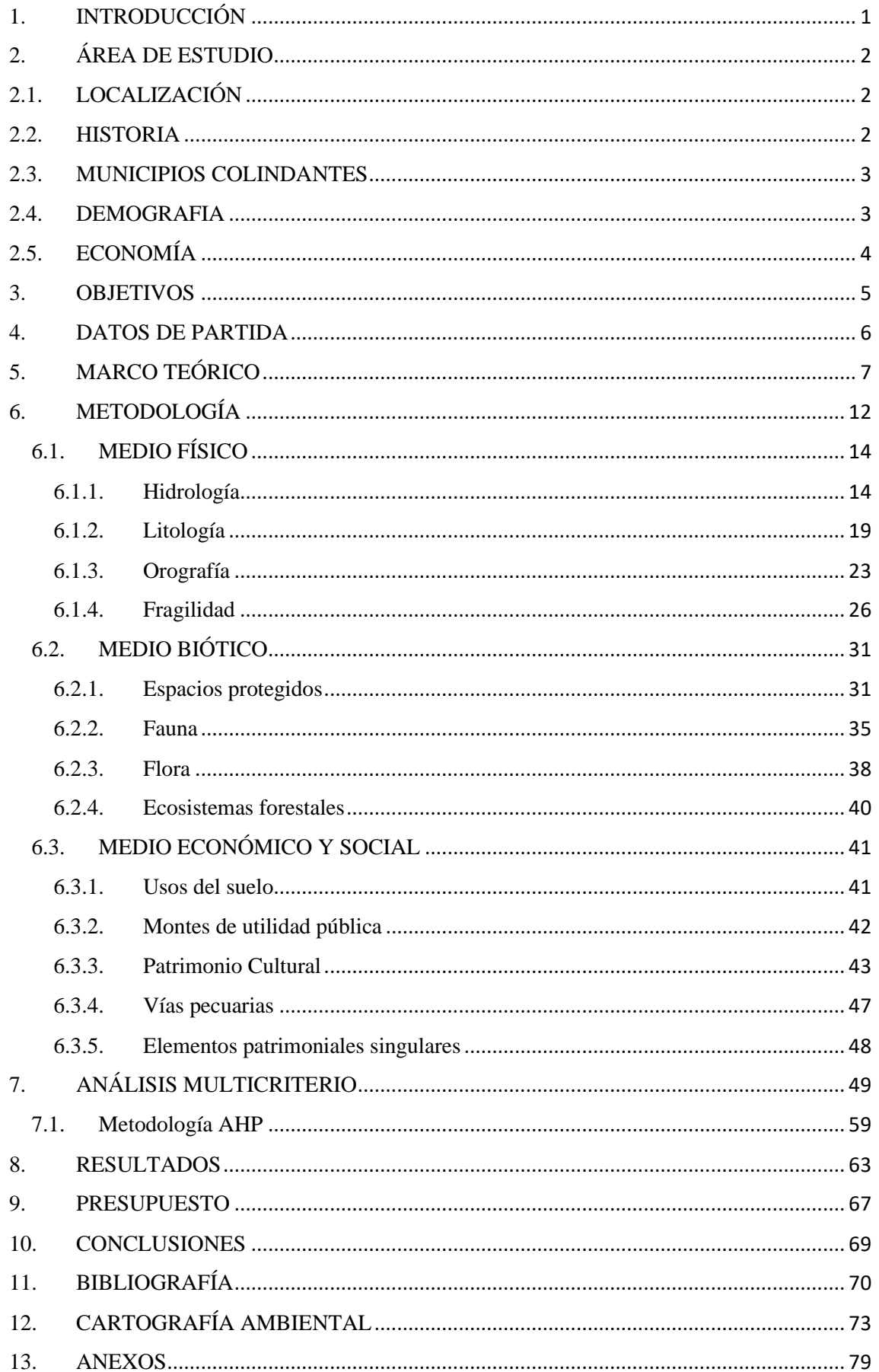

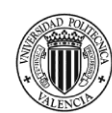

# <span id="page-7-0"></span>1. INTRODUCCIÓN

Este documento se basa en el estudio y análisis ambiental mediante técnicas SIG del término municipal de Olocau y sus alrededores.

Durante los últimos años se ha podido observar de gran manera como la sociedad avanza incontrolablemente hacia un futuro medioambiental muy incierto.

Son muchos los problemas que acechan al territorio debido a problemas crecientes como la amenaza medioambiental llamada cambio climático. Es por ello, que se ve imprescindible el hecho de actuar ante este peligro inminente. Las soluciones pasan por cuidar del territorio y de su ecosistema, esta es la justificación de estudio de este trabajo. El interés por nuestro ecosistema debería ser una prioridad para el territorio.

El objeto de esta investigación es analizar desde el punto de vista medioambiental un territorio. Todo esto es aplicable a cualquier territorio existente del sistema terrestre.

Con este Trabajo Final de Grado se busca mediante técnicas de Sistemas de Información Geográfica (SIG) con programas como ArcGIS y QGIS el desarrollo de unos métodos elaborados para conseguir el objeto final de la investigación que sería un mapa ambiental del término municipal de Olocau junto a sus alrededores.

La posibilidad del cuidado del ecosistema pasa por analizar los territorios medioambientales, y, posteriormente, analizar los daños y tomar posibles medidas para implantar una solución dotando de calidad medioambiental al sistema mundial.

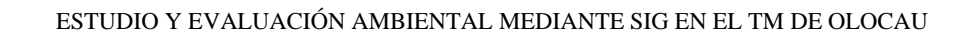

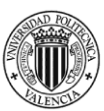

# <span id="page-8-0"></span>2. ÁREA DE ESTUDIO

# <span id="page-8-1"></span>2.1. LOCALIZACIÓN

El municipio de Olocau se ubica en la provincia de Valencia, en la Comunidad Valenciana, España.

Se sitúa aproximadamente a unos 25 km del mar Mediterráneo, y pertenece a la comarca del Camp de Túria, a la izquierda del barranco de Carraixet, en territorio del parque natural de la Sierra Calderona.

A 293 metros de altitud sobre el nivel del mar y con un término municipal de 36,62 km<sup>2</sup>, cuenta con más de 300 hectáreas ocupadas por lugares urbanísticos, las cuales se convierte en una fuerte zona de segunda residencia.

La ubicación geográfica del municipio de Olocau es de:

39º42'00"N 0º31'54"O

#### <span id="page-8-2"></span>2.2. HISTORIA

La historia se remonta a restos que se encontraron en el período del Neolítico, en la cueva sepulcral de la Penyeta Roja. Posteriormente, en la Edad de Bronce, la población estuvo cubierta de recintos fortificados con una muralla y torres.

A causa de La Guerra Civil Española y la falta de recursos, muchos de sus habitantes emigraron a Gavá, en la provincia de Barcelona.

El nombre de Olocau se debe a la época árabe, debido a que el rey musulmán al-Qadir utilizaba el territorio Hisn al-Uqab (castillo del Águila), para guardar sus tesoros y que, posteriormente, el rey Jaime I lo transformó en el llamado Olocau.

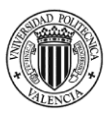

Los monumentos más importantes del municipio son: El puntal dels Llops, el Palacio del conde de Olocau, el Castillo del Real y la Iglesia Parroquial.

#### <span id="page-9-1"></span>2.3. MUNICIPIOS COLINDANTES

Los municipios colindantes del municipio de Olocau son Marines, Gátova, Serra, Lliría Pobla de Vallbona, de los cuales el más grande es Lliría que tiene una superficie de 228 km<sup>2</sup>.

#### <span id="page-9-2"></span>2.4. DEMOGRAFIA

En el municipio de Olocau en el año 1996 vivía un total de 768 personas, de las cuales 388 eran hombres y 380 eran mujeres, es decir, aproximadamente había un 50% dehombres y un 50% de mujeres.

La población creció exponencialmente, excepto entre 2013 y 2015 que se estancó la cantidad de habitantes que existían.

En 2021, existen un total de 2028 habitantes, de los cuales 1078 son hombres y 950 son mujeres, es decir, el 53% son hombres y el 47% son mujeres.

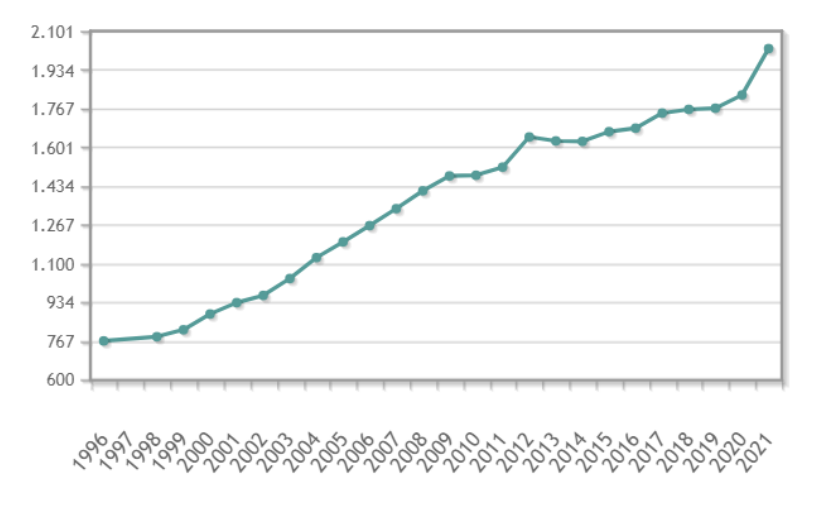

<span id="page-9-0"></span>*Ilustración 1. Relación de habitantes del municipio de Olocau. Fuente: https://www.ine.es/dyngs/INEbase/es/categoria.htm?c=Estadistica\_P&cid=1254735572981*

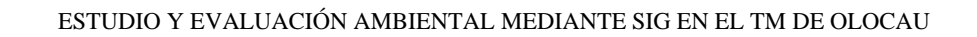

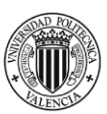

#### <span id="page-10-1"></span>2.5. ECONOMÍA

La economía del municipio se basa en la agricultura, de los cuales sus productos más conocidos son los olivos y los algarrobos. También producen naranjas y otras hortalizas.

El total de empresas en el año 2020 era de 103, mientras que en 2012 solo existían 72. Por lo que indica que, a pesar de que su economía principalmente se basa en la agricultura, la población no para de crecer y, con ello, las oportunidades de trabajo.

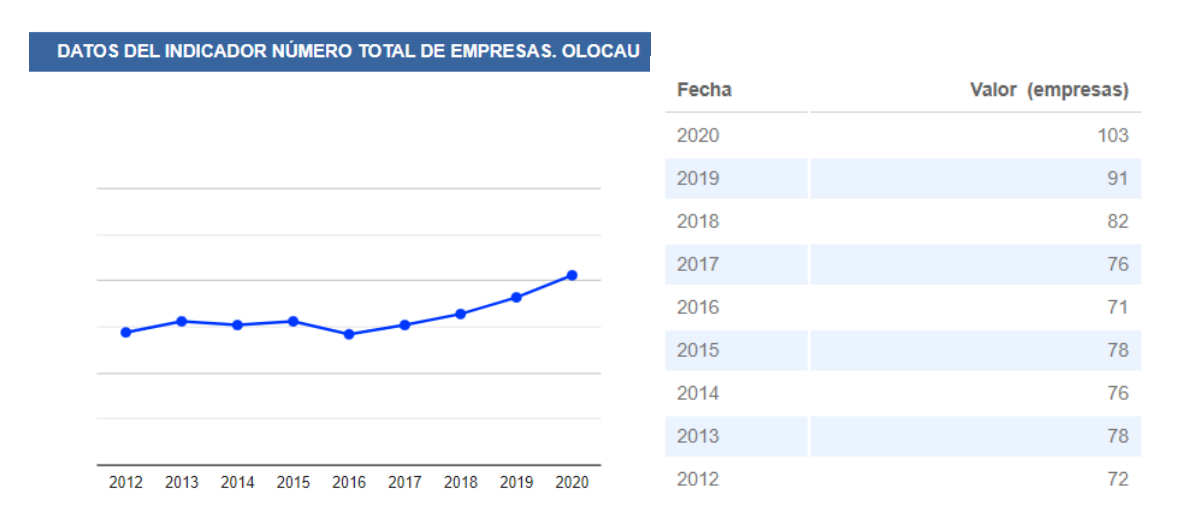

<span id="page-10-0"></span>*Ilustración 2. Gráfico de empresas en el municipio de Olocau en el término de los años. Fuente: http://www.argos.gva.es/bdmun/pls/argos\_mun/DMEDB\_MUNDATOSINDICADORES.DibujaPagina?aNMunId=46182&aNIndica dor=1&aVLengua=c*

El 83,50% del total de las empresas se dedican al sector Servicios; un 10,68% en el sector de la Construcción y un 5,83% en el sector Industria.

La superficie total del municipio es de 3740 hectáreas, de las cuales el 91,52% es superficie rústica, un 7,22% es superficie urbana.

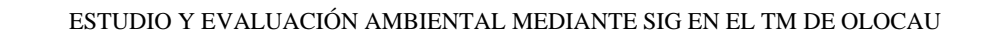

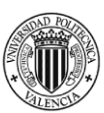

#### <span id="page-11-0"></span>3. OBJETIVOS

Existen múltiples objetivos para el trabajo a realizar, pero el principal es la elaboración de un mapa ambiental del municipio de Olocau.

Se realiza un estudio medioambiental del municipio y para ello, se definen una serie de objetivos específicos con la finalidad de crear el mapa ambiental comentado anteriormente.

Primeramente, se basa en la obtención y el estudio de la información de los datos vectoriales y diferentes variables de acceso público para el análisis de la calidad ambiental de los distintos factores medioambientales.

Una vez estudiado las diferentes variables, el siguiente objetivo será reclasificar los factores medioambientales de tal forma que se obtenga una clasificación de 0 a 10, y una posterior rasterización de las variables medioambiental de cada grupo ambiental.

Ya obtenidos correctamente la rasterización de los factores ambiental, el objetivo será la aplicación de una ponderación de distintos tipos de factores definidos en grupos principales ambientales para la creación de un raster final de cada grupo principal.

Como paso final, se tendrá como finalidad la unión de cada uno de los grupos principales definidos en medio físico, medio biótico y medio socioeconómico aplicando una ponderación adecuada por medio de un proceso de análisis para la obtención de la calidad ambiental del municipio de Olocau y sus alrededores.

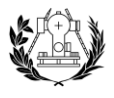

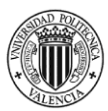

#### <span id="page-12-0"></span>4. DATOS DE PARTIDA

Los datos que se van a emplear en este estudio se han obtenido desde distintos tipos de procedencia y fecha de entrada, para la posterior evaluación de los diferentes factores de la calidad ambiental del término municipal de Olocau:

- Límites del TM de Olocau. Los recintos municipales y líneas límite en ETRS89 para toda España en formato .shp se han obtenido en el Centro de Descargas del CNIG (IGN), en el año 2021.
- Hidrografía. Elementos de hidrografía en ETRS89 en toda España en el Centro de Descargas del CNIG (IGN), en el año 2019.
- Geología. A través de los mapas geológicos del Instituto Geográfico Minero de España (IGME) a escala1:50000. Se ha dispuesto de una versión digital por provincias elaborada por Isidro Cantarino Martí.
- Orografía. El Modelo Digital de Pendientes 1ª Cobertura con paso de malla de 5 m. obtenida por el Centro de Descargas del CNIG (IGN). Con ETRS89, la proyección UTM, Huso 30 y EPSG:25830. Se han descargado 4 archivos ráster pertenecientes a la zona de estudio: "MDP05\_ETRS89\_H30\_0667\_COB1.asc"(2009-2010), "MDP05\_ETRS89\_H30\_0668\_COB1.asc" (2009), "MDP05\_ETRS89\_H30\_0695\_COB1.asc" (2009), "MDP05\_ETRS89\_H30\_0696\_COB1.asc"(2009).
- Fragilidad. Se ha utilizado el Servicio Web de Mapas (WMS) para el Mapa base del IGN, servicio en línea. [https://www.ign.es/wms](https://www.ign.es/wms-inspire/ign-base?request=GetCapabilities&service=WMS)[inspire/ign-base.](https://www.ign.es/wms-inspire/ign-base?request=GetCapabilities&service=WMS)
- Espacios protegidos. Descargados en la Infraestructura de Datos Espaciales Valenciana (IDEV). Los Parques Naturales fueron publicados en el año 2007. Las ZEPA en 1992 y los LIC en 2001.

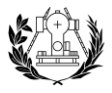

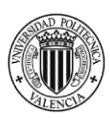

- Fauna y flora. Los datos se han encontrado con el Visor cartográfico de la Generalitat Valenciana (GVA) a través del banco de datos de la biodiversidad y una vez encontrado con el plugin GBIF Ocurrences de QGIS se pasa a formato vectorial (.shp) con unos filtros de búsqueda.
- Ecosistemas forestales. Se descargan a través de Infraestructura de Datos Espaciales Valenciana (IDEV) en el Plan de Acción Territorial Forestal (PATFOR), dentro de Ecosistemas Forestales a escala 1:25000. Publicado en el año 2012.
- Usos del Suelo. Se ha utilizado el Corine Land Cover (CLC) descargados a través de la Infraestructura de Datos Espaciales (IDEV), del año 2018.
- Montes de utilidad pública. Se han obtenido a través de la Infraestructura de Datos Espaciales Valenciana (IDEV) en el apartado de Montes gestionados por la Conselleria, publicados en el año 2004.
- Bienes Patrimoniales. Tanto los Bienes de Interés Cultural (BIC), como los Bienes de Relevancia Cultural (BRL), se han obtenido a través de la web de Conselleria de Cultura de la Generalitat Valenciana.
- Vías pecuarias. Se descargan a través de Infraestructura de Datos Espaciales Valenciana (IDEV) y se pueden comprobar con el Catálogo de Vías Pecuarias de la Comunitat Valenciana en el año 2006.
- Elementos Patrimoniales Singulares. Se han descargado a través del Centro de Descargas del CNIG (IGN) con la información de la provincia de Valencia.

#### <span id="page-13-0"></span>5. MARCO TEÓRICO

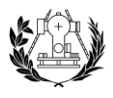

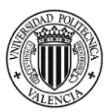

#### 5.1. ¿Qué son los SIG?

Existen muchas definiciones de los Sistemas de Información Geográfica (SIG), algunas de ellas serían las siguientes:

- Tecnología de tipo informático para gestionar y analizar información espacial.
- Conjunto de herramientas para reunir, almacenar, recuperar, transformar y sobre todo cartografiar datos espaciales sobre el territorio real para un objetivo definido.
- Sistema hardware, software y procedimientos elaborados para facilitar la obtención, gestión, manipulación, investigación y salida de datos referenciados en territorio espacial, para resolver problemas de planificación y gestión.

Se basan en un sistema de apoyo a la decisión, en donde el propio sistema se define como elemento de apoyo a la toma de decisiones mediante diferentes suposiciones de simulación que finalizan en diferentes soluciones en función de los datos y de los procedimientos elegidos.

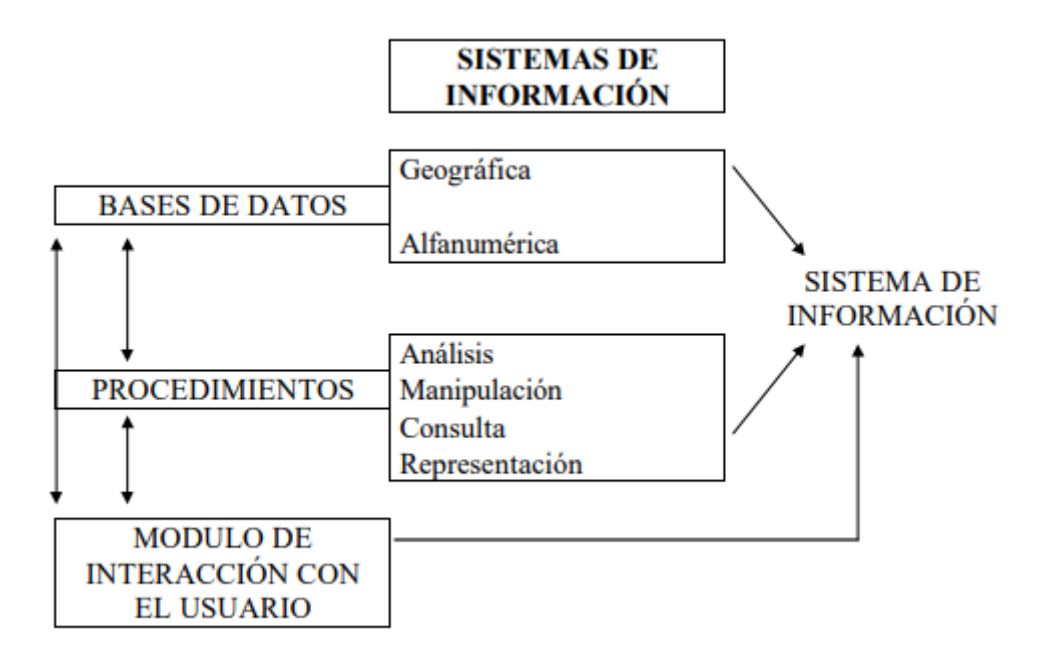

<span id="page-14-0"></span>Ilustración 3. Definición de los SIG. Fuente: https://www.studocu.com/es-mx/document/escuela-preparatoria-oficial-no-90/algebra/ponencia-130-saddsaew/24082802

#### 5.2. Componentes de un SIG

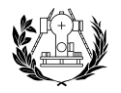

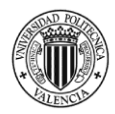

Los SIG se componen de 5 elementos básicos cruciales para su funcionamiento. Se definen en los siguientes, según Olaya (2014):

- Personas. Estos sistemas necesitan de una orden para su perfecta manipulación, esa orden la compone un equipo humano. Son los responsables del manejo de los datos y del software.

Existen dos perfiles para este proceso: técnico SIG y programador SIG.

- Hardware. Es necesario este componente para la ejecución de los sistemas de información geográfica.
- Software. Son los llamados programas que se necesitan para el manejo de datos y poder implementar los análisis requeridos y la posterior solución a la que se desea llegar.

En este caso, los programas que se van a utilizar en este estudio son tanto el ArcGIS, el cual es un software de pago y se ha utilizado para la mayoría del proyecto, como el QGIS, que es un software libre utilizado para algunos procedimientos dentro del estudio.

- Datos. Es la componente más importante dentro de un SIG, ya que, contienen la información necesaria para el correcto funcionamiento de los procesos. Existen dos tipos:

> Vectorial. Se representa con un sistema de coordenadas definido y su geometría podría ser punto, línea o polígono. El formato más empleado para esta información vectorial es el formato shapefile (.shp).

> Raster. Representado en forma de celdas constituyendo imágenes. El formato que más se va a emplear en el estudio es el formato TIFF

- Procesos. Son los pasos que se han seguido dentro del proyecto para una correcta implementación del estudio.

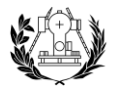

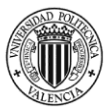

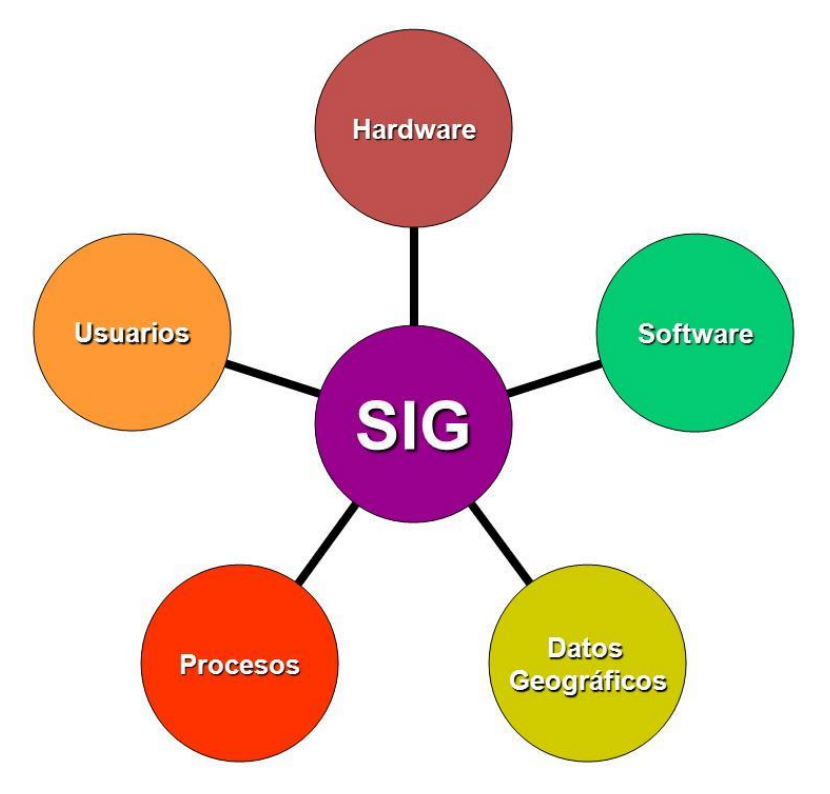

<span id="page-16-0"></span>*Ilustración 4. Componentes de un SIG, Jorge Viloria Rivera (2017). Fuente: https://1.bp.blogspot.com/- 6L5JSTNfdlY/WRb3HTPVR2I/AAAAAAAAByY/ZP-h5Zmsxe4XuNf8r251oees7daLMQKJACLcB/s1600/los-sig.JPG*

#### 5.3. Funciones de un SIG

Las funciones que definen un SIG son las siguientes:

- Gestión. Se basa en el objetivo de capturar, almacenar y cargar los datos de información necesarios para el objeto de estudio.
- Integración. Los cimientos se asientan sobre la capacidad de consistencia y la calidad de la información, con una relación lógica y con la finalidad de documentar estos datos.
- Análisis. Como bien se ha dicho, se fundamenta en poder alterar, dirigir y modelar la información con el objetivo final del proyecto.
- Producción de la información. Con la finalidad de poder producir datos de manera gráfica.

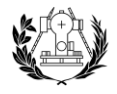

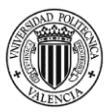

- Divulgación de los procesos. Posibilidad de distribución de los resultados de fácil acceso.

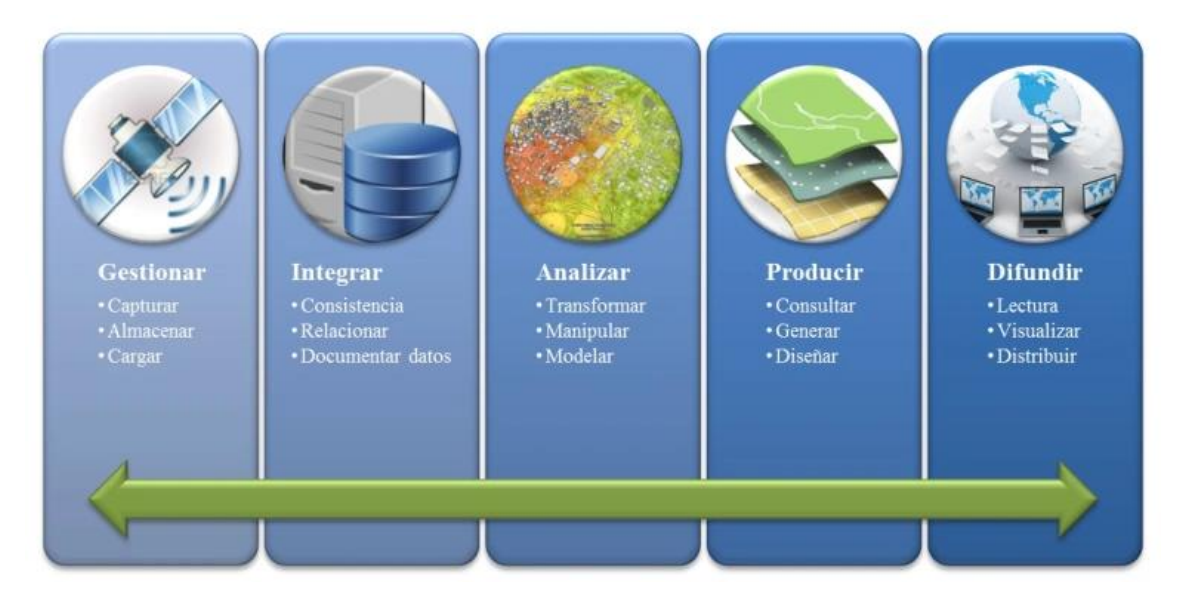

<span id="page-17-0"></span>*Ilustración 5. Funciones de un SIG, Ericson Lozada (2017). Fuente: https://geopaisa.files.wordpress.com/2018/04/funcionessig.jpg?w=768*

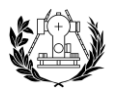

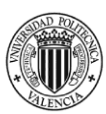

# <span id="page-18-0"></span>6. METODOLOGÍA

La metodología que seguir en este proyecto para la confección de un mapa ambiental vendrá seguido por diferentes pasos para cada una de las variables elegidas. Normalmente, se utilizan los mismos pasos para todas las variables, pero habrá cambios en algunas de estas que, posteriormente se podrá comprobar:

- 1. Descarga de datos. Se han de descargar los datos de las variables a estudiar que se necesitan para el desarrollo del proyecto.
- 2. Estudio de la información. Se cargan las capas en los programas mencionados para realizar el proceso y se ordenarán para poder realizar los procesos necesarios de manera satisfactoria.
- 3. Modificación de algunos datos. Dentro de los programas se habrán de realizar algunos cambios como la edición de la tabla de atributos de las capas y la creación de nuevos campos.
- 4. Destinación de un valor de calidad. Posteriormente, habrá que asignar un valor de calidad ambiental entre 1 y 10 desde la zona más externa del proceso a la más cercana al eje estudiado. De menos a más calidad.
- 5. Rasterizar. Una vez terminado el proceso de asignación y teniendo un resultado vectorial, se tendrá que pasar a raster.

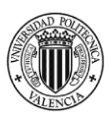

- 6. Agrupar en los medios principales. Hecho la rasterización de cada una de las variables, se habrán de agrupar los raster de cada grupo principal en un solo raster para cada grupo principal.
- 7. Normalizar los raster principales. Se habrá de normalizar cada raster en valores de 0 a 10.
- 8. Ponderación a las variables. Para facilitar el análisis de cada raster principal, se aplica una ponderación a cada una de las variables.
- 9. Análisis jerárquico. Una vez realizado la ponderación a cada una de las variables, se aplicará un proceso para la obtención de un mapa ambiental final correcto.

Los grupos principales en los que se ha divido las distintas variables son el medio físico, el medio biótico, el medio territorial y el medio patrimonial.

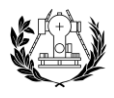

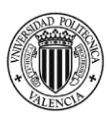

#### <span id="page-20-0"></span>6.1. MEDIO FÍSICO

#### <span id="page-20-1"></span>6.1.1. Hidrología

La hidrología estudia el ciclo del agua en la naturaleza y su circulación superficial y subterránea en la hidrogeología, teniendo en cuenta sus tres estados de la materia: sólido, líquido y gaseoso.

El movimiento continuo del agua entre la Tierra y la atmósfera se conoce como el ciclo hidrológico.

En la zona de estudio se comprenden diversos cursos de agua que pueden ser permanentes o semipermanentes e importantes para las formaciones de fauna y flora:

- Barranco del Carraixet o de Olocau. Recoge agua de la vertiente sur de la Sierra Calderona, se le dará un mayor valor debido a que es río del TM de Olocau.
- Rio Túria. Tiene un caudal escaso  $(14 \text{ m}^3/\text{s})$  dependiendo de la época del año en la que se encuentre. Sus aportes hídricos vienen principalmente por torrentes y barrancos que se originan por los temporales en su cuenca hidrográfica. En la zona de estudio principalmente su mayor aprovechamiento es para el riego en los municipios de Llíria y Bétera.
- Rio Palancia. Su caudal es muy escaso  $(1.5 \text{ m}^3/\text{s})$ . Tiene zonas de gran caudal, pero otras zonas donde es un río seco. En algunas zonas se utiliza para el riego de campos agrícolas. Se podría decir que es un curso de agua semipermanente, se trata de un río de un valor ambiental de menor magnitud.

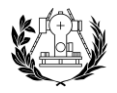

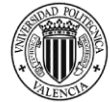

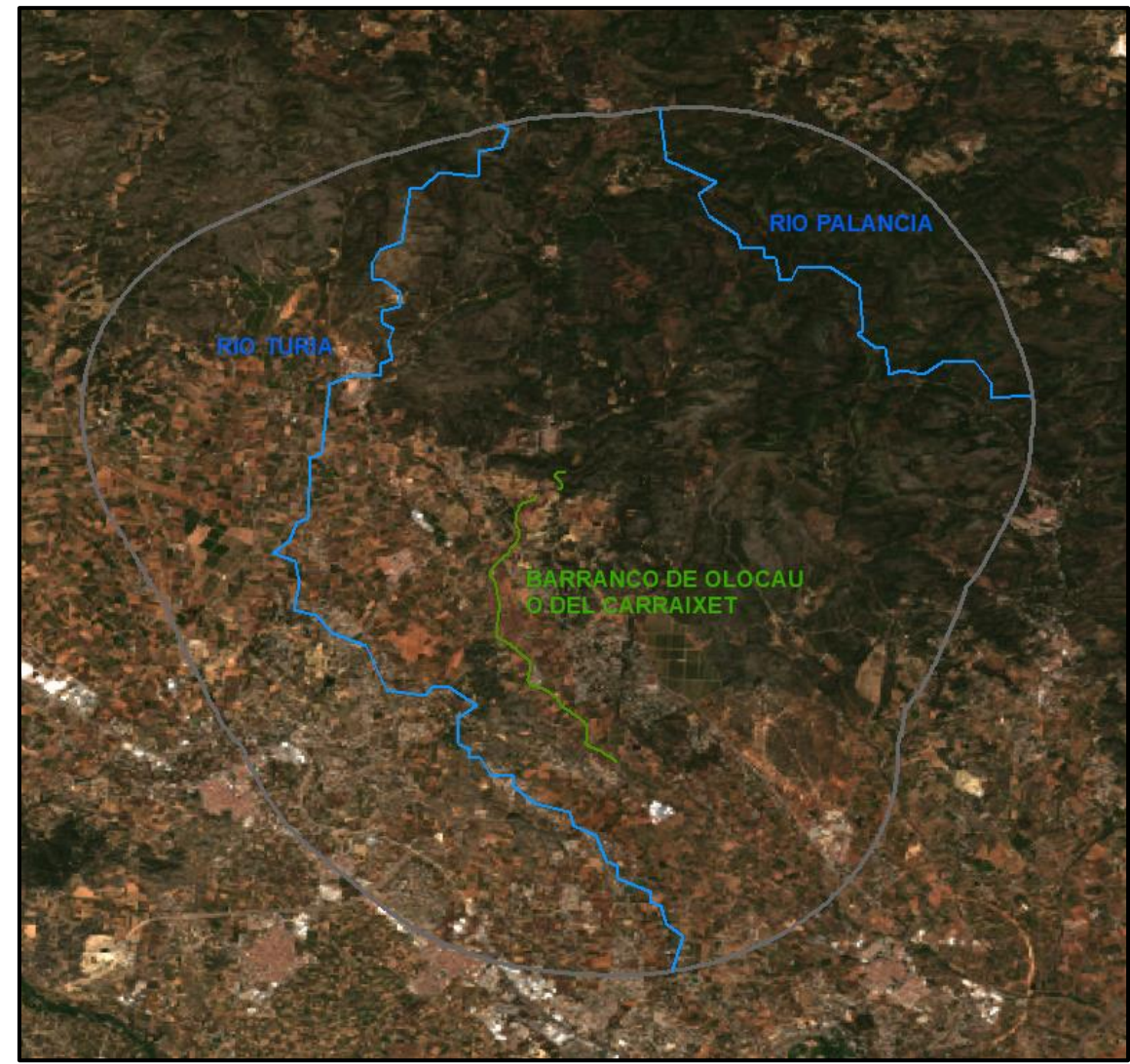

*Ilustración 6. Tramo del Barranco de Olocau, Rio Túria y del Rio Palancia por la zona de estudio. Fuente: elaboración propia.*

<span id="page-21-0"></span>Para el estudio de la hidrología de la zona de estudio, también se incluyen barrancos, canales y ramblas, no obstante, estos serán de menor valor ambiental debido a su menor importancia sobre la calidad ambiental a estudiar. Algunos de ellos son:

- Canal Principal del Embalse de Benagéber. La función del canal es transportar las aguas del río Turia desde el embalse de Benagéber hasta el regadío del Campo de Liria.
- Barranco de Zafra.
- Rambla de Garrofera.
- Rambla Primera o Escorihuela.

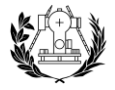

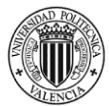

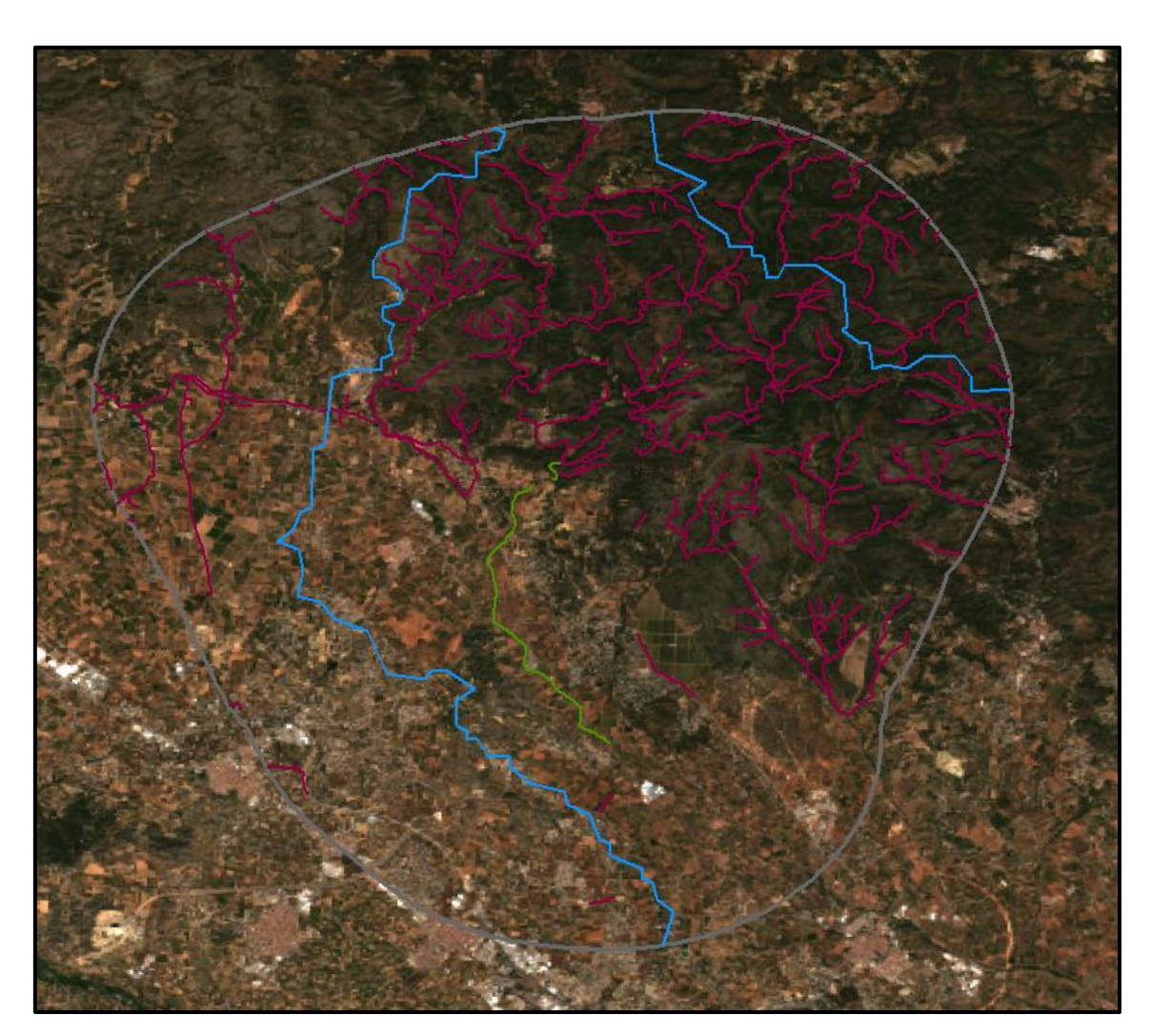

*Ilustración 7. Tramos del barranco de Olocau (verde), de los ríos (azul) y de los barrancos (granate) en la zona de estudio. Fuente: elaboración propia*.

<span id="page-22-0"></span>Una vez obtenidos los datos, se va a realizar un buffer de 4 anillos con un valor decreciente a medida que se aleja del eje del río. También se utiliza un buffer de 4 anillos en los barrancos, canales y ramblas, pero de menor valor de calidad ambiental y también de menor distancia.

Para los ríos se utilizará una distancia de 25 metros entre cada anillo y para los barrancos de 10 metros entre cada anillo, puesto que su peso en la calidad ambiental es menor.

En ArcGIS, se utilizará la herramienta "Multiple Ring Buffer" dentro de *Analysis,* para crear los anillos ya mencionados.

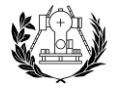

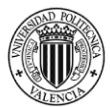

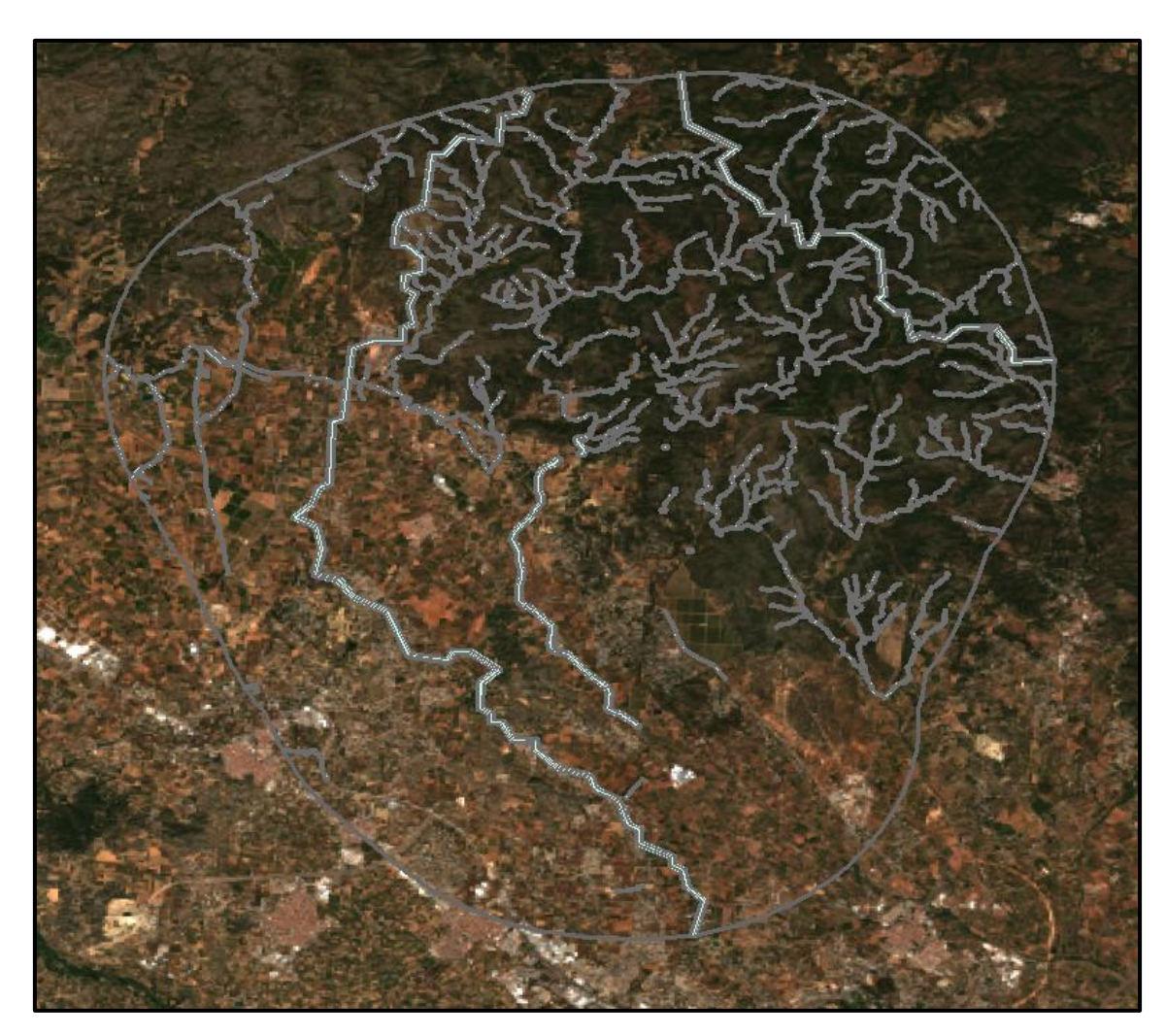

*Ilustración 8. Buffer de los ríos y los barrancos de la zona de estudio. Fuente: elaboración propia.*

<span id="page-23-0"></span>Una vez aplicado el buffer, tanto de los ríos como los de los barrancos de la zona de estudio, en la tabla de atributos se le aplica un valor de calidad ambiental.

| Distancia | Valor |
|-----------|-------|
| 25        | 10    |
| 50        |       |
| 75        |       |

<span id="page-23-1"></span>*Tabla 1. Clasificación del barranco de Olocau según su calidad ambiental. Fuente: elaboración propia.*

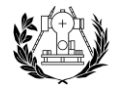

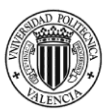

| <b>Distancia</b> |    | <b>Valor</b> |
|------------------|----|--------------|
|                  | 25 |              |
|                  | 50 |              |
|                  |    |              |

<span id="page-24-0"></span>*Tabla 2. Clasificación de los ríos según su calidad ambiental. Fuente: elaboración propia.*

| <b>Distancia</b> | <b>Valor</b> |
|------------------|--------------|
| 10               |              |
| 20               |              |
| 30               |              |
|                  |              |

<span id="page-24-1"></span>*Tabla 3. Clasificación de los barrancos, ramblas y canales según su calidad ambiental. Fuente: elaboración propia.*

Una vez finalizado este proceso, se podrá rasterizar la capa, y se obtendrá el raster de la variable hidrográfica que se podrá ver en el Anexo y que, posteriormente, se podrá utilizar para el desarrollo del mapa ambiental final.

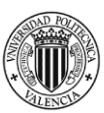

#### <span id="page-25-0"></span>6.1.2. Litología

La litología es el campo dentro de la geología que estudia las formaciones rocosas que constituyen una determinada formación geológica.

Los relieves litológicos son aquellos cuya forma es la consecuencia del tipo de rocas que componen la tierra.

Es fundamental para comprender el relieve, y a su vez proporciona datos para comprender su funcionamiento ante los movimientos tectónicos, agentes de erosión, y el clima.

Las rocas pueden ser muy variadas según sus características, algunas de estas que las pueden diferenciar son:

- Resistencia. Capacidad de la roca de soportar agentes externos.
- Textura. Disposición que tienen entre sí las partículas que conforman una roca.
- Color. Impresión que los rayos de luz que se reflejan por una roca se producen en el ojo.

Los datos necesarios para la litología se encuentran en los mapas geológicos del IGME a escala 1:50000. Debido a que la zona de estudio está delimitada por un buffer de 5 km alrededor del municipio de Olocau, los datos litológicos están divididos en 4 hojas (Anexos).

Para este estudio se ha utilizado un mapa litológico facilitado por Isidro Cantarino Martí.

Una vez recortado el mapa litológico facilitado a la zona de estudio, se proporciona los datos litológicos del proyecto.

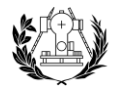

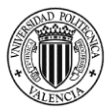

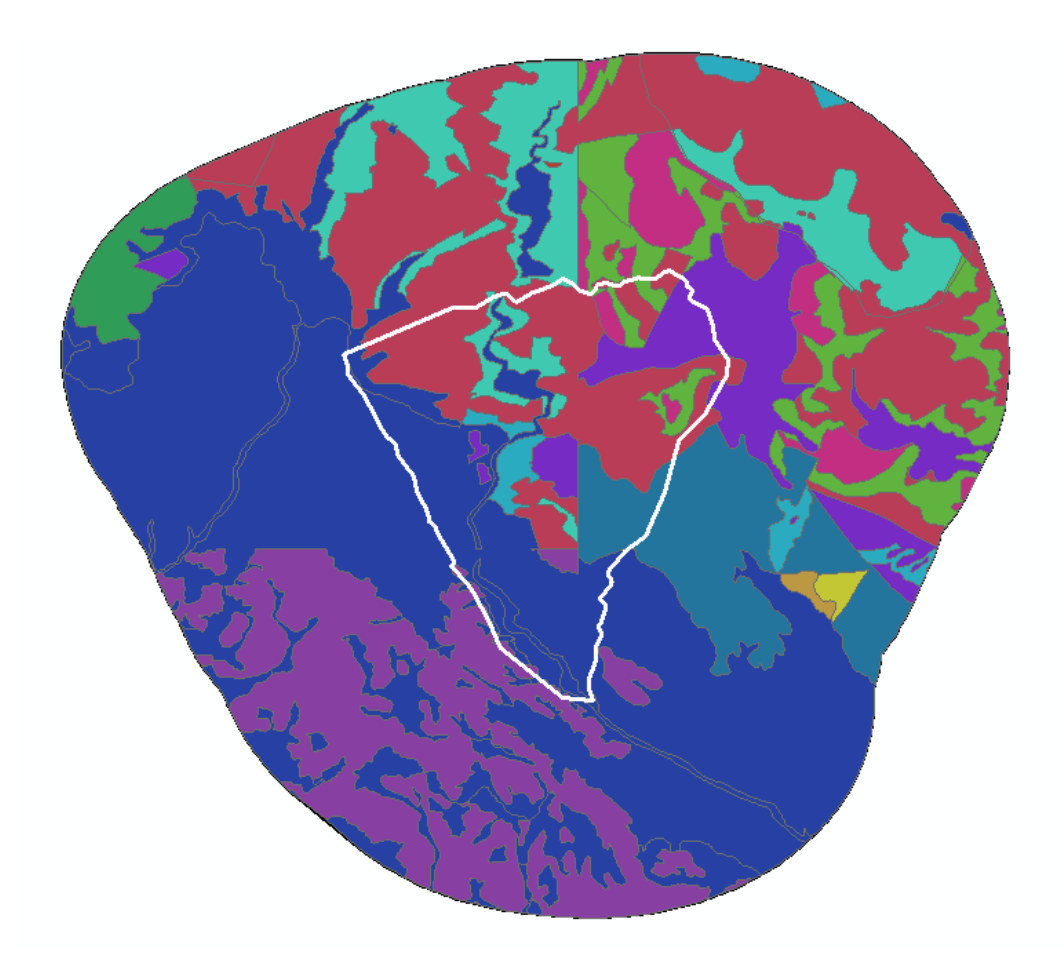

<span id="page-26-0"></span>Ilustración 9. Unidades litológicas de la zona de estudio. Fuente: elaboración propia.

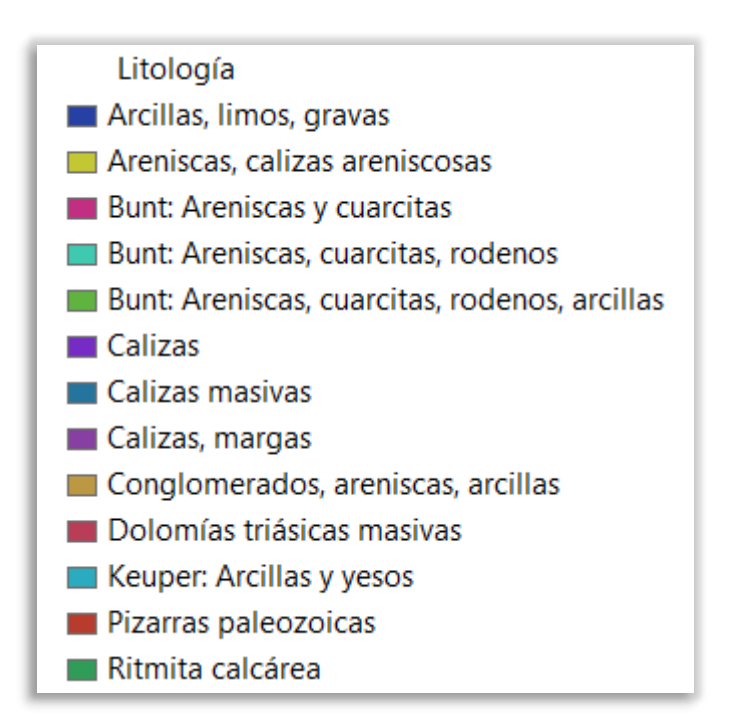

<span id="page-26-1"></span>Ilustración 10. Leyenda de las unidades litológicas de la zona de estudio. Fuente: elaboración propia.

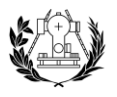

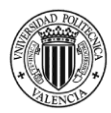

En la zona de estudio, se tienen materiales de la era Mesozoica, en el período de Cretácico, Jurásico y Triásico. Esta era se inició hace 201 millones de años hasta hace 66 millones de años. Los materiales de la zona de estudio que componen esta era son:

- Calizas. Están compuestas por carbonato cálcico. Su resistencia es alta y es impermeable.
- Margas. Están compuestas por carbonato cálcico y arcillas. Su resistencia es baja y su permeabilidad es baja.
- Arcillas. Está compuesto por silicatos alumínicos hidratados. Su resistencia es baja y su permeabilidad es muy baja.
- Dolomías. Está compuesto por carbonato cálcico y de magnesio. Su resistencia es alta y es un material impermeable.
- Conglomerados. Su composición es variable, la resistencia es media y su permeabilidad es media.
- Arenas. Está compuesto por carbonato cálcico, su resistencia es alta y su permeabilidad es alta.
- Ritmita. Está formado por carbonato cálcico, su resistencia es media y permeabilidad es media-alta.

También existen materiales del período del Cuaternario, el cual se inició hace 2 millones y medio de años hasta la actualidad. Los materiales existentes en la zona de estudio son:

- Limos y gravas. Son elementos silíceos y de baja resistencia. Su permeabilidad es baja.

También existen las pizarras paleozoicas, de hace entre 254 y 541 millones de años, su resistencia es alta y su permeabilidad es alta.

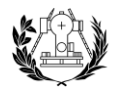

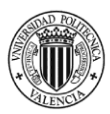

Para su valoración de calidad ambiental se ha dado un mayor valor de calidad ambiental a las litologías más resistentes y menos valor a las menos resistentes, por lo tanto, se ha clasificado la litología por sus propiedades resistentes.

El resultado de este proceso será el siguiente:

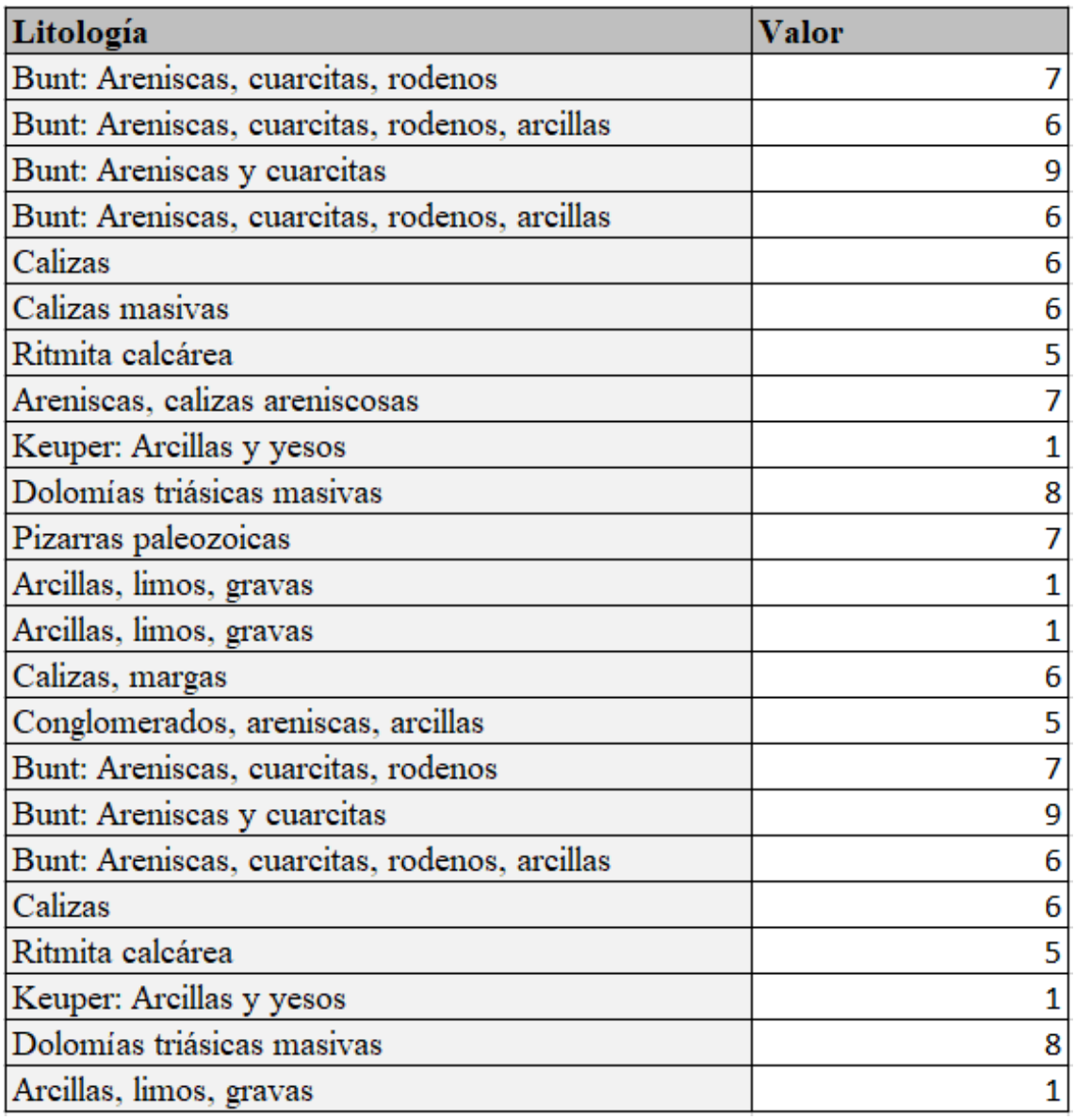

<span id="page-28-0"></span>Tabla 4. Clasificación de las unidades litológicas en la zona de estudio. Fuente: elaboración propia.

Posteriormente, se rasterizará la capa y se obtendrá el raster de la variable litológica, cuyo resultado se podrá observar en el Anexo.

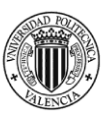

#### <span id="page-29-1"></span>6.1.3. Orografía

La orografía aporta conocimientos sobre las condiciones y circunstancias del relieve terrestre, ofrece informaciones de gran valor sobre las características del suelo, así como los recursos hídricos, agrícolas y minería con los que cuenta la zona a estudiar.

También influye en la meteorología, ya que causa un cambio en las condiciones de la atmósfera debido a los cambios en la elevación.

El municipio de Olocau está a 293 msnm, por ello, es considerado como un municipio con un relieve marcado. Todo esto se debe a su cercanía con el Parque Natural de la Sierra Calderona, la cual es conocida por desarrollarse por alrededor de los 1000 msnm en algunos de los casos como el Montemayor (1015 msnm), Gorgo (907 msnm), Pico del Águila (878m msnm).

<span id="page-29-0"></span>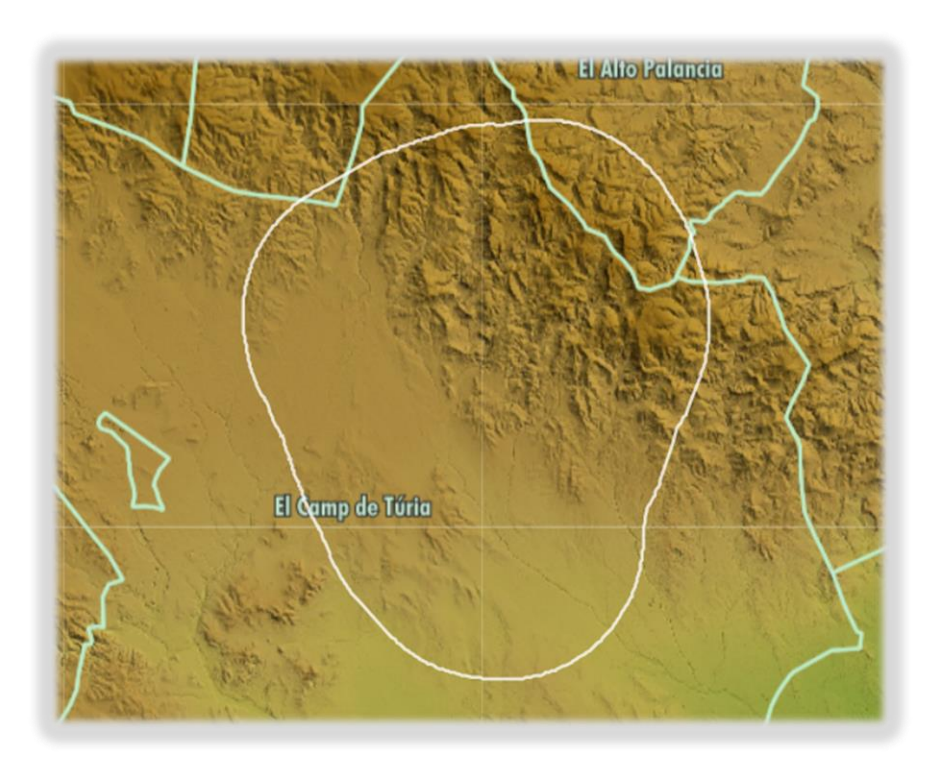

*Ilustración 11. Imagen del relieve de la zona de estudio.* Fuente: elaboración propia.

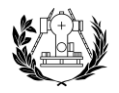

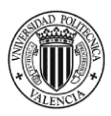

Para el análisis del factor de orografía en nuestra zona de estudio, se han de descargar en el CNIG (Centro Nacional de Información Geográfica) el Modelo Digital de Pendientes con paso de malla de 5 metros (MDP05).

Se descargan 4 hojas, ya que la zona de estudio está dividida en 4 hojas del MTN50.

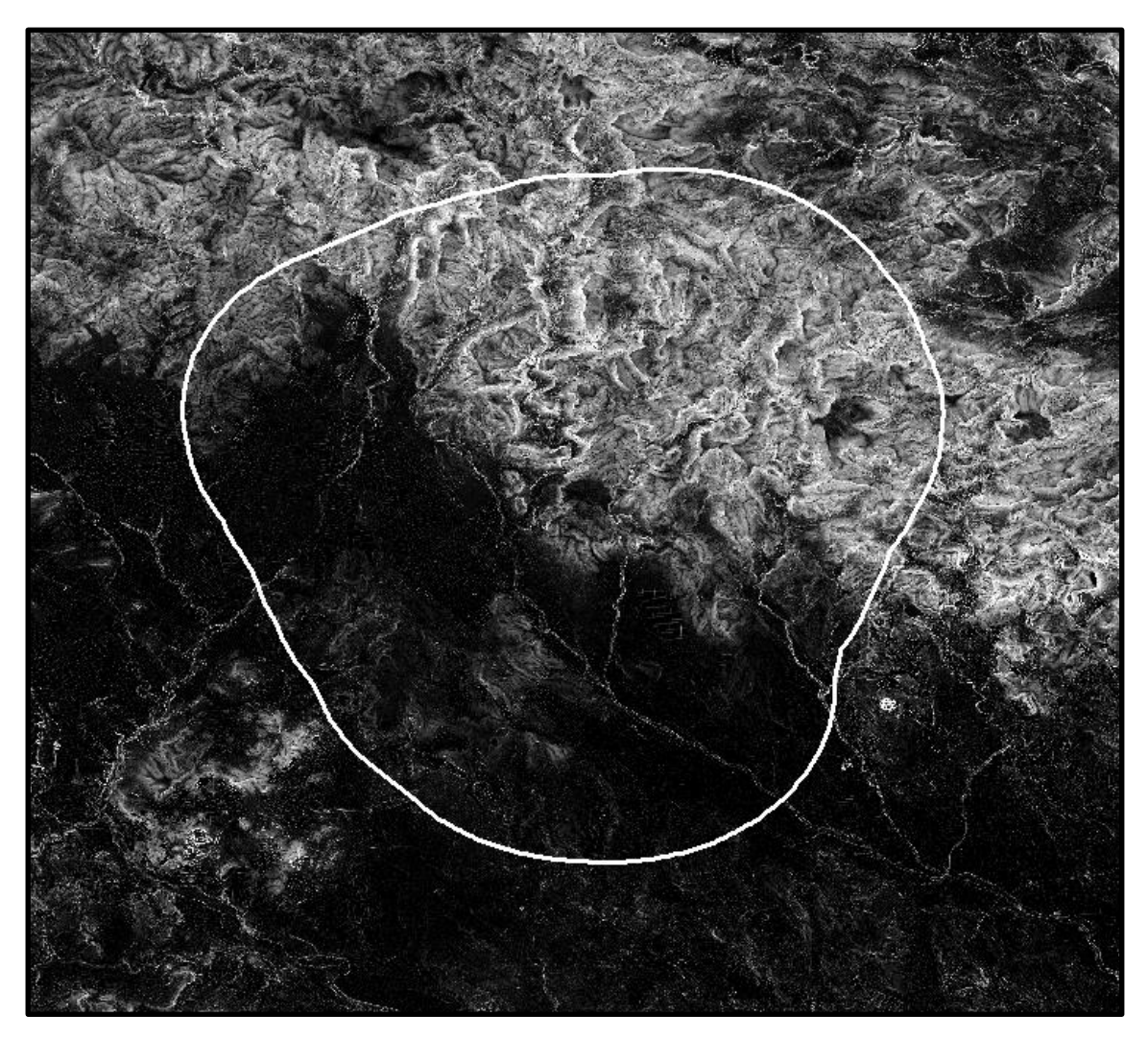

Ilustración 12. MDP de todas las hojas. Fuente: elaboración propia.

<span id="page-30-0"></span>Posteriormente, se unen todas las hojas en una por medio de la herramienta "Mosaic To New Raster" dentro de ArcToolbox en ArcGIS.

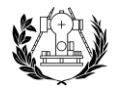

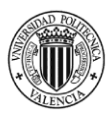

El siguiente proceso para realizar es cortar las hojas para trabajar en nuestra zona de estudio. Para ello, se utiliza la herramienta "Extract by Mask" dentro del ArcToolbox.

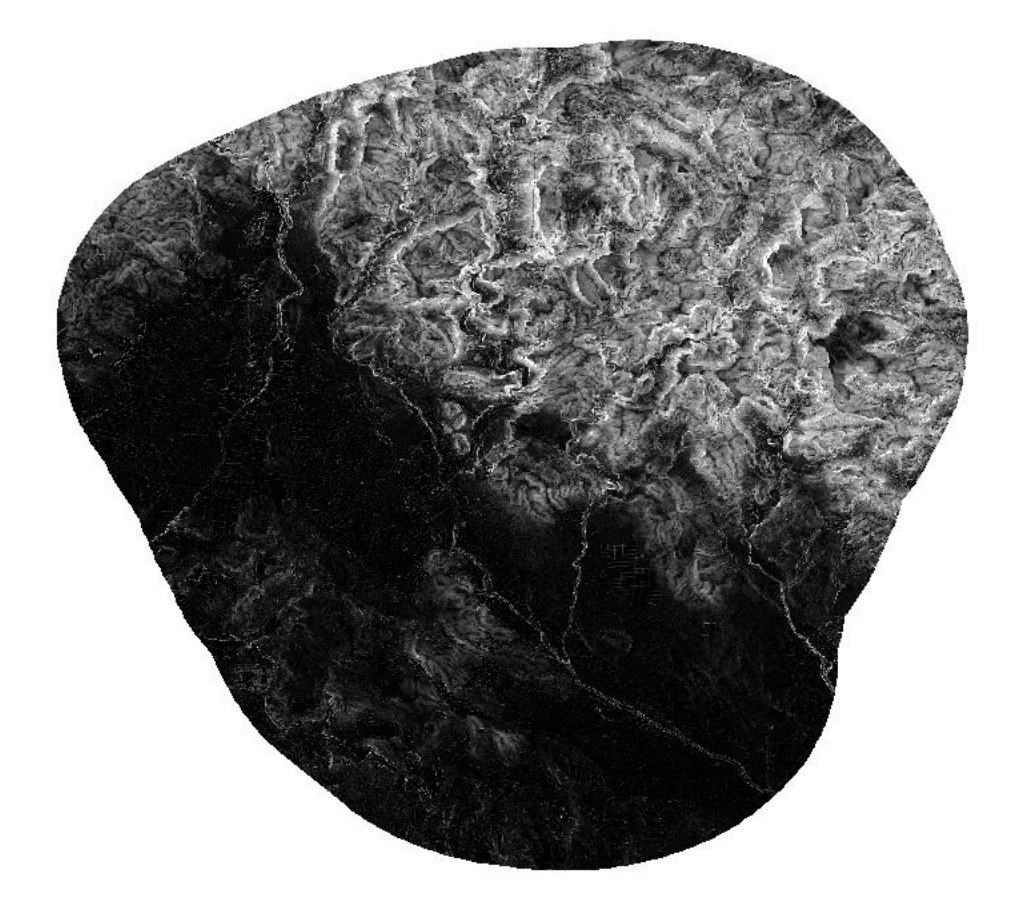

Ilustración 13. MDP de la zona de estudio. Fuente: elaboración propia.

<span id="page-31-0"></span>El siguiente paso es reclasificar el raster que se ha obtenido y para ello, se ha creado un archivo de texto (.txt) y un formato determinado:

| 0 thru $10 = 2$<br>10 thru $20 = 4$<br>20 thru $30 = 6$<br>30 thru $40 = 8$<br>40 thru $90 = 10$ |
|--------------------------------------------------------------------------------------------------|
|                                                                                                  |
|                                                                                                  |
|                                                                                                  |
|                                                                                                  |
|                                                                                                  |

<span id="page-31-1"></span>Tabla 5. Clasificación Pendientes. Fuente: elaboración propia.

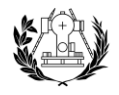

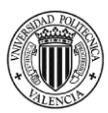

Como se puede visualizar, se asume que, a mayor relieve, mayor es la calidad del paisaje.

El raster resultado tendrá valores más bajos cuando menor es su pendiente y valores más altos cuando el relieve es mayor, como se podrá ver en el Anexo.

#### <span id="page-32-0"></span>6.1.4. Fragilidad

La fragilidad del paisaje es desde el punto de vista desde la visibilidad del territorio mediante el proceso de cuencas visuales. Con ello, se puede definir que conforme es más visible, mayor calidad ambiental dado que es más importante para su conservación.

El primer paso, es trabajar las cuencas visuales desde varios puntos aleatorios dentro de la zona de estudio. Se tendrá un mayor valor del raster cuanto mayor es el número de puntos desde donde es visible la zona a estudiar.

Si se crean puntos visuales desde zonas más pobladas o desde puntos de las carreteras al azar, se obtendrá mayor índice de calidad del paisaje.

Se han creado 11 puntos desde zonas de población y 9 puntos aleatorios desde zonas de carreteras generales para completar la visibilidad desde los coches. Esta elección ha sido debido a una mayor visual desde zonas importantes del término municipal.

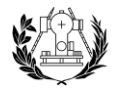

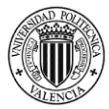

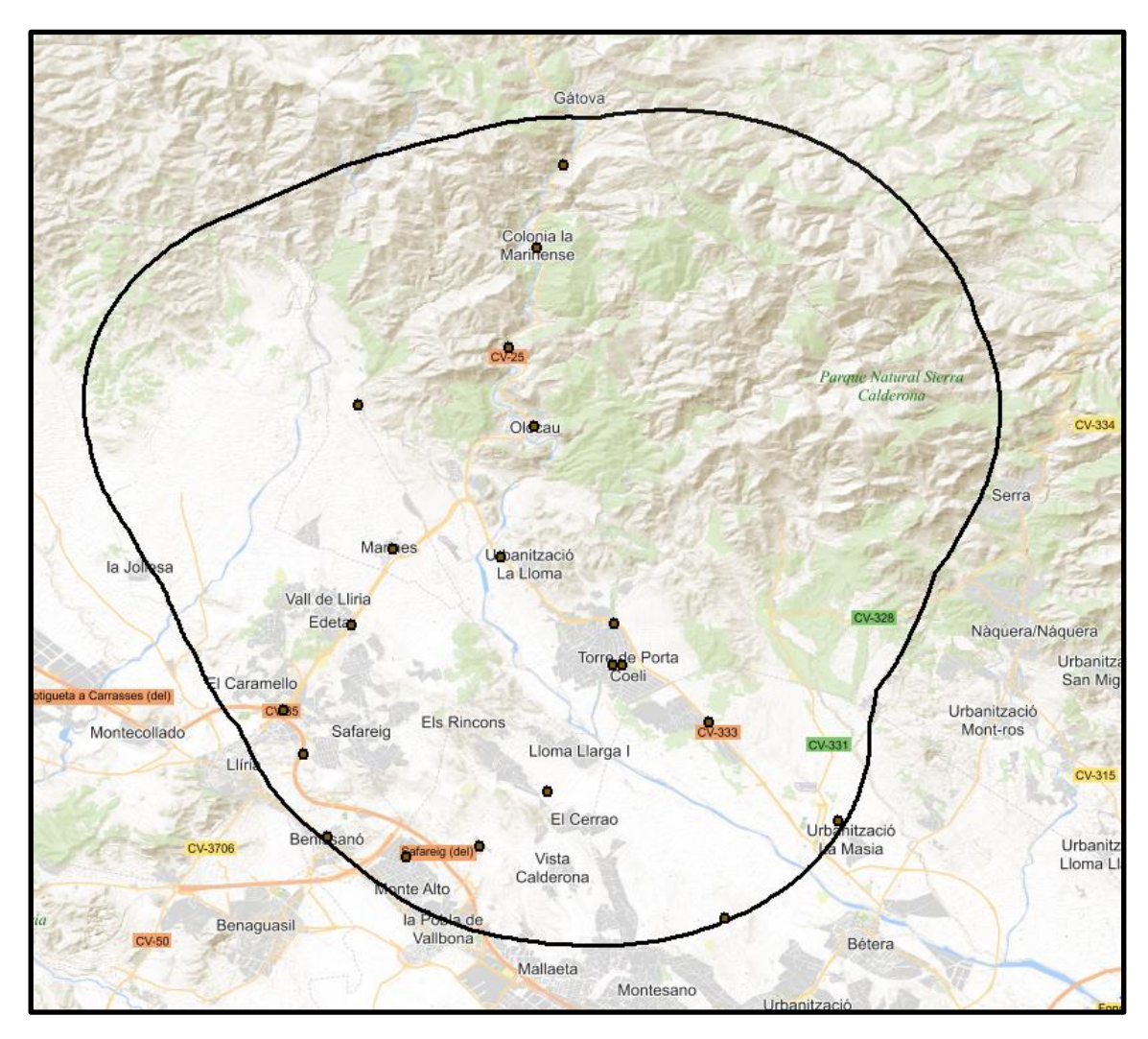

<span id="page-33-0"></span>Ilustración 14. Puntos de observación desde entidades de población y desde carreteras. Fuente: elaboración propia. Fondo: Mapa base del IGN.

Con estos 20 puntos se procederá a crear el raster de cuencas visuales y posteriormente normalizarlo para que oscile entre 0 y 10.

Para este proceso se ha realizado con el operador "Visibility" dentro de ArcGis en el ArcToolbox dentro de 3D Analyst Tools.

El siguiente paso sería dar altura a los puntos de observación. Para ello, en la tabla de atributos de los puntos de observación se crea un campo llamado "OFFSETA" y se deja a una altura de 1,70 metros.

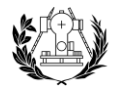

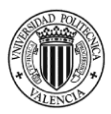

Para crear las cuencas visuales, se utiliza la herramienta "Viewshed", para el cual se necesita los puntos de observación y el MDT del terreno.

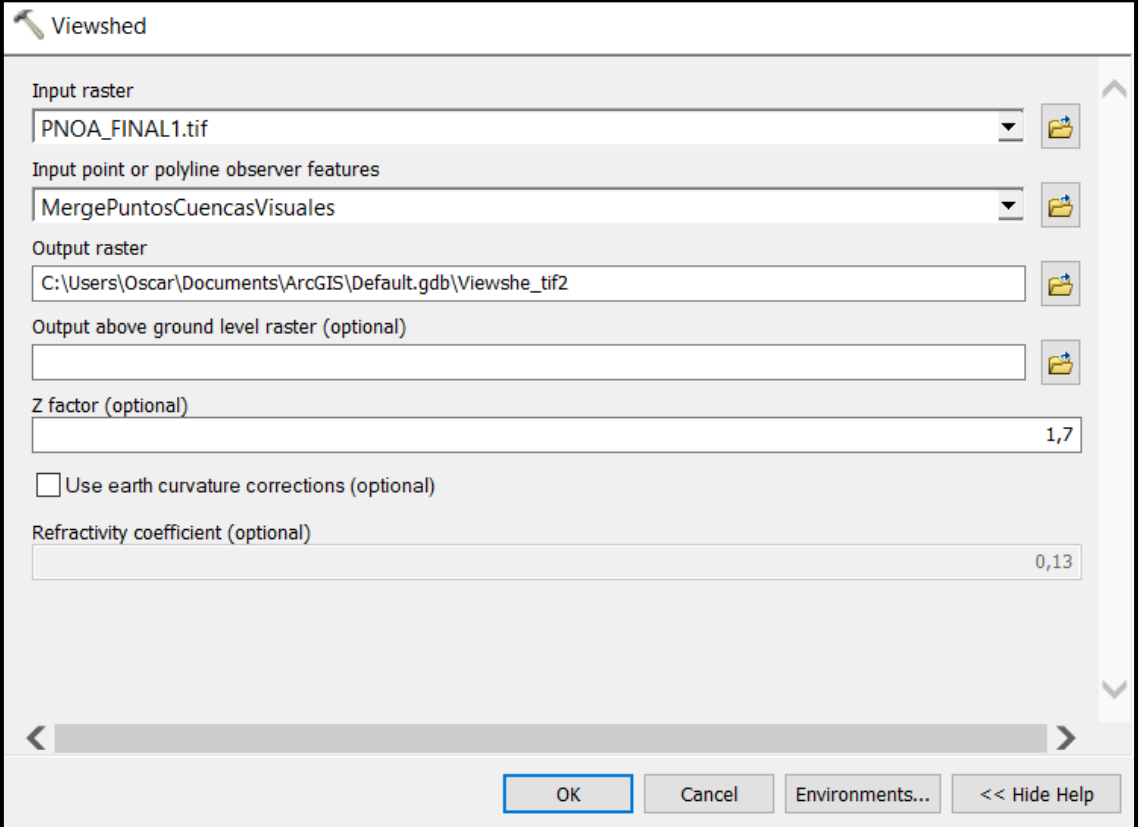

Los resultados que se obtienen se dividen entre 0 y 14, siendo el valor 14 las zonas con mayor visibilidad y disminuye a medida que desciende.

<span id="page-34-0"></span>Ilustración 15. Herramienta Viewshed. Fuente: ArcMap.

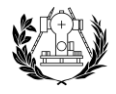

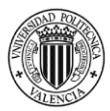

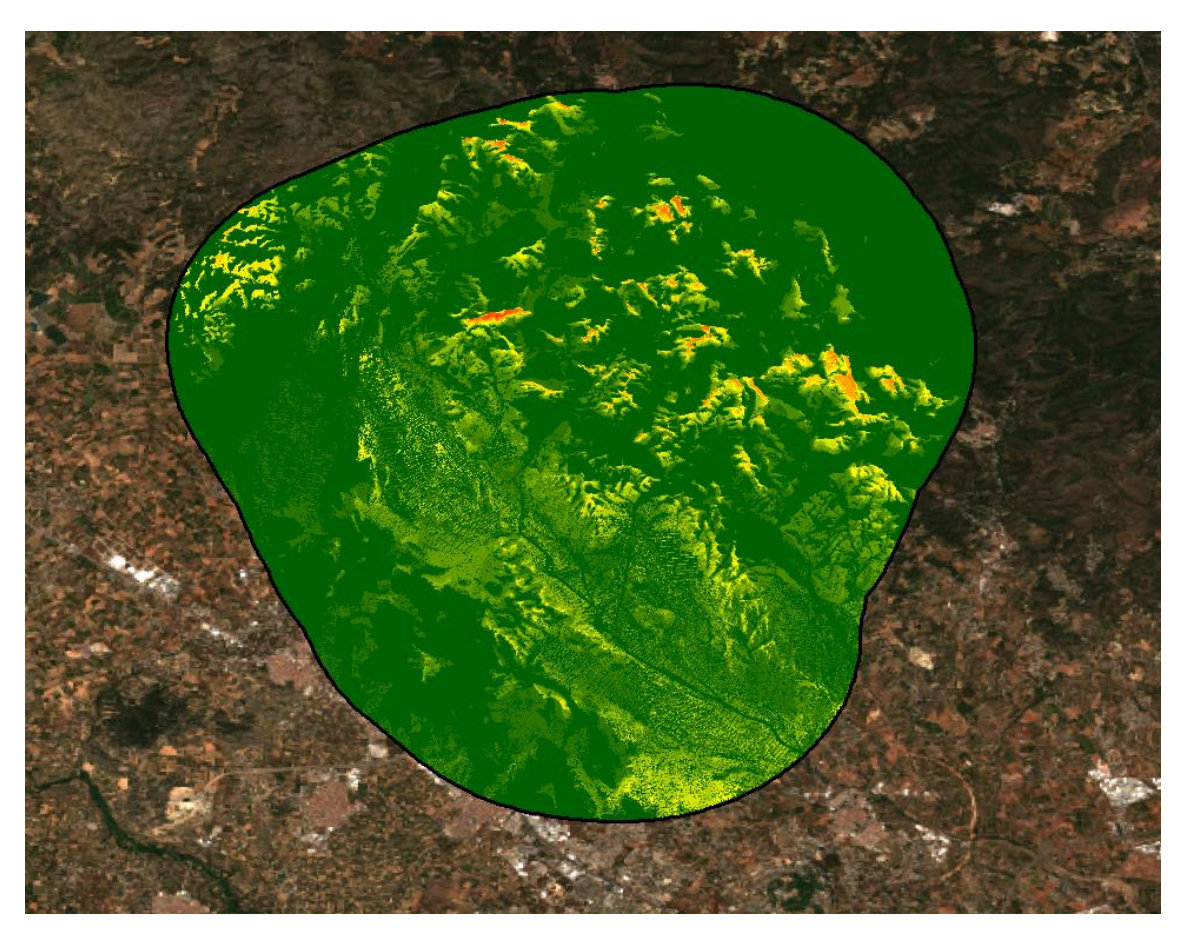

Ilustración 16. Raster sin reclasificar de la variable visibilidad. Fuente: elaboración propia.

<span id="page-35-0"></span>El siguiente paso, sería reclasificar el raster para obtener un raster clasificado entre 0 y 10, como se ha hecho en los procesos anteriores. El valor 0 sería zonas donde la visibilidad sería nula, y a medida que asciende, indica que la visibilidad aumenta. Para este proceso se utiliza la herramienta "Reclassify" dentro de 3D Analyst Tools en Arc Toolbox.

Se ha procedido a utilizar un rango constante de 1,4 como se puede ver en la imagen adjunta. Eso nos permite reclasificar el raster de manera equitativa.
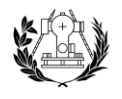

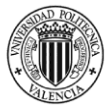

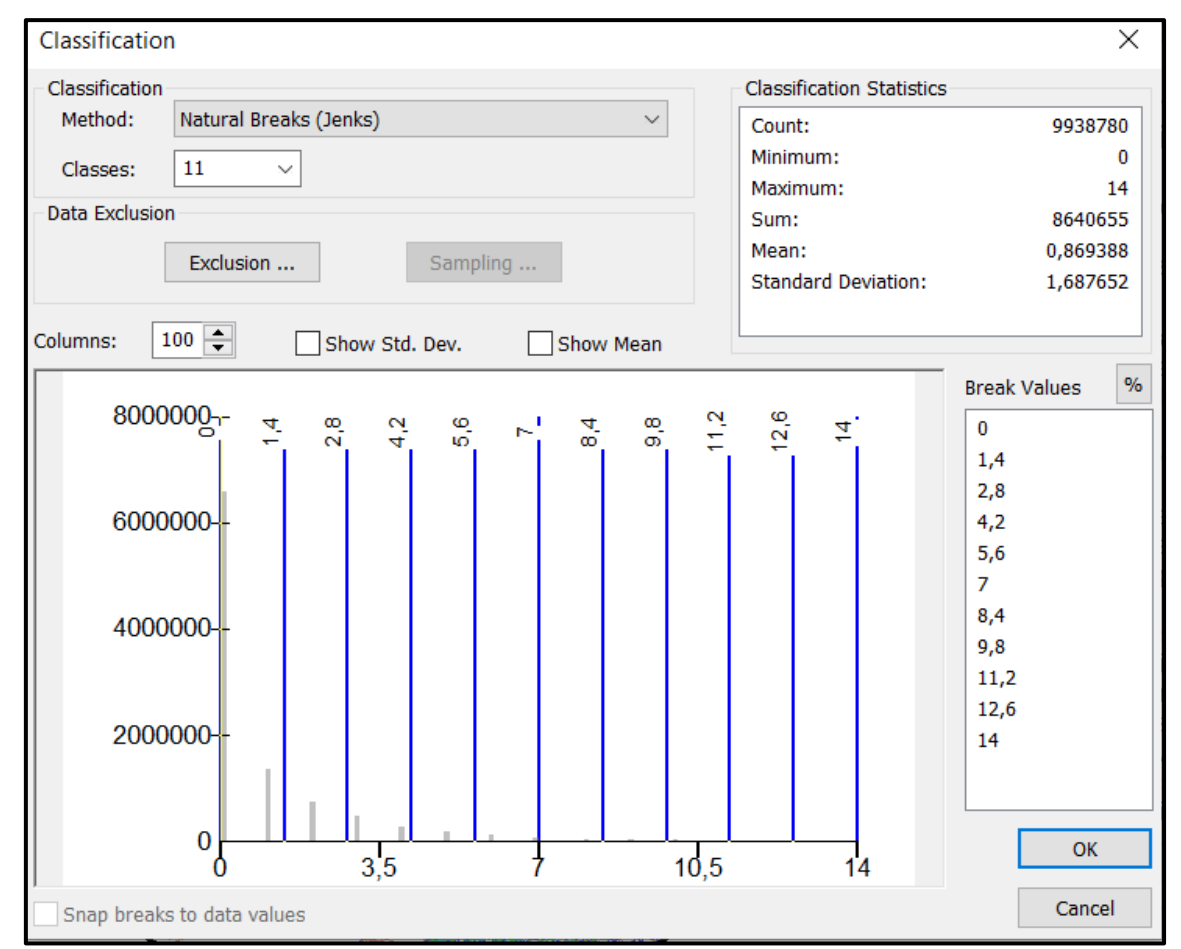

Ilustración 17. Proceso de reclasificación. Fuente: ArcMap.

El raster resultado del proceso tendrá valores más bajos cuando la visibilidad es menor y tendrá valores más altos a medida que la visibilidad aumenta. El resultado se podrá ver en los Anexos.

Con la variable de la fragilidad ambiental se da por concluido las variables del medio físico, uno de los medios más importantes debido a su importancia en el estudio.

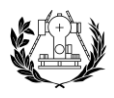

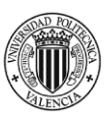

# 6.2. MEDIO BIÓTICO

## 6.2.1. Espacios protegidos

Están definidos a Parques Naturales y la distribución de RN2000, que son LICs y ZEPAs.

Los Parques Naturales tienen como función la protección y el mantenimiento de la flora y la fauna a través de terrenos naturales como la vegetación.

Los Lugares de Interés Comunitario (LIC) y las Zonas de Especial Protección de las Aves (ZEPA) forman parte de la Red Natura 2000, que es una red ecológica europea de áreas de conservación de la biodiversidad, que son la flora y la fauna, por lo que, poseen un gran valor ambiental.

En la zona de estudio hay un Parque Natural diferenciado e importante debido a su rica calidad ambiental, el Parque Natural de la Sierra Calderona.

Es un Parque de 18019 hectáreas, ubicado entre las provincias de Castellón y Valencia, declarado parque natural el 15 de enero de 2002. Separa las cuencas de los ríos Palancia al norte y Turia al sur.

Es potencialmente peligroso en cuanto a incendios se refiere, ya que es considerada el área con mayor número de descargas eléctricas por metro cuadrado de España, posee entre un 25% y un 40% de riesgo de incendios en España.

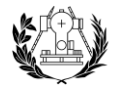

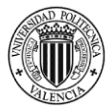

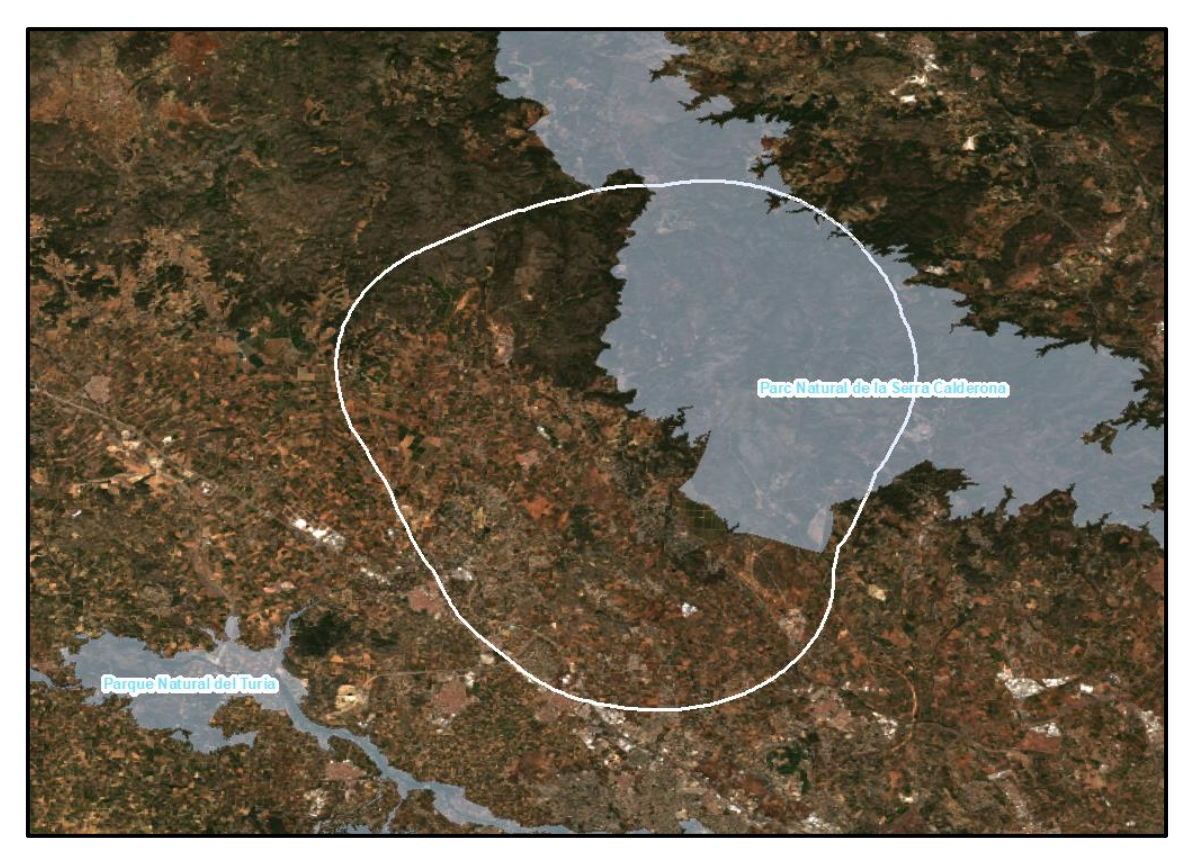

Ilustración 18. Parques Naturales de la zona de estudio. Fuente: elaboración propia.

El proceso para realizar el raster ambiental será cortar la capa a la zona de estudio. Más tarde, se aplicará un buffer que se ha definido en 500 metros para el paso a zonas no protegidas. Su valor será de 10 y el buffer de 500 metros tendrá un valor de 6.

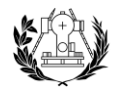

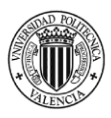

En la zona de estudio se tiene como Lugares de Interés Comunitario (LICs) a la Sierra Calderona, debido a su importante contribución para los ecosistemas y para la biodiversidad de la fauna y la flora.

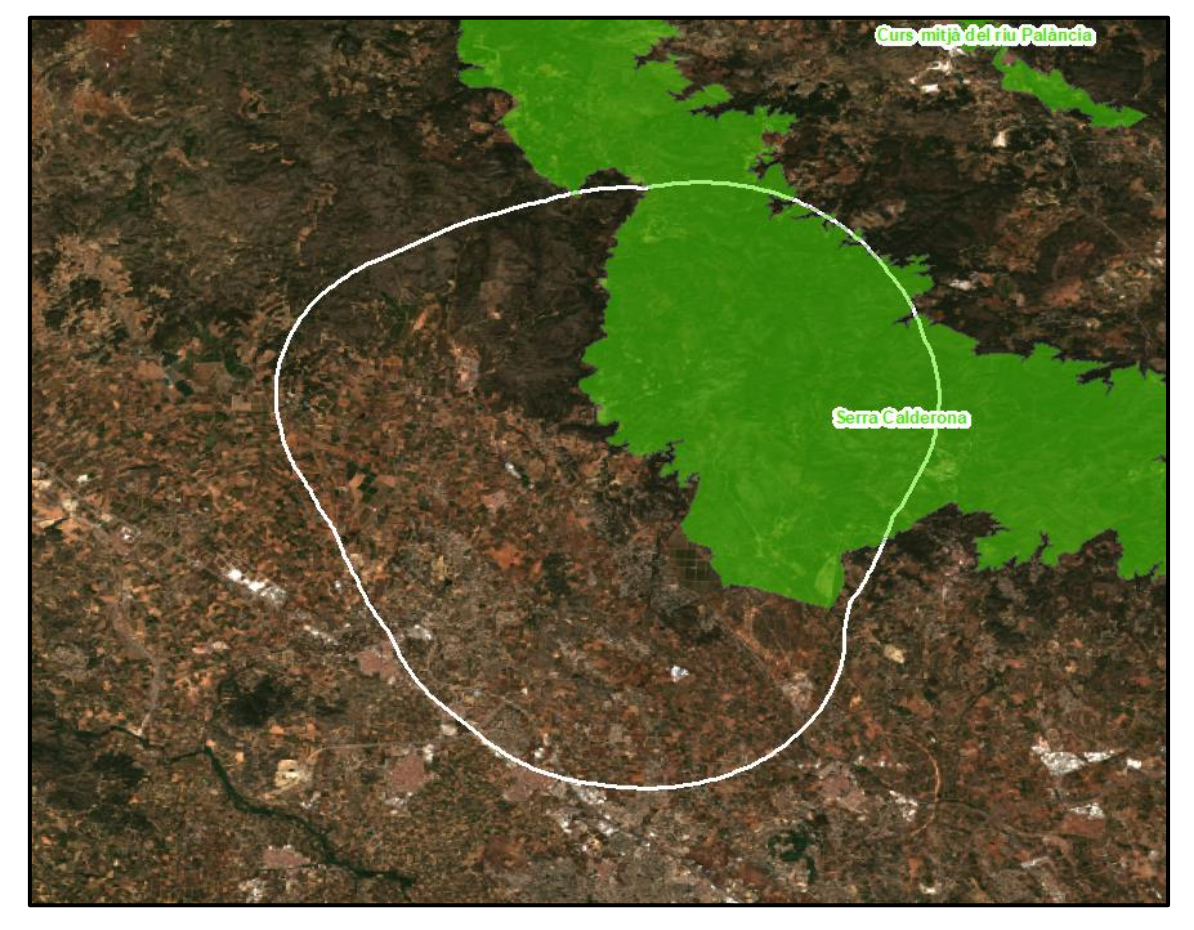

Ilustración 19. Zonas LIC de la zona de estudio. Fuente: elaboración propia.

Como se puede ver en la imagen el único LIC es la Sierra Calderona.

El proceso para obtener el raster resultado es similar que para los Parques Naturales. Se corta la capa vectorial a la zona de estudio, se aplica un buffer de 500 metros y se rasteriza la capa.

Las zonas donde coincidan los LICs y las ZEPAS tendrán un valor de 8 debido a que poseen un mayor valor ambiental y aplicando el buffer correspondiente de 500 metros el cual tendrá un valor de 4.

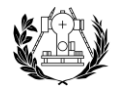

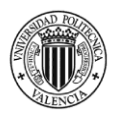

Las zonas de LICs o ZEPAs donde no coincidan se le dará un valor de 6 con su buffer correspondiente de 500 metros que tendrá un valor de 3.

En cuanto a las Zonas de Especial Protección de Aves (ZEPAs), se tiene a la Sierra Calderona, por su especial importancia en la protección de la avifauna en peligro de extinción.

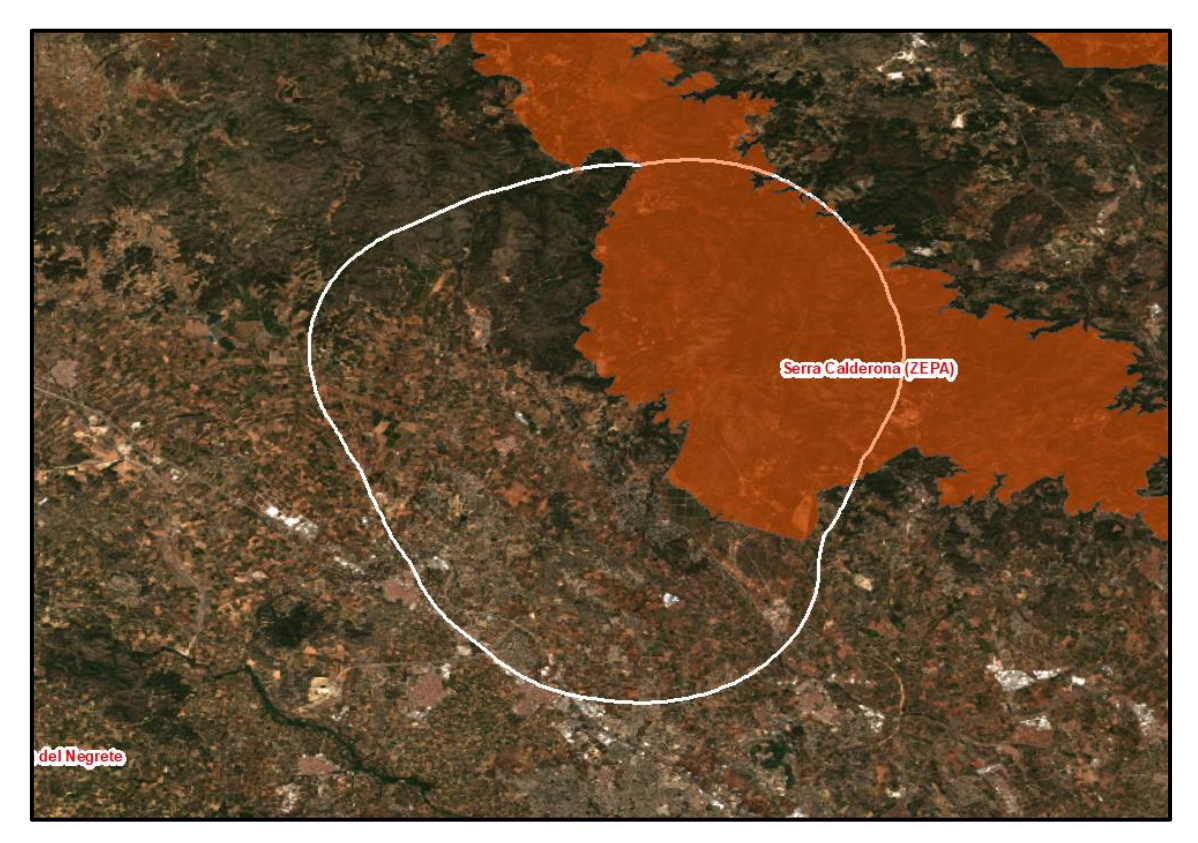

Ilustración 20. ZEPA en la zona de estudio. Fuente: elaboración propia.

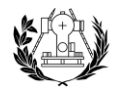

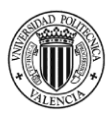

### 6.2.2. Fauna

Para el estudio de la biodiversidad, se empieza el estudio de la fauna prioritaria en nuestra zona de estudio, ya que es un indicador importante en la calidad ambiental.

Los datos tanto de la fauna como de la flora han sido obtenidos por el Banco de Datos de la Biodiversidad (BDB).

Para este proceso, únicamente se ha introducido el buffer de los 5 kilómetros alrededor del municipio de Olocau por medio de un archivo .kmz en el visor de la GVA y se ha obtenido los datos de la fauna prioritaria en nuestra zona de estudio.

En el municipio de Olocau se encuentran las siguientes especies de fauna: Aquila fasciata, Falco peregrinus, y Pleurodeles waltl. A estas especies, hay que sumar las especies obtenidas dentro del buffer de 5 km.

Ya recopilada la información, por medio de QGIS, se utiliza el plugin GBIF, el cual nos sirve para obtener las coordenadas geográficas de las especies indicando su nombre junto a la institución "BDBCV" (Base de Datos de Biodiversidad de la Comunidad Valenciana).

Para las especies de avifauna, se hará un buffer de múltiples anillos, concretamente de 1000 metros cada uno de los anillos hasta llegar a 10000 metros debido a su fácil desplazamiento por la zona de estudio.

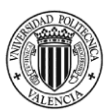

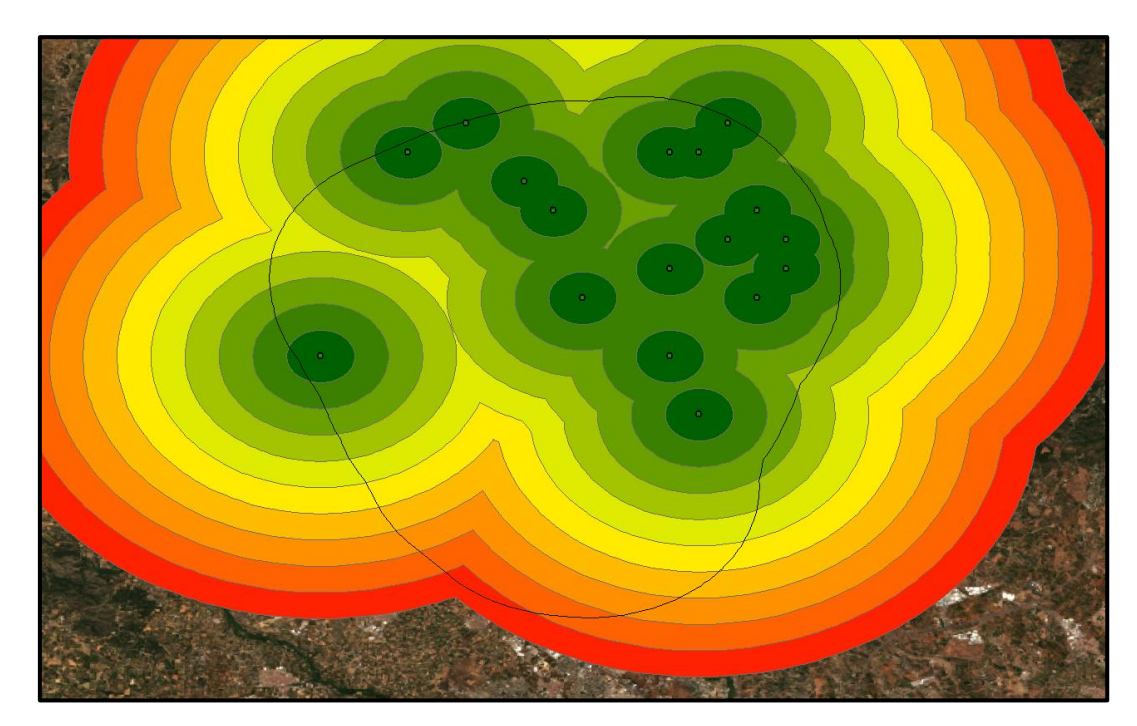

Ilustración 21. Multiple Ring para la avifauna. Fuente: elaboración propia.

Para el valor de calidad ambiental, a mayor distancia menor calidad ambiental y a menor distancia de la ubicación de la especie, más valor ambiental tendrá.

Para las especies que no son aves, pero están consideradas como fauna, se le aplicará un buffer de hasta 500 metros, con una distancia entre anillos de 50 metros. Como se indica, el buffer es mucho menor que para la avifauna debido a que las especies restantes no poseen la capacidad de fácil desplazamiento como las aves. A mayor distancia con respecto a la ubicación de la especie, menor será el valor de la calidad ambiental. Es decir, un valor de 10, cuanto más cerca se encuentren de la localización de la especie, y un valor de 0 cuanto más lejos se encuentren de la ubicación.

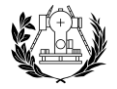

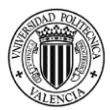

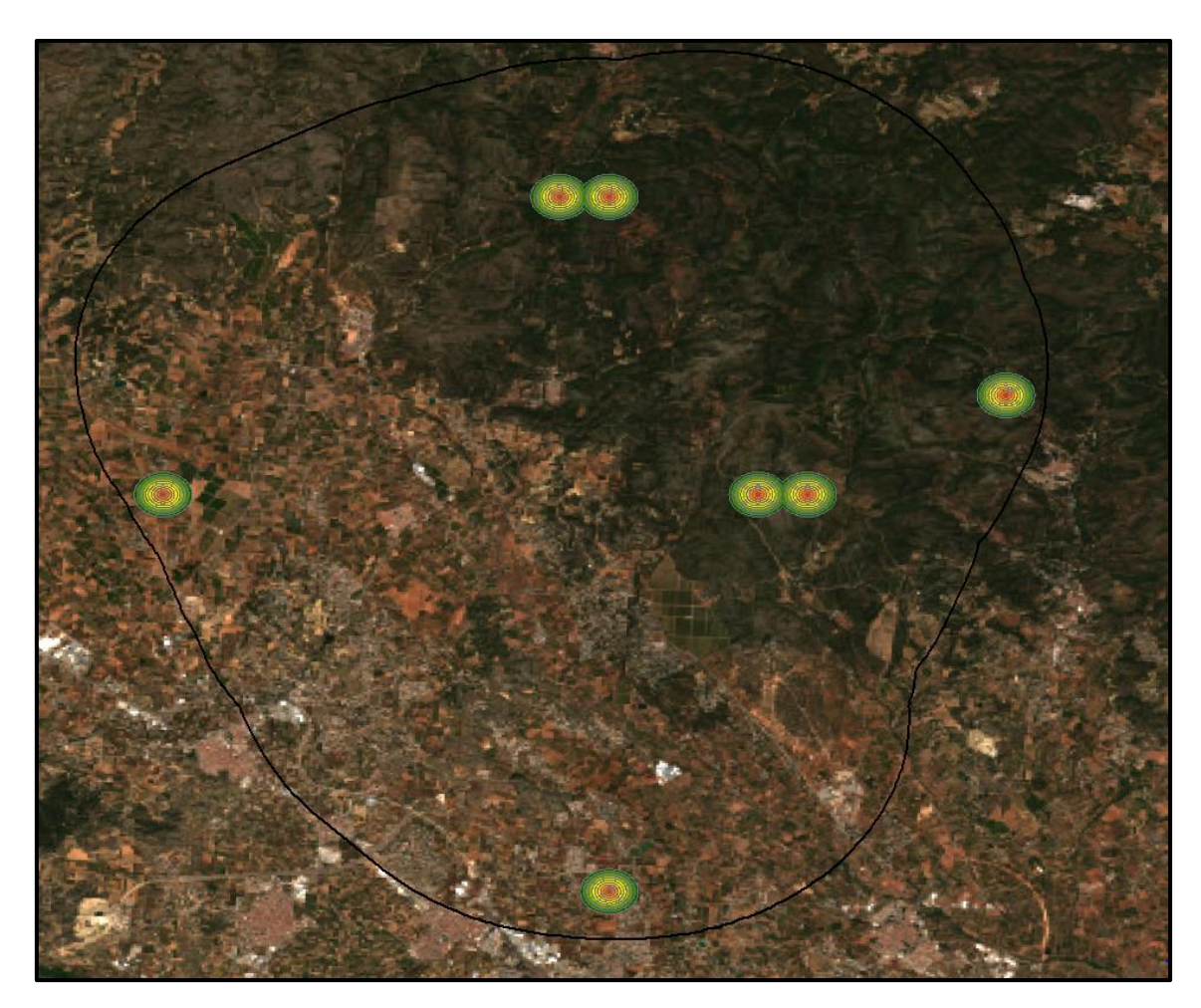

Ilustración 22. Multiple Ring para el resto de las especies de fauna. Fuente: elaboración propia.

Una vez se rasterizan las capas para las aves y para el resto de las especies de la fauna, se procederá a juntarlos para la obtención del raster final de la fauna.

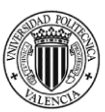

## 6.2.3. Flora

Junto a la fauna, ya explicado anteriormente, los datos de la flora sean obtenido a través del Banco de Datos de la Biodiversidad (BDB).

Únicamente se obtendrán los datos de la flora prioritaria para el estudio.

Una vez sacados los datos del BDB, se utiliza el plugin GBIF en QGIS, indicando el nombre de la especie y la institución "BDBCV". Como resultado de este proceso, la única especie de flora obtenida en la zona de estudio es: Cistus heterophyllus ssp. Carthaginensis.

Esta especie es conocida como la Jara de Cartagena, se considera una especie en situación crítica, es hermafrodita y florece todos los años. Está ubicada en la Región de Murcia y la Comunidad Valenciana.

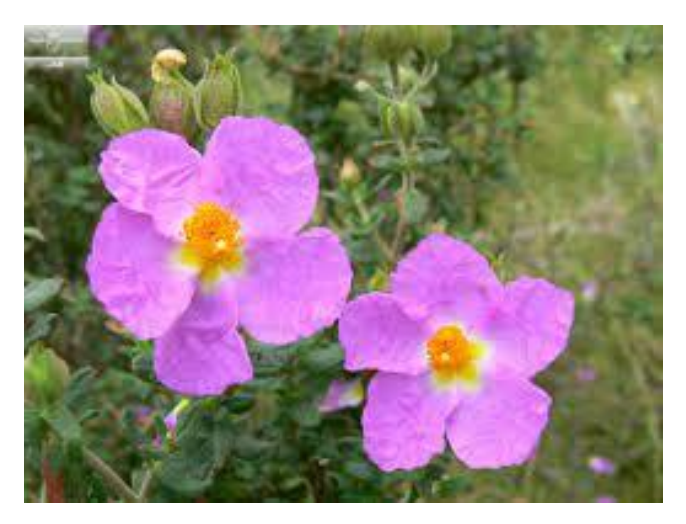

Ilustración 23. Imagen de la Jara de Cartagena (Cistus heterophyllus ssp. carthaginensis). Fuente: https://static.laverdad.es/www/multimedia/201802/26/media/cortadas/jara-kN4G-U501084189299FuD-624x385@La%20Verdad.jpg

Al ser una especie en situación crítica, se aplica un buffer de múltiples anillos con una extensión de 500 metros, 50 metros de distancia entre cada anillo, por lo que, a menor distancia de la especie, mayor será el valor de calidad ambiental.

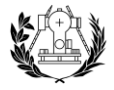

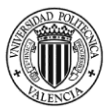

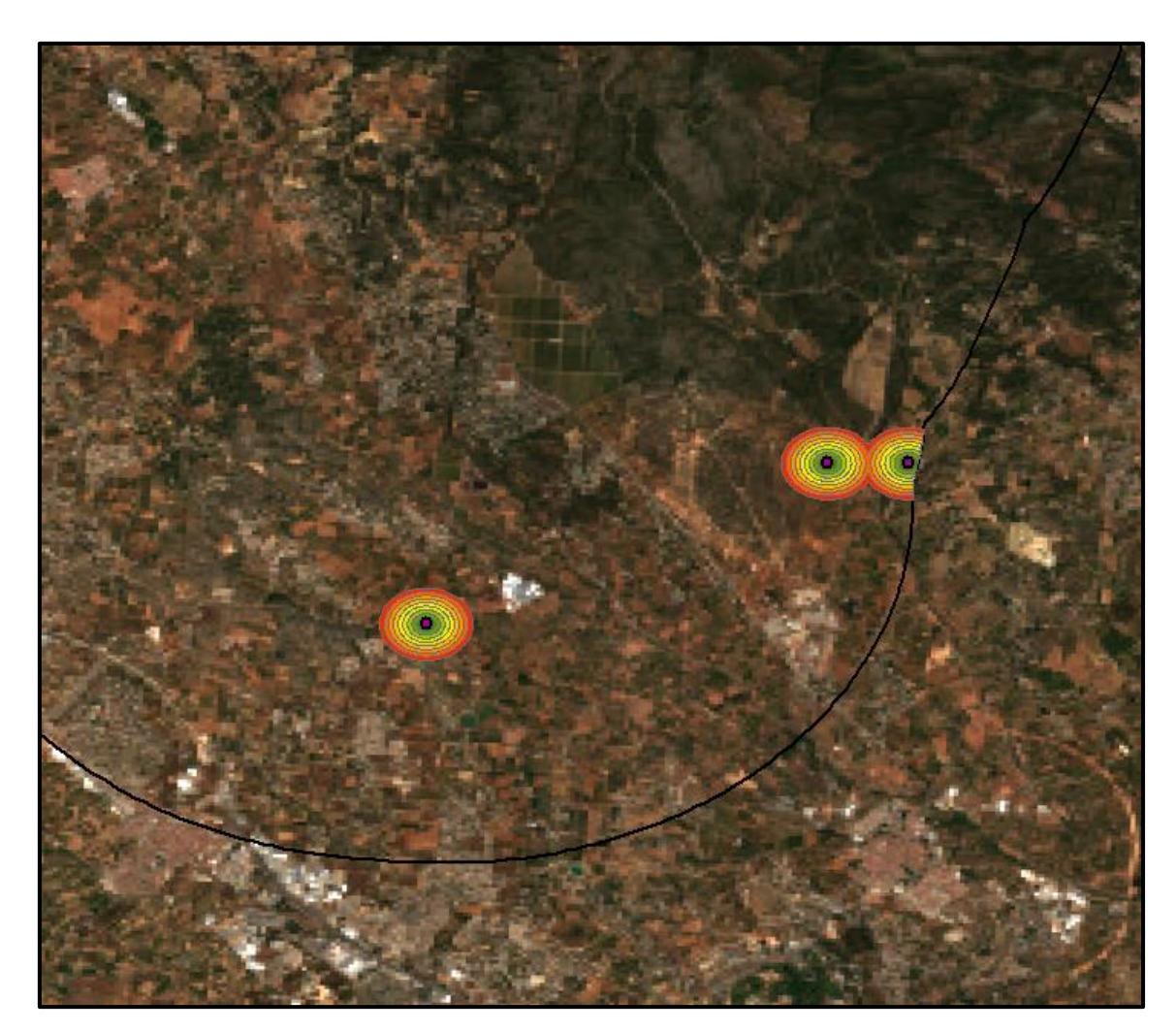

Ilustración 24. Buffer de múltiples anillos de la especie de flora en la zona de estudio. Fuente: elaboración propia.

Una vez obtenida la capa, se rasterizará para obtener el raster final de la flora prioritaria en el estudio. El raster final se podrá ver en el Anexo.

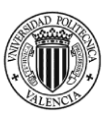

#### 6.2.4. Ecosistemas forestales

Se define como la capa de vegetación y restos orgánicos que se posan sobre el suelo de los bosques. La existencia de la cubierta forestal tiene como aspecto positivo que la calidad medioambiental sea más alta debido a las funciones importantes para el entorno que lo rodea.

La cubierta forestal se encuentra en el "Plan de Acción Territorial Forestal" (PATFOR), definido en la IDEV.

El siguiente paso, sería clasificar los tipos de cubierta forestal. La superficie arbórea tendrá un mayor valor ambiental frente a las superficies arbustivas como serían los matorrales o usos no forestales.

En la zona de estudio, se trata en su mayoría de arbolado de Pinus halepensis, garriga, otros matorrales y herbazales calcícolas y, vegetación de ribera. La clasificación de los ecosistemas de la zona de estudio es:

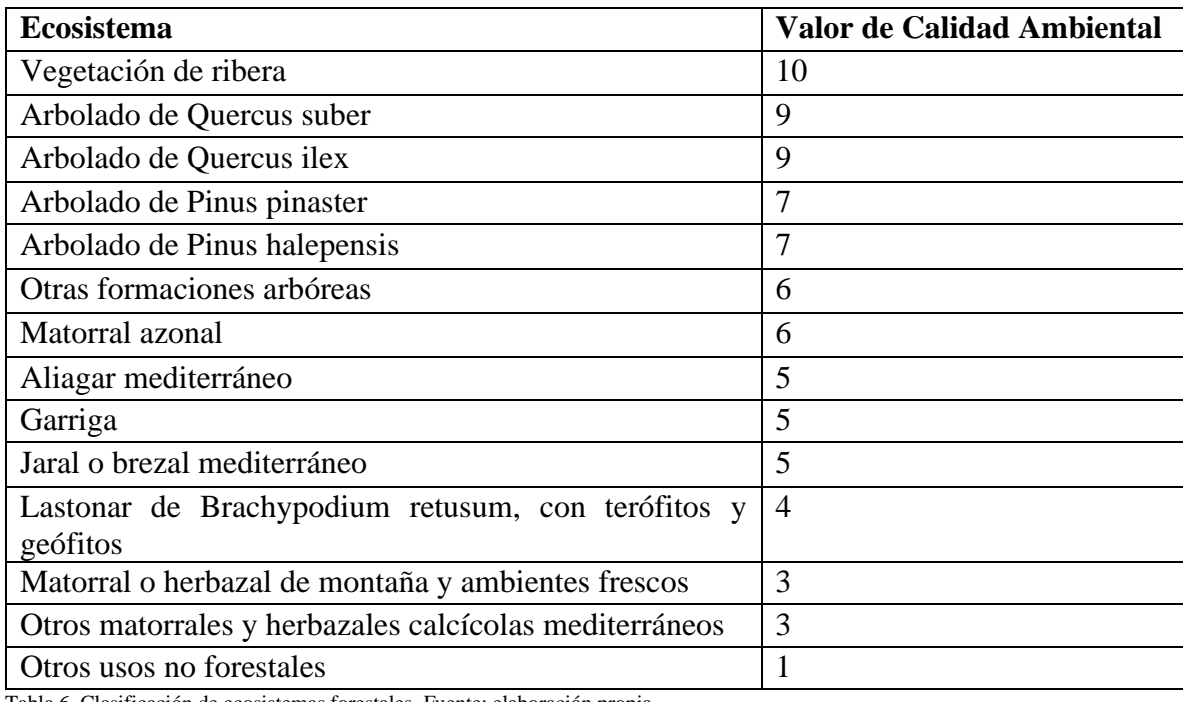

Tabla 6. Clasificación de ecosistemas forestales. Fuente: elaboración propia.

Posteriormente, se rasterizará la capa y se obtendrá el raster final de los ecosistemas forestales, que se podrá ver en el Anexo.

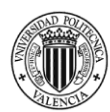

# 6.3. MEDIO ECONÓMICO Y SOCIAL

# 6.3.1. Usos del suelo

Para valorar la cobertura y ocupación del suelo de manera ambiental se puede alcanzar por medio de Corine Land Cover (CLC).

Corine Land Cover (CLC) representa los usos del suelo recopilados en el año 2018 en los países miembros de la Unión Europea.

Permite especificar, explicar, clasificar y confrontar las particularidades de la cobertura del suelo, descifradas a través de la utilización de imágenes Landsat, para la construcción de mapas de cobertura a distintas escalas.

El modelo general de la metodología Corine Land Cover (CLC) seguiría los siguientes pasos:

- 1. Adquisición y preparación de la información
- 2. Análisis e interpretación de coberturas
- 3. Verificación de campo
- 4. Control de calidad
- 5. Generación de la capa a escala 1:100.000

Esta información es descargada a través de la Infraestructura de Datos Espaciales Valenciana (IDEV).

Se clasificará la capa descargada de nuestra zona de estudio en función a su "naturalidad", siendo un valor de 10 el más cercano a natural mientras que va descendiendo a medida que aumenta su artificialidad hasta llegar a 0.

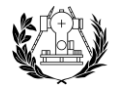

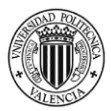

Los usos del suelo según CORINE en la zona de estudio son:

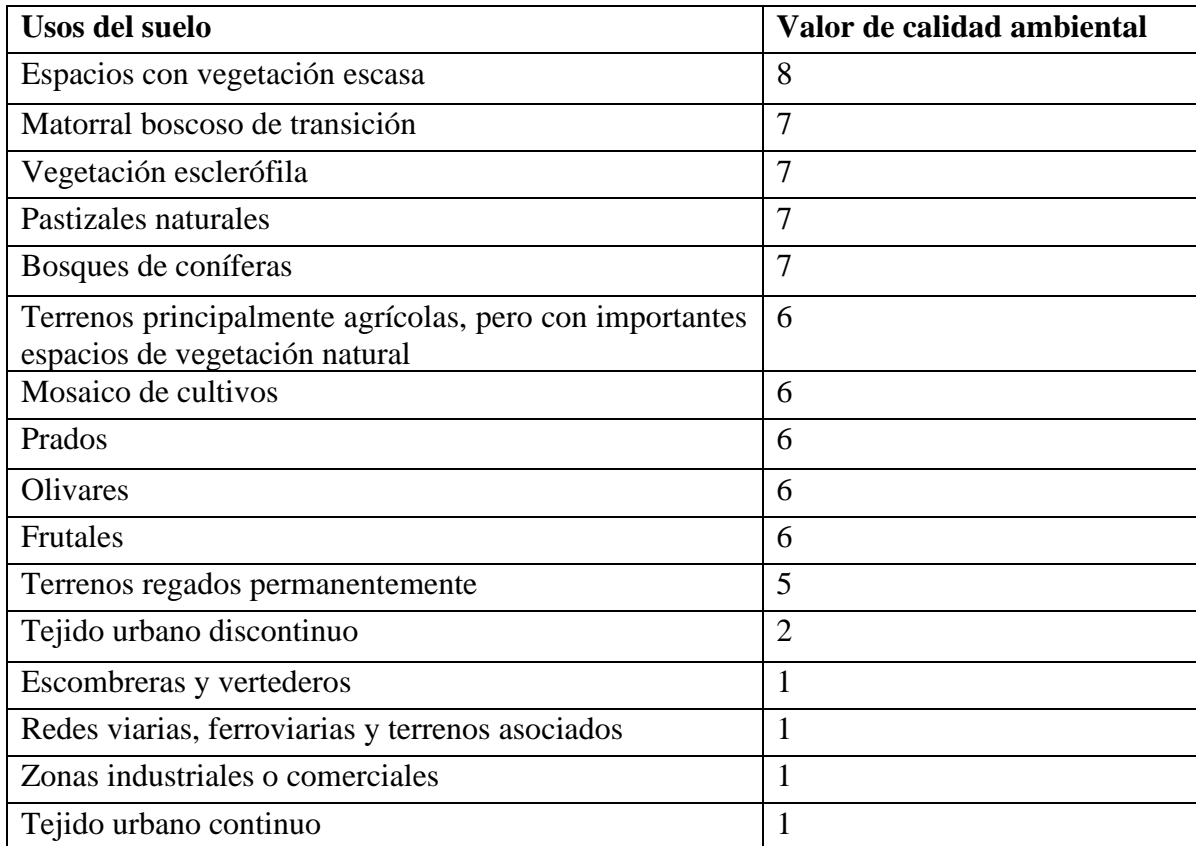

Tabla 7. Usos del suelo en la zona de estudio. Fuente: elaboración propia.

### 6.3.2. Montes de utilidad pública

En el análisis de esta variable, supone una gran importancia en cuanto a calidad ambiental, los montes de propiedad pública por el servicio que realiza para la comunidad por los beneficios que se generan socialmente. Se debe en gran parte a estar situados en zonas con valor forestal o ambiental, o en espacios naturales protegidos o espacios concretos para una mejora ambiental.

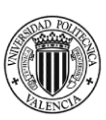

Estos datos se pueden descargar en la IDEV, en esas capas aparecen como montes catalogados de Utilidad Pública, que serían los que más valor obtendrían en cuanto a calidad ambiental se refieren. También aparecen montes no catalogados, que tendrían un menor peso ambiental y finalmente, como enclavados, que son superficies rodeadas de montes catalogados o no necesariamente y, que obtendrían un valor de calidad ambiental menor.

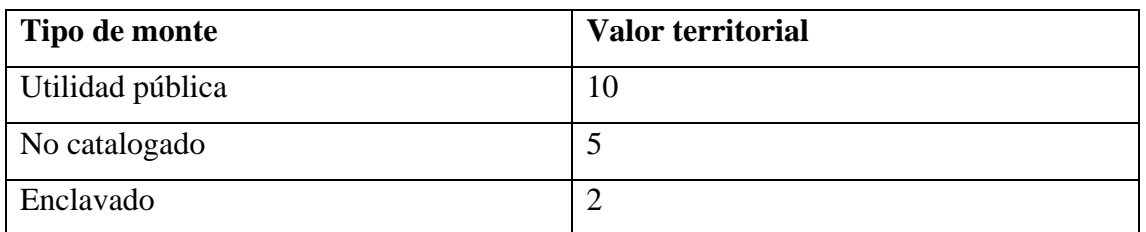

Tabla 8. Clasificación Montes de utilidad pública. Fuente: elaboración propia.

Una vez clasificada la capa, se rasterizará la capa. El raster resultado se utilizará para el raster final de calidad ambiental.

### 6.3.3. Patrimonio Cultural

Esta variable obtiene un gran valor paisajístico al territorio y a su zona de influencia más próxima, debido a que sirve de referencia para el municipio en el que se encuentre.

Se define como un conjunto determinado de bienes tangibles, intangibles y naturales que forman parte de prácticas sociales, a los que se les atribuyen valores a ser transmitidos, de una época a otra.

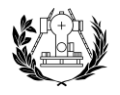

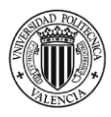

Estos datos patrimoniales se han descargado de la web de Conselleria de Cultura, se diferencian como Bienes de Interés Cultural (BIC) y Bienes de Relevancia Local (BRL).

Los Bienes de Interés Cultural obtienen una mayor importancia debido a su valor histórico, por lo que, obtendrán un valor superior en referencia a los Bienes de Relevancia Local.

Para la clasificación de los Bienes de Interés Cultural se le aplicara un buffer de múltiples anillos con una afección de 500 metros, 50 metros el primer anillo, 150 metros el siguiente anillo y 500 metros el último.

Los Bienes de Interés Cultural en la zona de estudio son los siguientes:

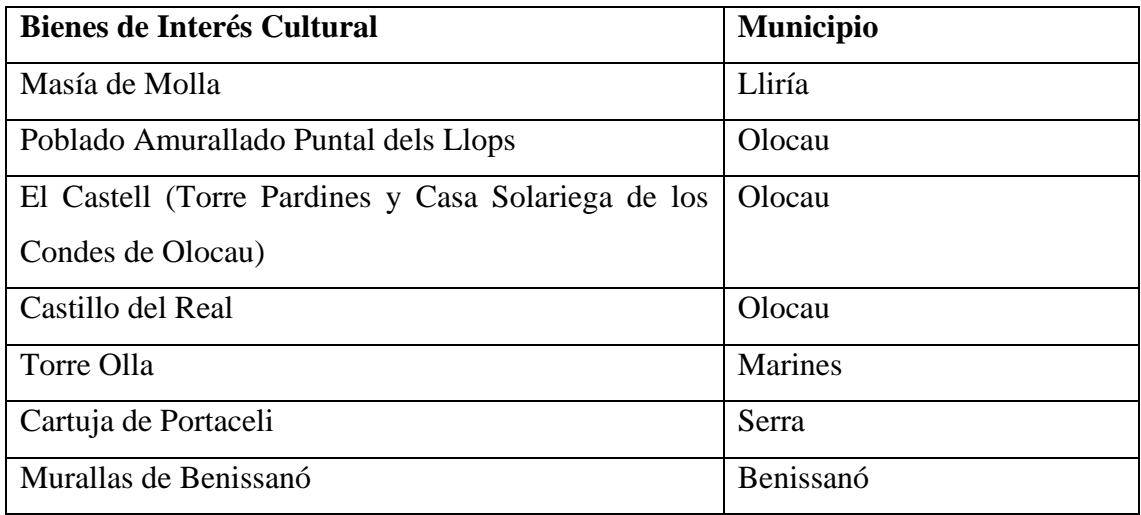

Tabla 9. Clasificación de los BIC en la zona de estudio. Fuente: elaboración propia.

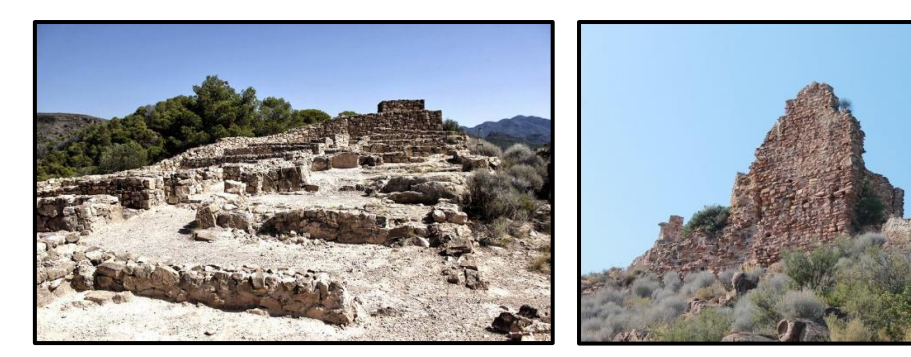

*Ilustración 25. Poblado Amurallado Puntal dels LLops, Olocau Ilustración 26. Castillo del Real, Olocau*

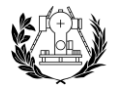

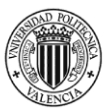

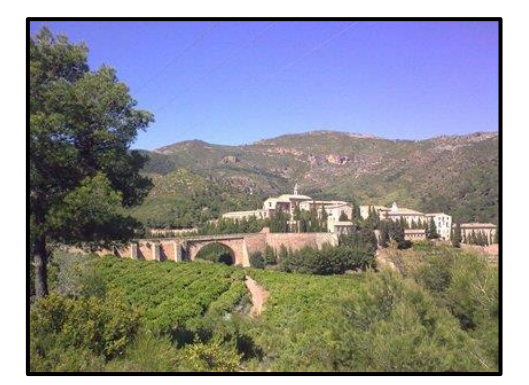

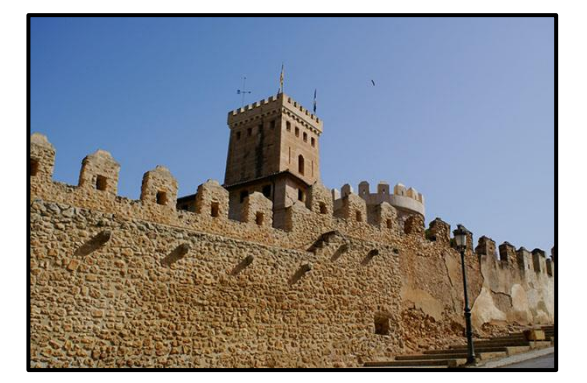

*Ilustración 27. Cartuja de Portaceli, Serra Ilustración 28. Murallas de Benissanó, Benissanó*

Para la clasificación de los BIC, al ser los bienes más importantes en cuanto a valor histórico, tendrán un valor de 10 cuanto menor sea la distancia de afección, y un valor de 8 cuanto mayor es la distancia a la ubicación del patrimonio, a 100 metros como se ha comentado anteriormente, y hasta los 500 metros el valor patrimonial será de 5. Una vez clasificado se rasterizará la capa.

Los Bienes de Relevancia Cultural, los cuales tiene un menor valor histórico que los BIC, se definen como bienes destacados en el ámbito histórico, artístico y arquitectónico dentro de un ámbito local.

En cuanto a la clasificación de los Bienes de Relevancia Local, se le aplica un buffer de múltiples anillos, de 20 metros el primer anillo, con un total de afección de 200 metros. Ya que como tiene un menor valor histórico que los BIC, a los 20 metros de la ubicación de los bienes, se obtendrá un valor patrimonial de 6, y a partir de esa distancia hasta los 50 metros, se obtendrá un valor de 4. Para finalizar hasta los 200 metros será un valor patrimonial de 2.

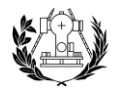

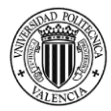

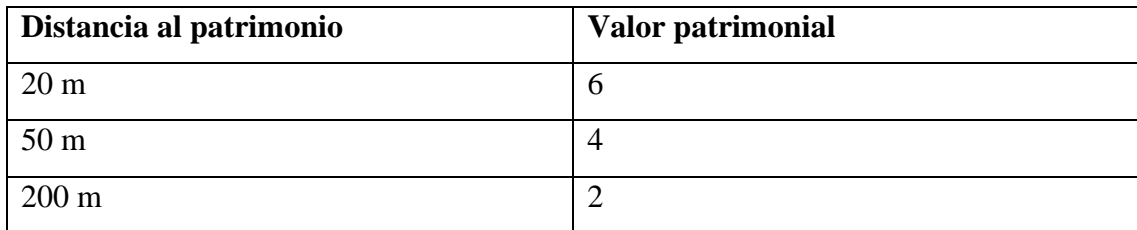

*Tabla 10. Clasificación de los BRL. Fuente: elaboración propia.*

Los bienes de Relevancia Local dentro de la zona de estudio son:

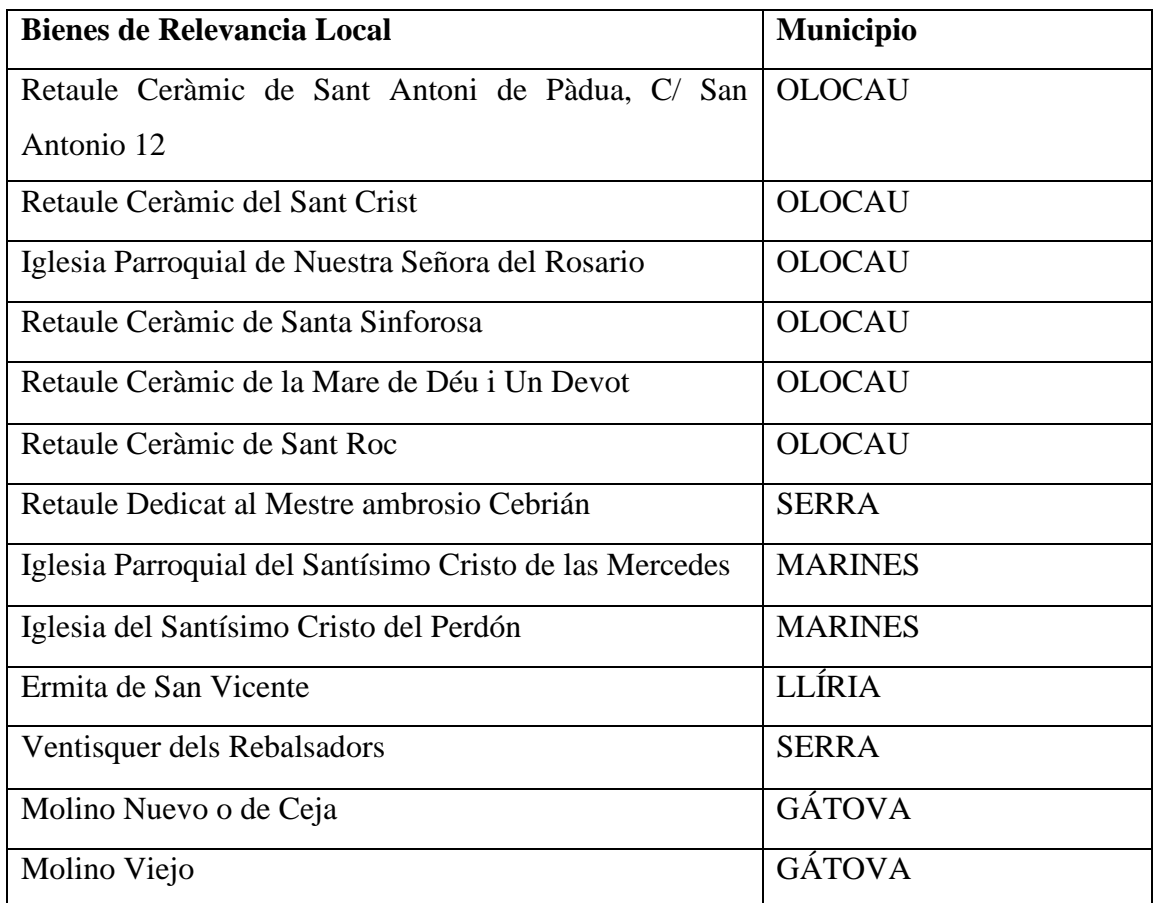

Tabla 11. BRL en la zona de estudio. Fuente: elaboración propia.

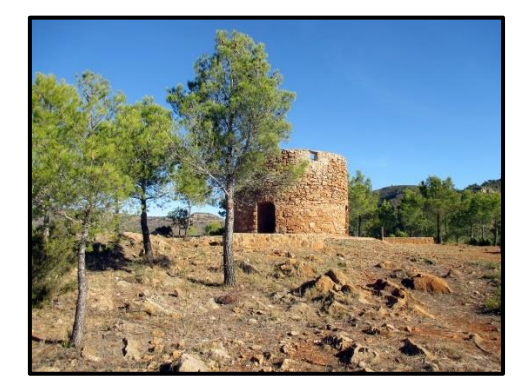

*Ilustración 29. Molino Nuevo o de Ceja, Gátova Ilustración 30. Ermita de San Vicente, Lliría*

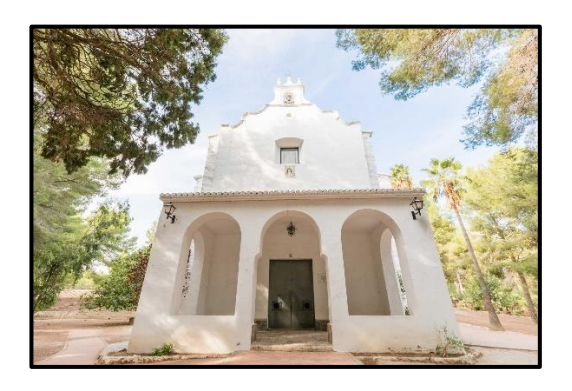

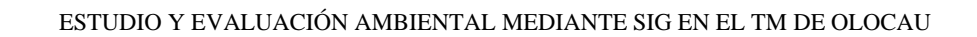

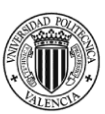

#### 6.3.4. Vías pecuarias

Las vías pecuarias se entienden como rutas o itinerarios por donde discurre tradicionalmente el tránsito ganadero y, son bienes de dominio público de las Comunidades Autónomas.

Se clasifican según su anchura en: Cañadas (hasta 75 metros de anchura), Cordeles (hasta 37,5 m de anchura), Veredas (hasta 20 m de anchura) y Coladas (menor anchura que las anteriores).

Olocau tiene una longitud de 12.200 metros de vías pecuarias, de las cuales 8191 metros son en entorno agrícola y urbano y, 4009 metros son en entorno forestal. Son 2 vías pecuarias, de las cuales 1 se clasifica en Cordel (37,5 m) y la otra es una Vereda (20 m). En este apartado se incluyen también las sendas de la zona de estudio.

Para la clasificación de las vías pecuarias se ha utilizado tres buffers desde el eje de la vía pecuaria de 20, 50 Y 100 metros, a los cuales se les dará un valor menor conforme se aleje del eje de la vía. Para las sendas, se aplicará los mismos anillos que para las vías pecuarias, pero se le dará un menor valor.

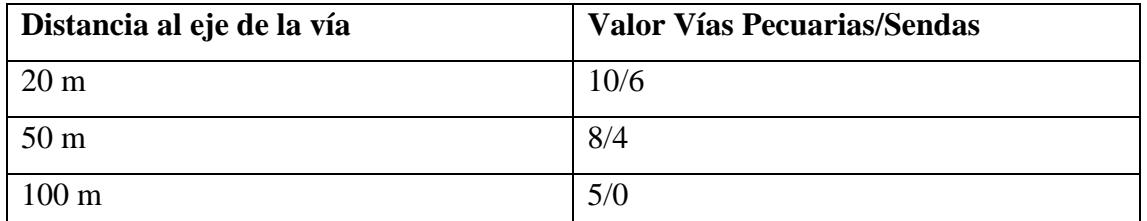

Tabla 12. Clasificación Vías Pecuarias y Sendas. Fuente: elaboración propia.

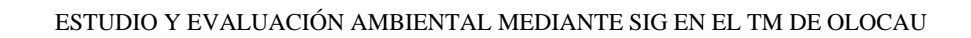

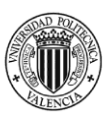

### 6.3.5. Elementos patrimoniales singulares

También se tendrá por objeto de estudio, yacimientos arqueológicos, ermitas y corrales, los cuales se les aplicará el mismo buffer de múltiples anillos de 20, 50 y 100 metros. Se le da un valor menor que los bienes patrimoniales inventariados.

Se le da mayor valor a los yacimientos arqueológicos y a las ermitas, ya que son elementos patrimoniales no inventariados, mientras que los corrales se clasifican como elementos rurales de carácter relevante por lo que obtiene un menor valor ambiental.

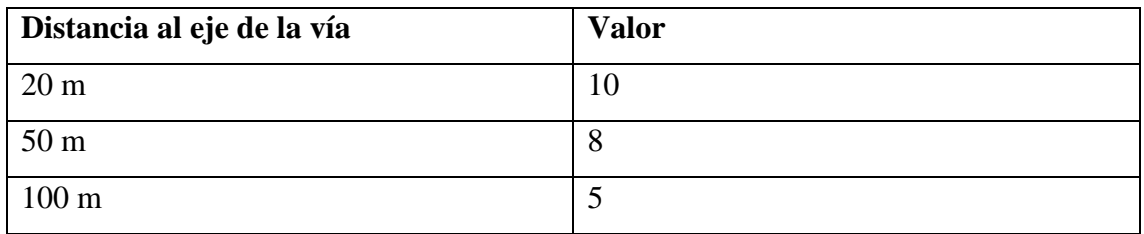

Tabla 13. Clasificación Elementos Patrimoniales Singulares. Fuente: elaboración propia.

Una vez clasificados, se obtendrá el raster final para los objetos citados.

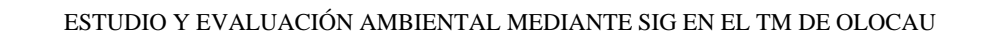

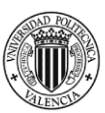

# 7. ANÁLISIS MULTICRITERIO

Un análisis multicriterio es todo aquel proceso analítico que permite identificar diversos resultados ante una cuestión, utilizando variables de la cartografía como datos de partida.

Para el proyecto realizado, el objetivo es la realización de un mapa de calidad ambiental a partir de las variables analizadas durante el trabajo.

El primer paso es estudiar la manera de poder juntar los factores estudiados de forma conjunta e ir creando grupos con los raster finales sacados de cada una de las variables utilizadas.

La estrategia utilizada se identifica como Bottom-up, se utiliza de abajo arriba y sería ir juntando partes individuales para formar grupos completos. Se crean dos fases sucesivas del proceso para así organizar muchos datos en muy pocos.

El siguiente paso, sería definir los grupos principales para el primer proceso. En este caso, los cuatro grupos principales con sus factores ambientales analizados anteriormente sería una buena solución para este proceso, ya que, incluyen variables ambientales de fácil ponderación entre sí. Se ponderará cada variable en función a su importancia ambiental dentro de las variables comentadas en el apartado Metodología. Los cuatro grupos principales serían:

- 1. Calidad del paisaje: Orografía + Hidrografía + Litología + Fragilidad
- 2. Calidad biótica: Espacios protegidos + Fauna + Flora + Ecosistemas forestales
- 3. Calidad territorial: Usos del suelo + Montes catalogados
- 4. Calidad patrimonial: Vías pecuarias + Patrimonio Cultural

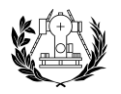

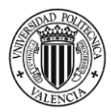

Dentro de cada grupo, las diferentes variables obtendrán una ponderación diferente sí, en función de la importancia ambiental de cada variable.

• Grupo de calidad del paisaje

En este grupo principal se definen las siguientes variables:

- **Orografía**. Es una variable que nos permite identificar cualquier elemento del relieve y útil para identificar la forma de los cursos de agua. Debido a la presencia de un elevado relieve, será una variable importante para la calidad ambiental, se le asociará un peso importante dentro de este grupo principal.
- **Hidrografía**. Mediante esta variable se obtiene información de la altura de terrenos, de la profundidad del agua y permite obtener datos de las costas, las corrientes de agua, etc. Es evidente que es un factor primordial en cuanto a la calidad ambiental, por lo que, también se le asigna un valor elevado dentro de la calidad del paisaje.
- **Litología**. La resistencia y durabilidad del terreno es importante para comprender el territorio, pero se le asigna un valor menor debido a que otros factores comentados anteriormente poseen un mayor valor en cuanto a calidad del paisaje se refiere.
- **Fragilidad**. En este factor, se tienen zonas más visibles y son más vulnerables en cuanto a la conservación del paisaje, por lo que, se ha de tener muy en cuenta para la calidad del paisaje.

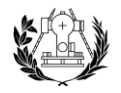

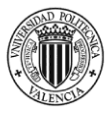

Una vez definidas todas las variables ambientales de este grupo de calidad del paisaje, se le asigna un valor definido para cada una.

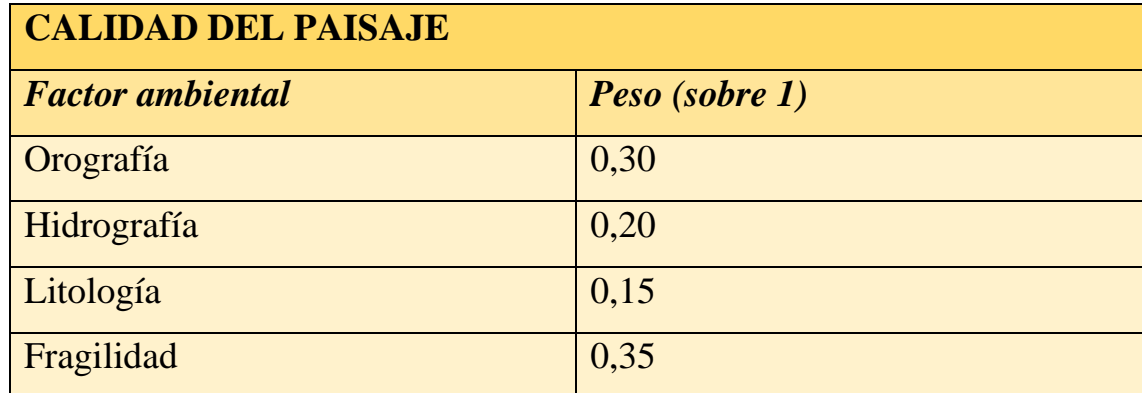

Tabla 14. Ponderación de la calidad del paisaje. Fuente: elaboración propia.

Para obtener el raster final de este grupo, se ha de utilizar dentro de ArcGIS la herramienta Raster Calculator, que permite introducir la expresión mencionada.

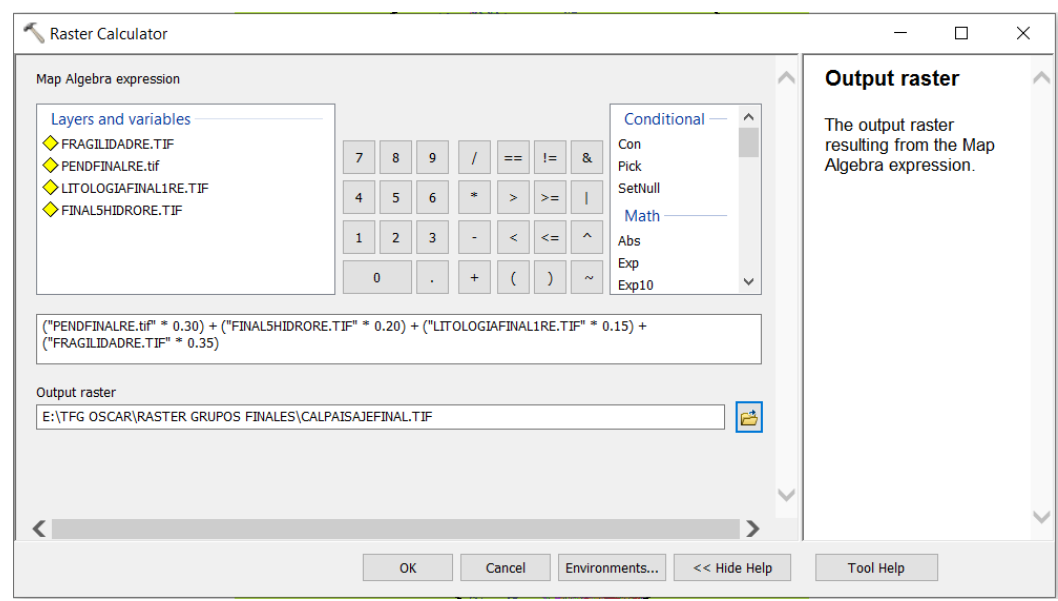

Ilustración 31. Herramienta Calculadora raster de la calidad del paisaje. Fuente: ArcMap.

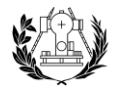

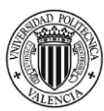

#### El resultado de este proceso es:

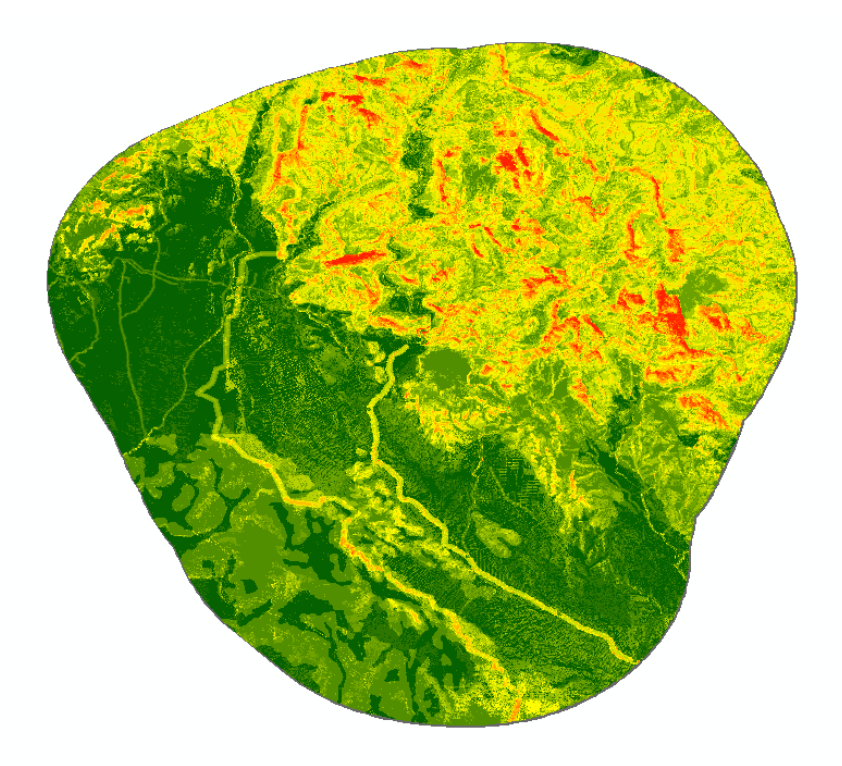

Ilustración 32. Imagen del raster de calidad del paisaje. Fuente: elaboración propia.

Los datos del raster oscilan entre 0,15 y 8,35.

• Grupo de calidad biótica

Este grupo principal se compone de los siguientes factores:

- **Espacios protegidos**. Está compuesto por Parques Naturales y la RN2000 (LICs yZEPAs), debido a esto obtendrá un gran peso en la ponderación, ya que se trata de medidas para evitar la degradación de la naturaleza y preservan especies animales y sus hábitats.
- **Fauna y flora**. Asume la mayoría del peso debido a ser una razón fundamental para la biodiversidad y la existencia del territorio, y también una mayor importancia debido a que ha sido un estudio de especies prioritarias.

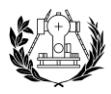

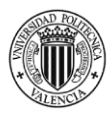

- **Ecosistemas forestales**. La existencia de la cubierta forestal tiene como aspecto positivo que la calidad medioambiental sea más alta debido a las funciones importantes para el entorno que lo rodea y, es por eso, que es un aspecto para tener en cuenta en el peso de la calidad biótica.

El siguiente paso sería darle la ponderación a cada de las variables comentadas.

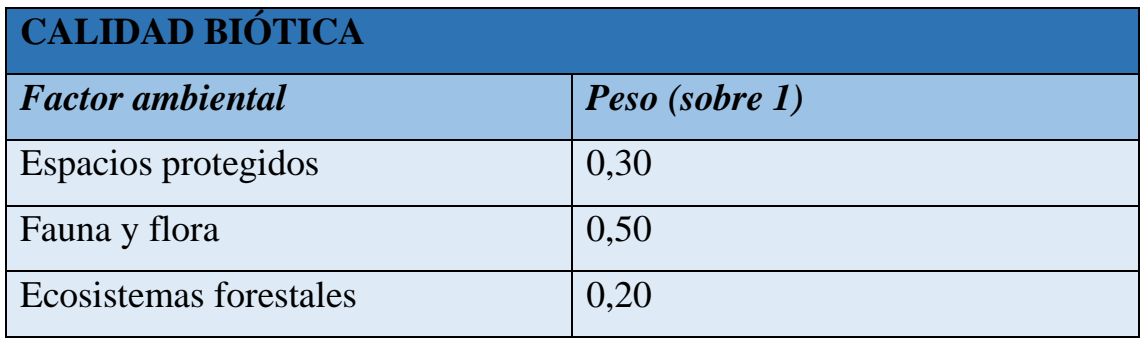

Tabla 15. Ponderación de la calidad biótica. Fuente: elaboración propia.

Para realizar este procedimiento primero se juntan los factores de flora y fauna con la ponderación adecuada que se ha considerado para el trabajo, ya que, cada uno de ellos tenía varios raster dentro de su grupo:

- Fauna y flora: Fauna  $(0,70)$  y Flora  $(0,30)$ .

Dentro de estas variables, la fauna obtiene mayor valor que la flora, debido a que posee especies de avifauna que se pueden desplazar asiduamente y, la flora del territorio solo hay una especie prioritaria, la Jara de Cartagena.

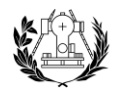

#### ESTUDIO Y EVALUACIÓN AMBIENTAL MEDIANTE SIG EN EL TM DE OLOCAU

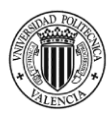

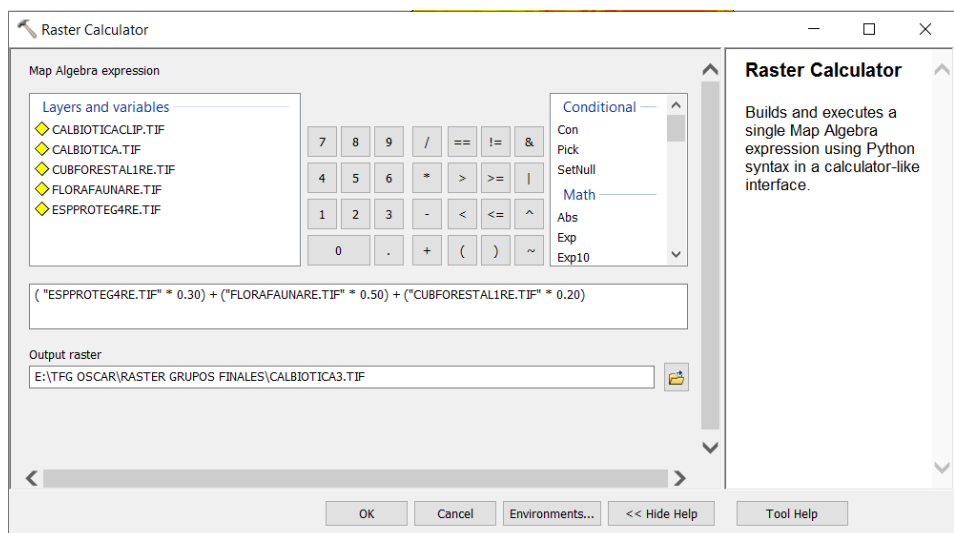

Ilustración 33. Herramienta Calculadora raster de la calidad biótica. Fuente: ArcMap.

Una vez aplicado este proceso en la calculadora raster, el raster final de la calidad biótica es:

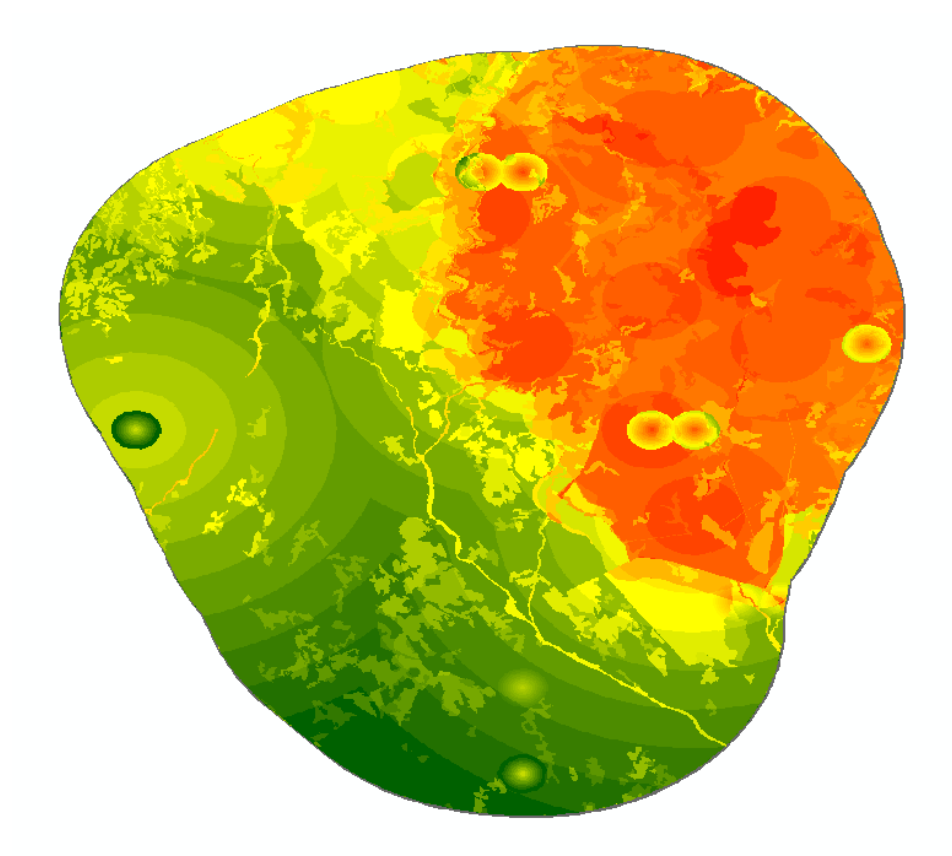

Ilustración 34. Imagen del raster de calidad biótica. Fuente: elaboración propia.

Los datos del raster oscilan entre 0,35 a 7,9.

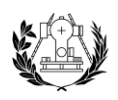

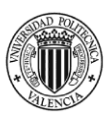

• Grupo de la calidad territorial

En este grupo de la calidad territorial, únicamente se tiene dos variables:

- **Usos del suelo**. Permite obtener información de la cobertura del suelo, que en el caso de la calidad territorial adquiere un valor muy importante y por eso se le da un gran peso.
- **Montes catalogados**. Se tiene en cuenta en gran parte a estar situados en zonas con valor forestal o ambiental, o en espacios naturales protegidos o espacios concretos para una mejora ambiental, por lo que, se le dará peso en cuanto a la calidad territorial se refiere.

Una vez definidos los factores, se le dará un peso para ponderarlo.

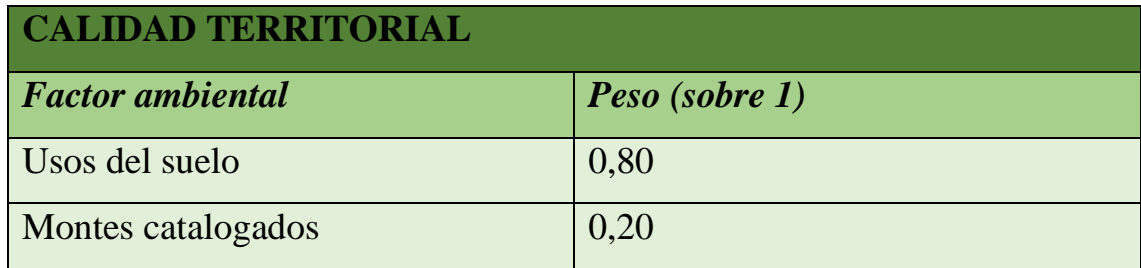

Tabla 16. Ponderación de la calidad territorial. Fuente: elaboración propia.

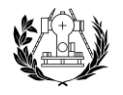

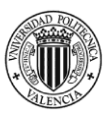

Tras realizar el álgebra con las ponderaciones correspondientes, el raster final para la calidad territorial será:

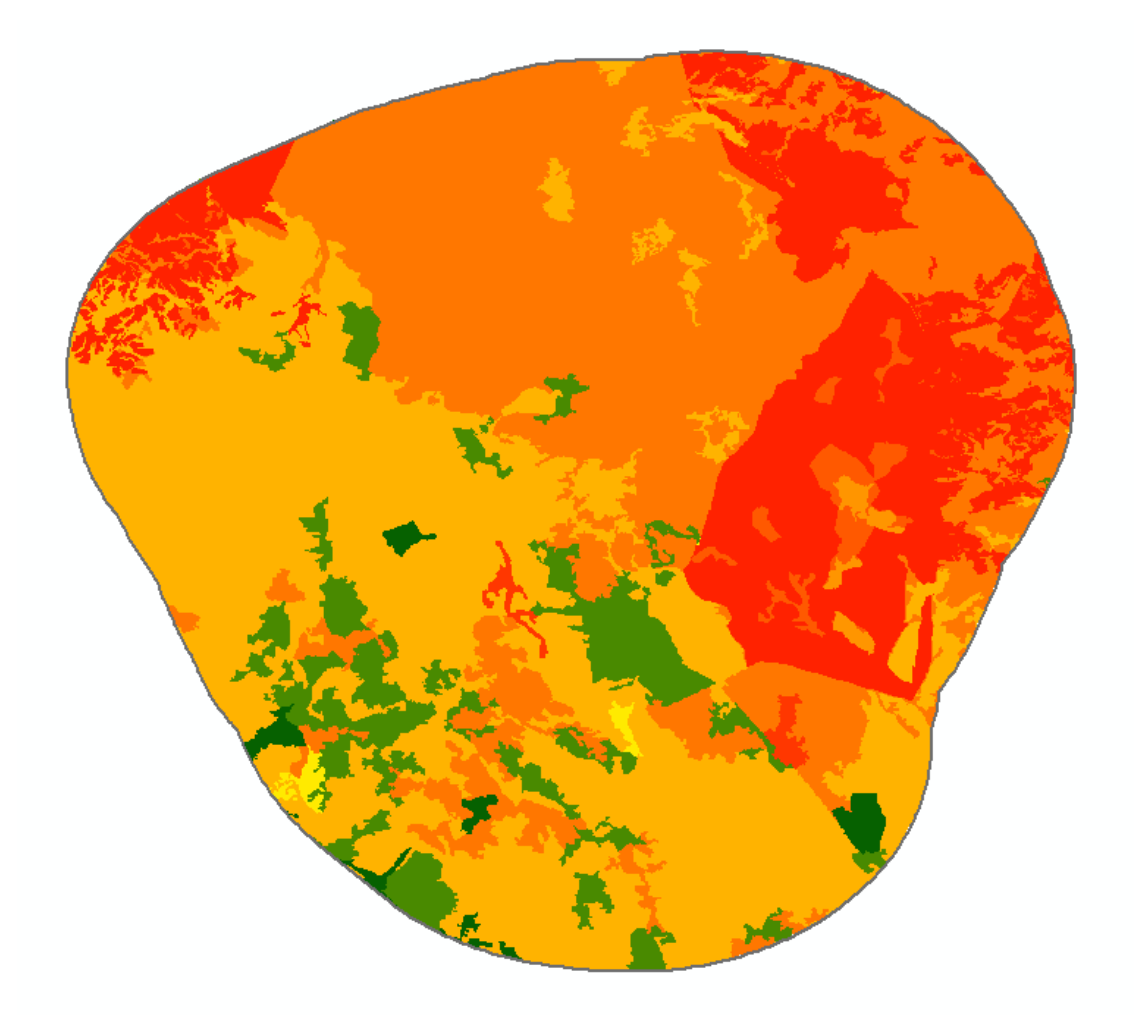

Ilustración 35. Imagen del raster de la calidad territorial. Fuente: elaboración propia.

Los valores del raster de calidad territorial oscilan entre 0 y 7,6.

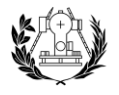

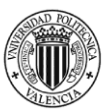

• Grupo de calidad patrimonial

Para este grupo de calidad ambiental se tendrá en cuenta los siguientes factores explicados anteriormente:

- Vías pecuarias. Se encuentran actualmente en desuso, debido a que existen otros tipos de vías más aprovechables en la actualidad, debido a ello no tendrán un peso tan elevado. También se incluyen otro tipo de vías como las sendas.
- Bienes Patrimoniales. Se les da una mayor importancia debido a que son Bienes de Interés Cultural y forman parte imprescindible del patrimonio. También se incluyen Bienes de Relevancia Local, con un peso menor que los BIC.
- Elementos Patrimoniales Singulares. En esta variable, se van a incluir también otros elementos como ermitas, yacimientos arqueológicos y corrales.

Una vez aplicado esta ponderación, al resultado se le aplicará una ponderación principal de la calidad patrimonial.

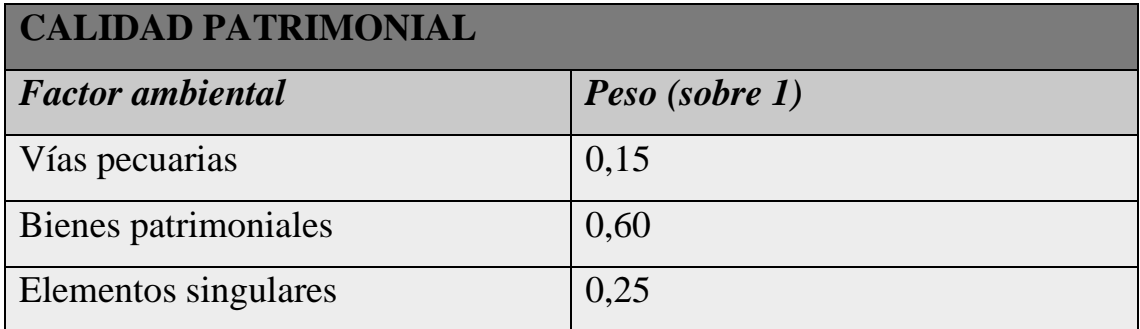

Tabla 17. Ponderación de la calidad patrimonial. Fuente: elaboración propia.

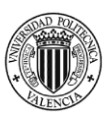

# El resultado de esta ponderación será el raster final de la calidad patrimonial.

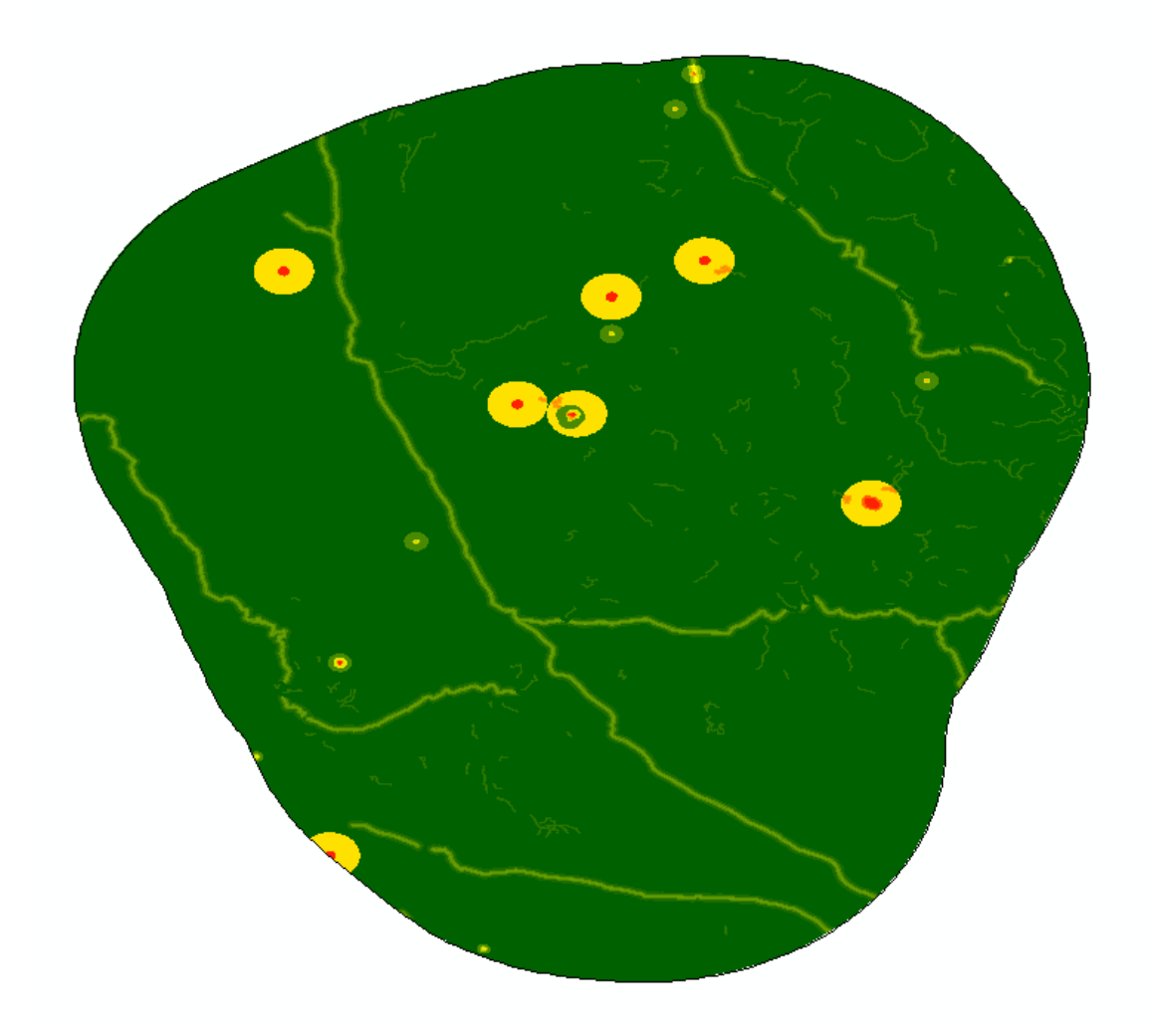

Ilustración 36. Imagen del raster de la calidad patrimonial. Fuente: elaboración propia.

Los datos del raster de calidad patrimonial oscilan entre 0 y 8,5.

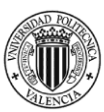

# 7.1. Metodología AHP

Esta metodología llamada Proceso analítico jerárquico (AHP) se trata de un método de valoración cualitativa para la selección de alternativas que se basa en la definición de un conjunto de criterios de los cuales los participantes aporten juicios sobre la importancia relativa de cada criterio y se especifica una preferencia sobre cada alternativa, el cual fue propuesto por Thomas L.Saaty en la década de los 70. Los pasos para seguir para realizar el procedimiento son:

- Elegir los criterios y definirlos en una estructura jerárquica.
- Se comparan los criterios por pares de las alternativas respecto a los diferentes criterios.
- Se determina la prioridad de las variables en función a su importancia con respecto de las otras variables.

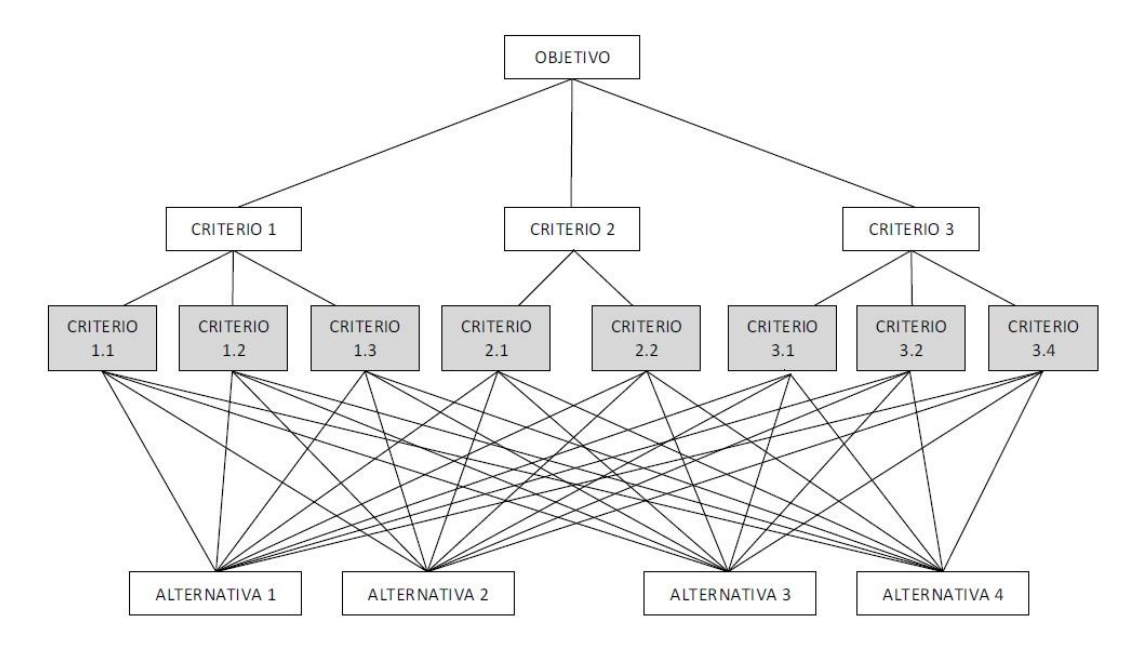

*Ilustración 37. Ejemplo de Estructura jerárquica AHP, Victor Yepes (2018). Fuente: https://victoryepes.blogs.upv.es/files/2018/11/estructura-AHP.jpg*

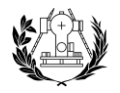

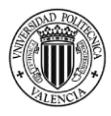

Las variables ya han sido definidas y serían las siguientes: Calidad del paisaje, calidad biótica, calidad territorial y calidad patrimonial.

El proceso AHP se ha desarrollado por medio de un archivo Excel desarrollado por K. Goepel en el año 2011, el cual nos permite establecer las ponderaciones de cada una de las variables definidas.

En la primera hoja del archivo Excel se tiene que definir el número de criterios, el objetivo del estudio, el aturo, la fecha y el nombre de criterios.

|                | A                                                                       | $\mathbf{C}$<br>B.                                        | D                  | E.               | F                           | G                | H | L | J | KL | M | N   | 0              | ŀ |
|----------------|-------------------------------------------------------------------------|-----------------------------------------------------------|--------------------|------------------|-----------------------------|------------------|---|---|---|----|---|-----|----------------|---|
| 1              | <b>AHP Analytic Hierarchy Process</b>                                   |                                                           |                    |                  |                             |                  |   |   |   |    |   |     |                |   |
| $\overline{2}$ | K. Goepel Version 27.8.2011                                             |                                                           |                    |                  |                             | http://bpmsg.com |   |   |   |    |   |     |                |   |
| 3              |                                                                         |                                                           |                    |                  |                             |                  |   |   |   |    |   |     |                |   |
| 4              |                                                                         | Only input data in the light green fields and worksheets! |                    |                  |                             |                  |   |   |   |    |   |     |                |   |
| 5<br>Ü         |                                                                         |                                                           |                    |                  |                             |                  |   |   |   |    |   |     |                |   |
| 7              | n≕                                                                      | 4                                                         |                    |                  | Number of criteria (3 to 8) |                  |   |   |   |    |   |     |                |   |
| $\bullet$      |                                                                         |                                                           |                    |                  |                             |                  |   |   |   |    |   |     |                |   |
| 9              | sheet                                                                   | $'4x4'$ !                                                 |                    |                  | Input Fields (green)        |                  |   |   |   |    |   |     |                |   |
| TU             |                                                                         |                                                           |                    |                  |                             |                  |   |   |   |    |   |     |                |   |
|                | Objective<br>Desarrollar las ponderaciones de cada una de las variables |                                                           |                    |                  |                             |                  |   |   |   |    |   |     |                |   |
| 11             |                                                                         |                                                           |                    |                  |                             |                  |   |   |   |    |   |     |                |   |
| ΙZ             |                                                                         |                                                           |                    |                  |                             |                  |   |   |   |    |   |     |                |   |
| 13<br>14       | <b>Author</b>                                                           | Oscar Izquierdo Fernandez                                 |                    |                  |                             |                  |   |   |   |    |   |     |                |   |
| 15             | Date                                                                    | 17/11/2022                                                |                    |                  |                             |                  |   |   |   |    |   |     |                |   |
| 16             |                                                                         |                                                           |                    |                  |                             |                  |   |   |   |    |   |     |                |   |
| 17             |                                                                         |                                                           |                    |                  |                             |                  |   |   |   |    |   |     |                |   |
| 18             | <b>Table</b>                                                            |                                                           | <b>Element</b>     |                  | <b>Comment</b>              |                  |   |   |   |    |   |     | <b>Weights</b> |   |
| 19             |                                                                         | Paisaje                                                   |                    | <b>Comment 1</b> |                             |                  |   |   |   |    |   | 25% |                |   |
| 20             |                                                                         |                                                           |                    |                  |                             |                  |   |   |   |    |   |     | 25%            |   |
|                |                                                                         | <b>Biótica</b><br><b>Territorial</b>                      |                    |                  | Comment 2<br>Comment 3      |                  |   |   |   |    |   |     |                |   |
| 21             |                                                                         |                                                           |                    |                  |                             |                  |   |   |   |    |   |     | 25%            |   |
| 22             |                                                                         | <b>Patrimonial</b><br><b>Criterion 5</b>                  |                    |                  | Comment 4                   |                  |   |   |   |    |   |     | 25%            |   |
| 23             |                                                                         |                                                           |                    |                  |                             |                  |   |   |   |    |   |     |                |   |
| 24             |                                                                         |                                                           | <b>Criterion 6</b> |                  |                             |                  |   |   |   |    |   |     |                |   |
| 25             |                                                                         |                                                           | <b>Criterion 7</b> |                  |                             |                  |   |   |   |    |   |     |                |   |
| 26             |                                                                         |                                                           | <b>Criterion 8</b> |                  |                             |                  |   |   |   |    |   |     |                |   |

*Ilustración 38. Hoja 1- Excel Metodología AHP, Goepel (2011). Fuente: Isidro Cantarino Martí*

El siguiente paso se realiza en la Hoja 2, donde aparecen los criterios definidos en la Hoja 1, y se ha de establecer la importancia asignada entre cada una de las variables.

La importancia a pares se establece comparando el factor A con el factor B mediante la asignación de un valor de intensidad del 1 al 9 según la escala de Saaty.

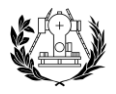

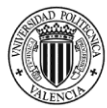

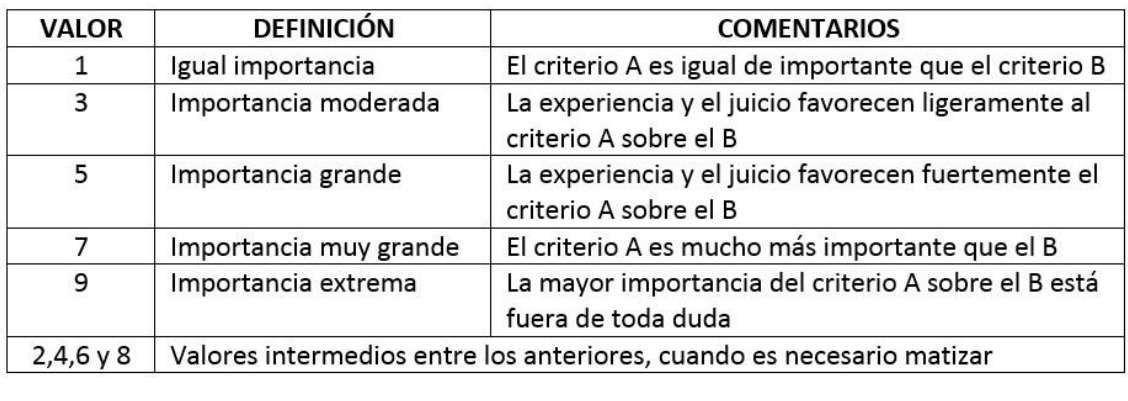

*Tabla 18. Escala Fundamental de comparación por pares,Saaty (1980). Fuente: <https://victoryepes.blogs.upv.es/files/2018/11/Escala-Fundamental.jpg>*

Una vez realizada la comparación por pares, se obtiene un ratio de consistencia que indica la consistencia de las comparaciones que se han realizado y no debe sobrepasar el porcentaje de ratio que indica. Para nuestras 4 variables, el valor del ratio de consistencia sería un 9%.

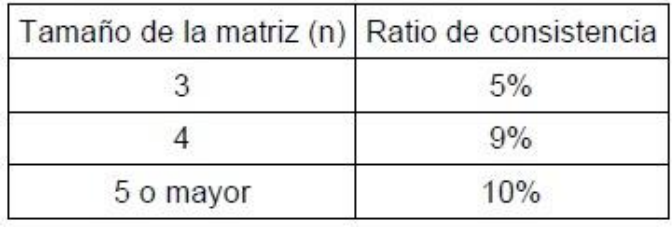

*Tabla 19. Porcentaje máximo del ratio de consistencia, Victor Yepes (2018)Fuente: <https://victoryepes.blogs.upv.es/files/2018/11/Tabla-3.jpg>*

La comparación por pares de la hoja Excel ha quedado de tal manera:

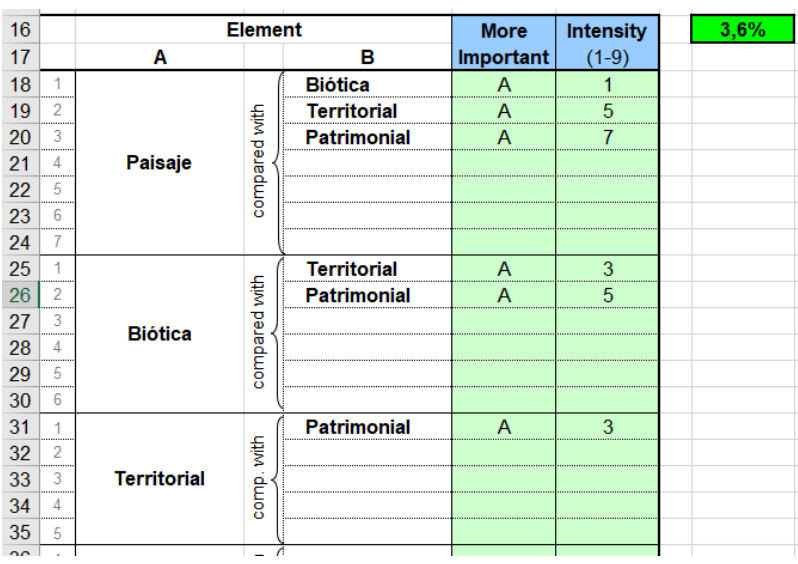

Ilustración 39. Comparación por pares, Goepel (2011). Fuente: Isidro Cantarino Martí

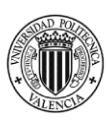

Se le ha dado el mismo valor de intensidad a la calidad del paisaje que a la calidad biótica, aunque se considera de mayor importancia a la calidad del paisaje. Después de esta comparación, se puede ver como el ratio de consistencia es 3,6% y, por tanto, es consistente ya que es menor que 9%.

El archivo Excel calcula automáticamente la matriz de pesos y el resultado sería el siguiente.

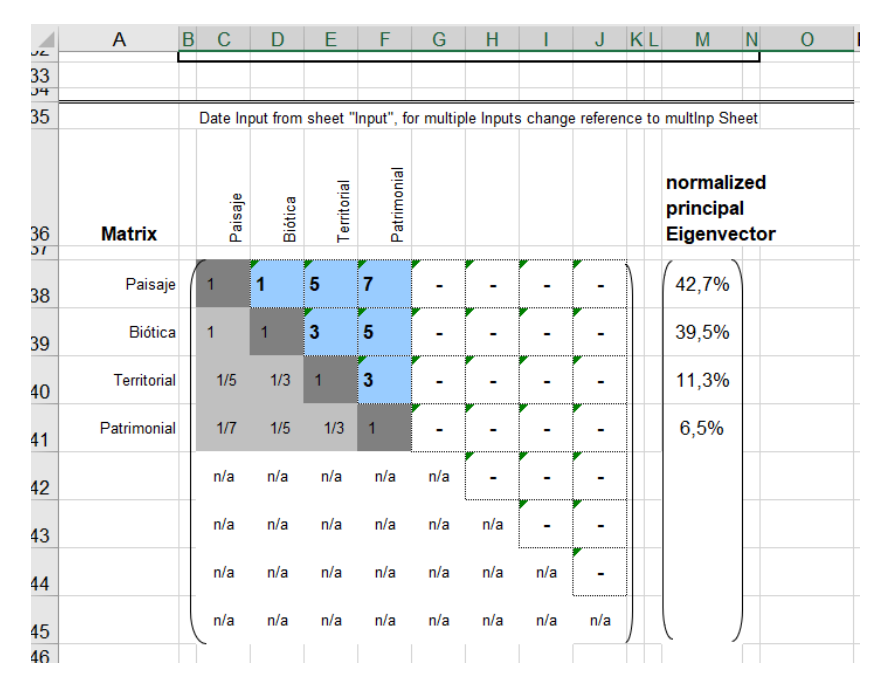

Ilustración 40. Matriz de pesos del método AHP. Fuente: Isidro Cantarino Martí

El resultado final de las ponderaciones de cada una de las variables sería:

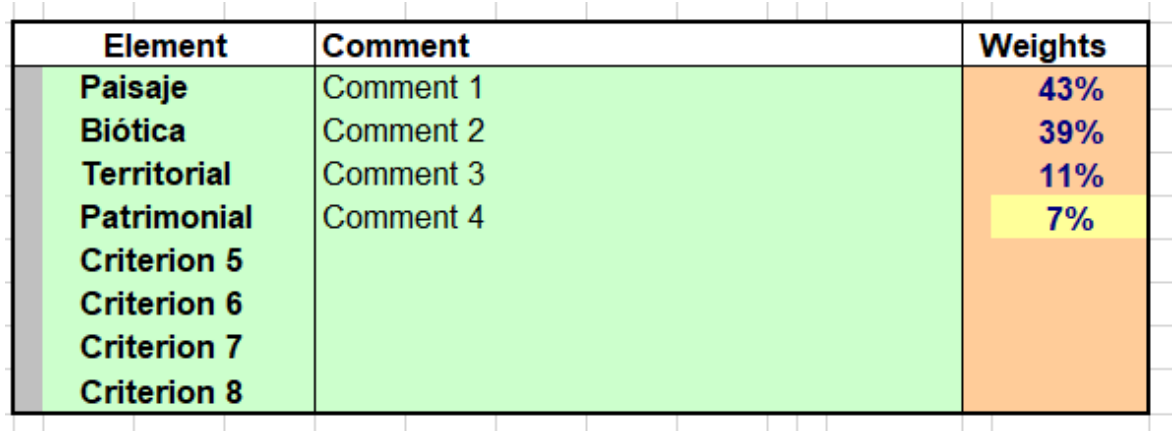

Ilustración 41. Resultado Final del método AHP. Fuente: Isidro Cantarino Martí

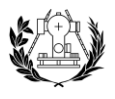

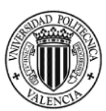

# 8. RESULTADOS

Ya obtenidos los mapas de calidad ambiental del estudio: calidad del paisaje, calidad biótica, calidad territorial y calidad patrimonial, y junto a sus ponderaciones correspondientes calculadas por el método AHP, por medio de la calculadora ráster de ArcGIS se obtiene el raster final de calidad ambiental.

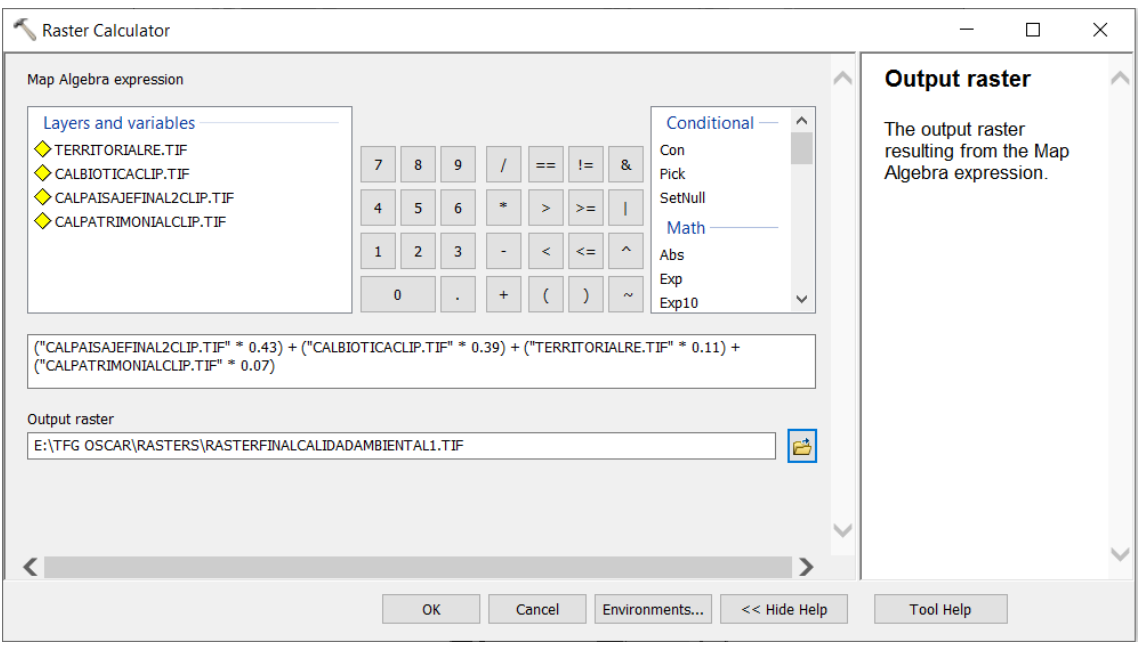

Ilustración 42. Calculadora raster para el raster final de calidad ambiental. Fuente: ArcMap.

Los valores del raster de calidad ambiental oscilan entre un valor mínimo de calidad de 0,6055 y un valor máximo de 7,5585.

El resultado del proceso de calculadora raster sería el siguiente:

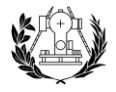

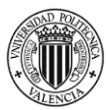

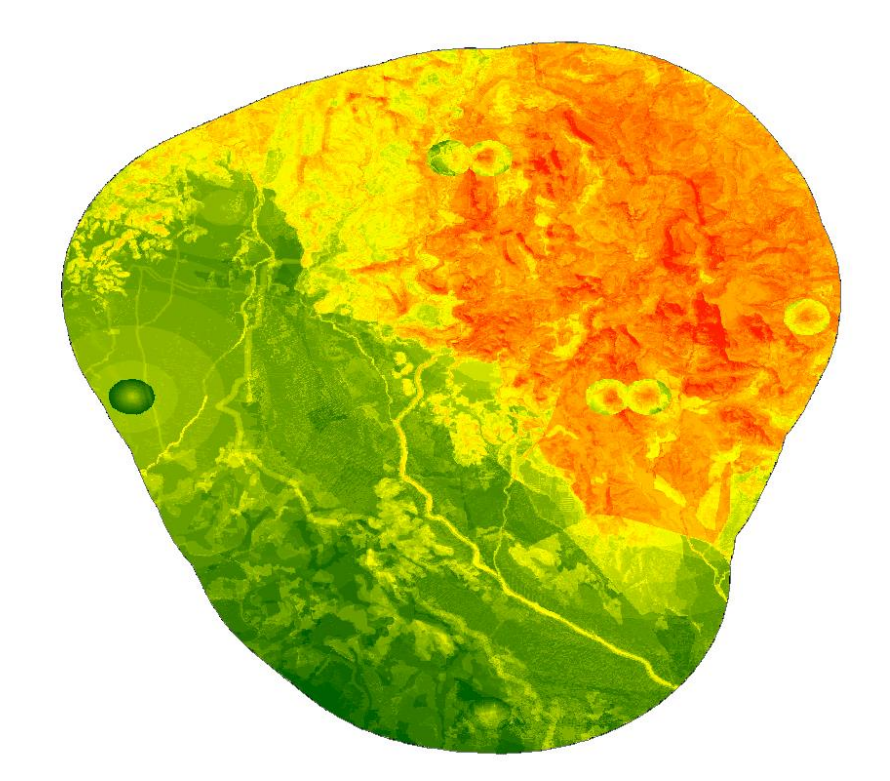

Ilustración 43. Raster de calidad ambiental. Fuente: elaboración propia.

Este sería el raster de calidad ambiental de la zona estudiada. Para su mejor interpretación, se han de eliminar celdas aisladas que emborronan el mapa para su correcta visualización.

$$
X(normalizada) = \frac{X - \min(X)}{\max(X) - \min(X)} \times 10
$$

Para ello se ha de normalizar el raster creado entre valores de 0 y 10, que con el raster calculator y la ecuación definida anteriormente se podría proceder a ello.

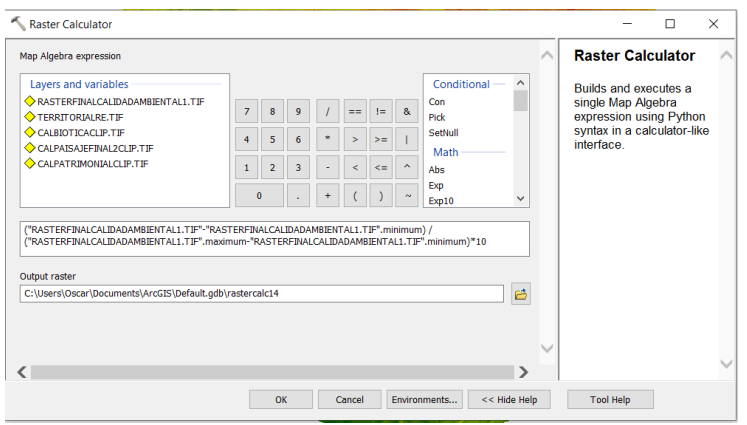

Ilustración 44. Cálculo del raster normalizado. Fuente: ArcMap.

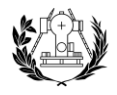

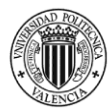

El siguiente paso sería clasificar en 5 grupos de valores, entre 0, 2, 4, 6, 8 y 10.

Una vez con el raster normalizado se ha de clasificar en 5 clases:

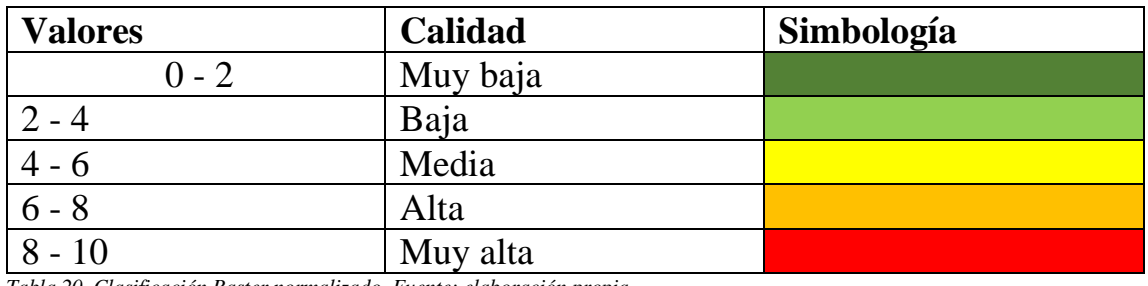

*Tabla 20. Clasificación Raster normalizado. Fuente: elaboración propia.*

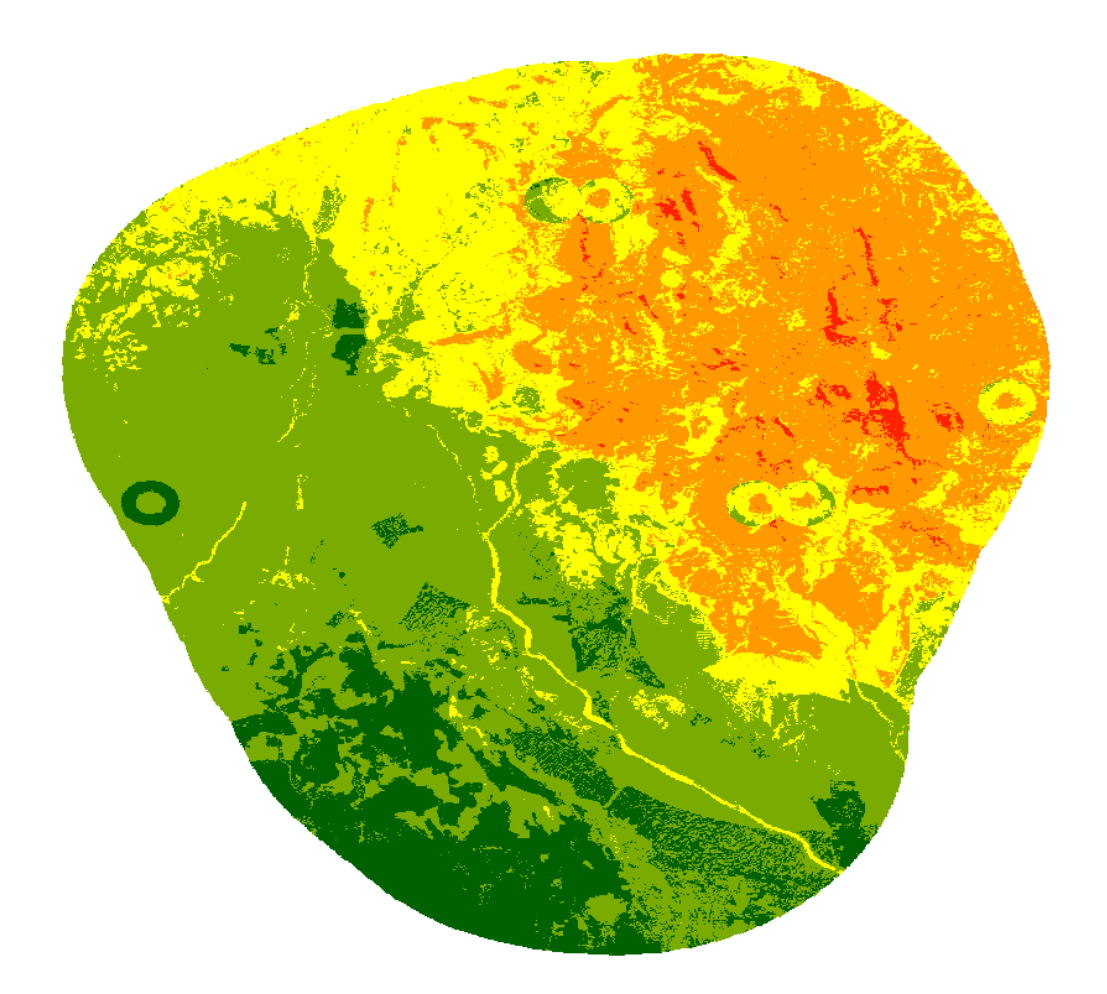

Ilustración 45. Raster de calidad ambiental normalizado. Fuente: elaboración propia.
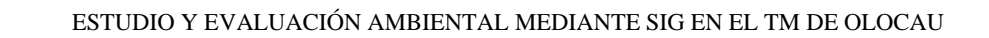

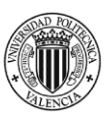

Las zonas de más alta calidad ambiental se deben al Parque Natural de la Sierra Calderona que gracias a sus elevadas pendientes y al ser un espacio protegido potencian la calidad ambiental, ahí está la importancia de las componentes del paisaje y biótica.

También destacan en gran medida la aparición de la fauna, tanto fauna terrestre como avifauna, las cuales poseen un gran valor medioambiental.

El barranco de Olocau se diferencia en gran medida, ya que está rodeado de territorio de baja calidad ambiental.

En la zona sur, se distingue un valor menor de calidad ambiental, ya que sería la población de Llíria, la cual está repleta de edificaciones, de entidades de población, la nula pendiente de la zona y una zona industrial que hacen que baje el valor ambiental en gran medida. En este caso, se puede observar como la componente patrimonial queda casi totalmente eclipsada delante de la componente del paisaje y de la calidad biótica.

Existen zonas en las que la calidad territorial se puede ver representada como en la zona sur, donde su menor valor ambiental se puede visualizar.

En general, se considera una zona con un alto valor ambiental debido a la presencia de la Sierra Calderona, con zonas de escaso valor por su cercanía a zonas industriales con una pendiente escasa y pocos elementos protegidos.

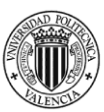

# 9. PRESUPUESTO

Para obtener el coste final del proyecto estudiado se tendrá en cuenta los costes directos y los costes indirectos. La realización del proyecto ha sido totalmente realizada en gabinete y con un software de pago junto con otro software de libre acceso, por lo que, no se tendrá en cuenta gastos de salidas en campo, pero sí de programas como ArcGIS al ser un software de pago.

Se puede dividir el presupuesto en diferentes partes:

- Costes directos: Basado en la imputación directa al proyecto de los recursos humanos (RR.HH.) y materiales. En este apartado se tendrá en cuenta el nº de horas/días dedicados al proyecto y los materiales a utilizar.

El trabajo realizado por un único Ingeniero en Geomática y Topografía se detalla por actividades realizadas dentro del proceso del proyecto y se calculan los días finales empleados en el proyecto, teniendo en cuenta que no se han ejecutado salidas a campo y no se han obtenido ayuda de ningún ayudante.

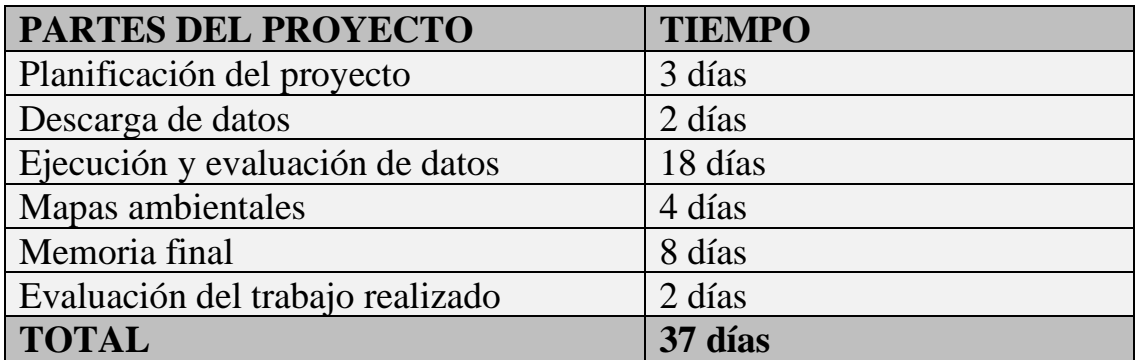

Tabla 21. Detalle tiempo proyecto. Fuente: elaboración propia.

Esto supone un total de 37 días empleados en el proyecto, con un total de 296 horas en el trabajo.

Para obtener el coste por hora de un Ingeniero en Geomática y Topografía, se habrá de consultar en la Tabla Salarial del Convenio de Oficinas y Despachos en el año 2022 de la provincia de Valencia. Con un salario de 1467,37€, más un plus de convenio de 69,64€, equivale a 1537,01€, lo cual equivale a 49,52€/día.

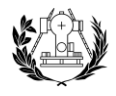

 $N°95$  $19-V-2022$  **BUTLLETÍ OFICIAL** 

**DE LA PROVÍNCIA DE VALÈNCIA** 

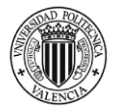

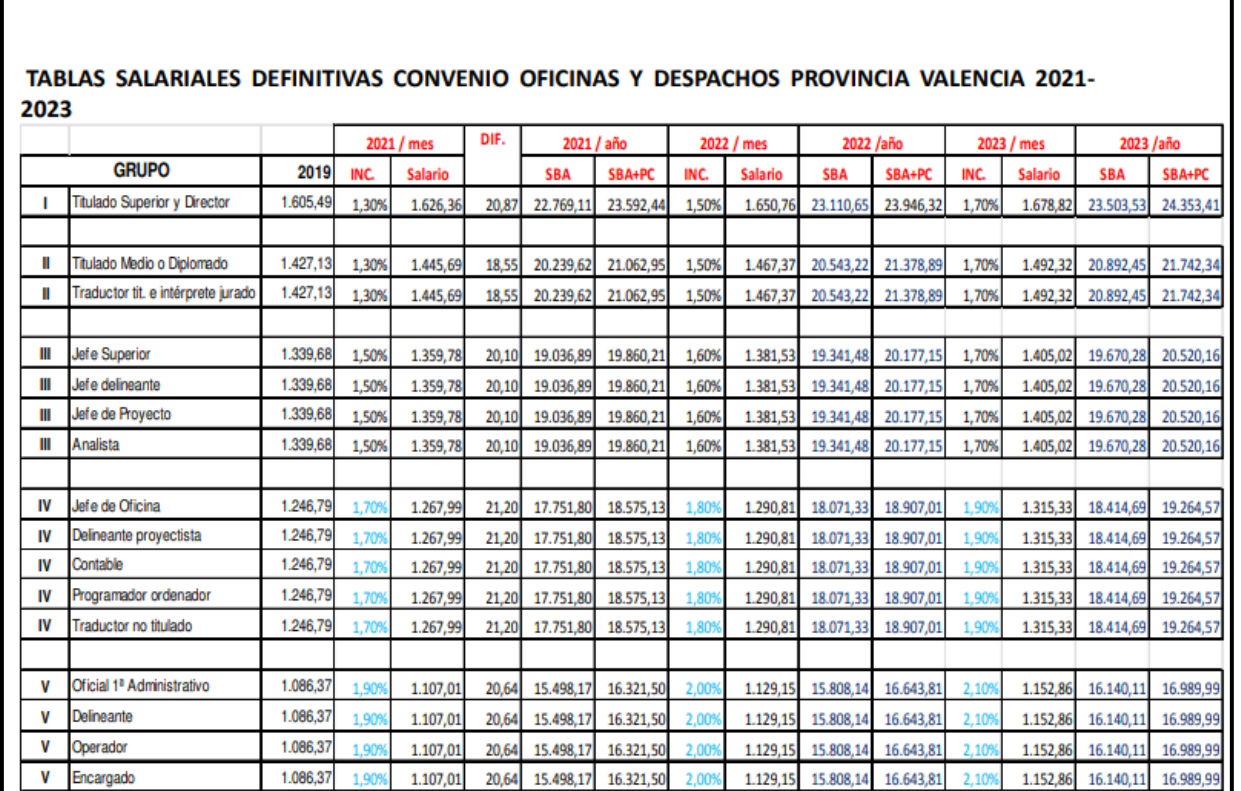

**BOLETÍN OFICIAL** 

**DE LA PROVINCIA DE VALENCIA** 

Tabla 22. Salarial Convenio Oficinas y Despachos Provincia Valencia 2021-2023. Fuente: https://www.ccooservicios.es/archivos/paisvalenciano/CC\_OODD\_VLC.pdf

Se ha de tener en cuenta también la utilización del programa ArcGIS, el cual su licencia tiene un valor de 5500€.

- Costes indirectos: Gastos de tipo general que deben ser repercutidos entre todos los trabajos mensuales/anuales. En esta parte se incluyen gastos como agua, luz, gas, electricidad…

Según el Instituto Nacional de Estadística (INE), el gasto medio por persona de vivienda, luz, agua, electricidad y otros combustibles es de 3985,13€ al año, por lo que, al mes será de 332,09€ por persona, y al día sería de 10,71€ por persona.

- Beneficio industrial: se aplica una vez calculados los costes directos e indirectos. Es la parte que corresponde al beneficio del contratista.

En este caso, se aplica un beneficio industrial del 20%, a partir del coste total.

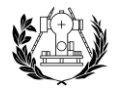

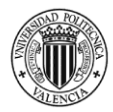

Para el coste final del proyecto se resumirán los pasos comentados anteriormente por medio de la siguiente tabla.

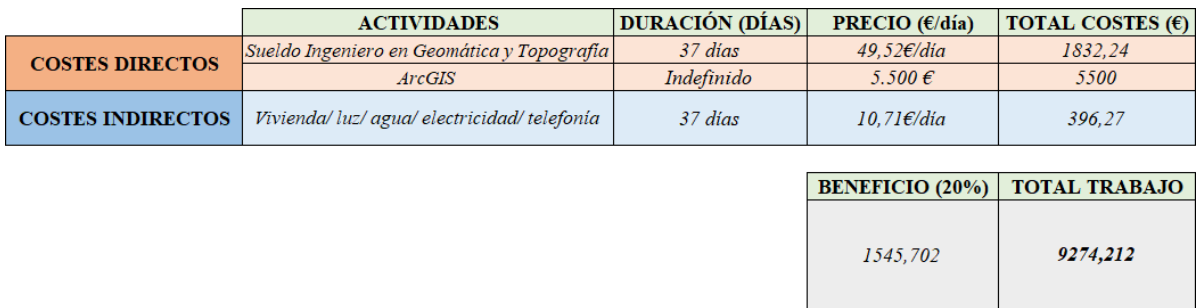

Tabla 23. Costes Presupuesto proyecto . Fuente: elaboración propia.

El coste total del trabajo realizado es de 9274,21 €.

## 10. CONCLUSIONES

Tras la realización de este estudio y evaluación ambiental del municipio de Olocau se pretende que sirva de ejemplo para la implantación de estudios ambientales de cualquier municipio o cualquier proyecto similar como podría ser un estudio de impacto ambiental o distinguir una zona ideal desde el punto de vista medioambiental para la realización de obras de todo tipo, desde un vertedero hasta un proyecto de un polideportivo.

La finalidad definida al principio del proyecto, que sería la elaboración del mapa ambiental del municipio de Olocau, proporciona un resultado objetivo de fácil acceso para todo el público.

Es de gran ayuda para evaluar desde el punto de vista medioambiental el municipio definido y, de una forma clara y concisa con una metodología que sería conveniente para procesos ambientales de todo tipo.

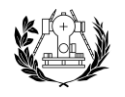

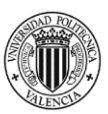

# 11. BIBLIOGRAFÍA

- AGUILELLA, A.; S. FOS & E. LAGUNA (Eds.) 2009. Catálogo Valenciano de Especies de Flora Amenazadas. Colección Biodiversidad, 18. Conselleria de Medi Ambient, Aigua, Urbanisme i Habitatge, Generalitat Valenciana. Valencia.
- *Banco de Datos de Biodiversidad - Banco de Datos de Biodiversidad - Generalitat Valenciana*. (s. f.). Banco de Datos de Biodiversidad.<https://bdb.gva.es/es/>
- Blanch, L. (2013). Presupuestos Proyectos Geomáticos. <https://poliformat.upv.es/>
- Boletín Oficial de la Provincia de Valencia (2022) *Conselleria de Economía Sostenible, Sectores Productivos, Comercio y Trabajo Dirección Territorial de València. [https://www.ccoo-](https://www.ccoo-servicios.es/archivos/paisvalenciano/CC_OODD_VLC.pdf)*

*[servicios.es/archivos/paisvalenciano/CC\\_OODD\\_VLC.pdf](https://www.ccoo-servicios.es/archivos/paisvalenciano/CC_OODD_VLC.pdf)*

- *Centro de Descargas del CNIG (IGN)*. (s. f.). Centro de Descargas del CNIG. <https://centrodedescargas.cnig.es/CentroDescargas/index.jsp>
- **Decreto**  $32/2004$ . (s. f.).

[https://www.mediterranea.org/cae/decreto\\_32\\_2004\\_catal\\_valenc\\_fauna.htm](https://www.mediterranea.org/cae/decreto_32_2004_catal_valenc_fauna.htm)

- Garcia, P. (2021, 11 agosto). *¿Qué es un SIG, GIS o Sistema de Información Geográfica?* Geoinnova. [https://geoinnova.org/blog-territorio/que-es-un-sig-gis-o](https://geoinnova.org/blog-territorio/que-es-un-sig-gis-o-sistema-de-informacion-geografica/)[sistema-de-informacion-geografica/](https://geoinnova.org/blog-territorio/que-es-un-sig-gis-o-sistema-de-informacion-geografica/)
- González, E., Pérez, E. & Tronch, F. (2013). *Catálogo de vias pecuarias de la comunidad valenciana*. CONSELLERIA D'INFRAESTRUCTURES, TERRITORI I MEDI AMBIENT DIRECCIÓN GENERAL DE MEDIO NATURAL.
- Hervé, D. (2010). Noción y elementos de la justicia ambiental: directrices para su aplicación en la planificación territorial y en la evaluación ambiental estratégica. *Revista de Derecho*, *XXIII*(1).<https://www.scielo.cl/pdf/revider/v23n1/art01.pdf>

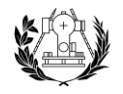

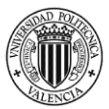

- *Historia de Olocau - Olocau.BIZ*. (s. f.). [https://www.olocau.biz/reportajes](https://www.olocau.biz/reportajes-olocau/historia-olocau/)[olocau/historia-olocau/](https://www.olocau.biz/reportajes-olocau/historia-olocau/)
- *ICV*. (s. f.).<https://geocataleg.gva.es/>
- INE Instituto Nacional de Estadística. *Sección demografía y población / Cifras de población y Censos demográficos*. Recuperado 2022, de [https://www.ine.es/dyngs/INEbase/es/categoria.htm?c=Estadistica\\_P&cid=125473557](https://www.ine.es/dyngs/INEbase/es/categoria.htm?c=Estadistica_P&cid=1254735572981) [2981](https://www.ine.es/dyngs/INEbase/es/categoria.htm?c=Estadistica_P&cid=1254735572981)
- *Infraestructura Valenciana de Datos Espaciales - Generalitat Valenciana*. (s. f.). <https://idev.gva.es/es>
- Lozada, V. T. L. E. D. E. (2018, 29 mayo). *Funciones de un SIG*. GeoPaisa. <https://geopaisa.blog/2017/12/06/funciones-de-un-sig/>
- *MapasIGME - Portal de cartografía del IGME: GEODE - cartografía geológica digital continua a escala 1:50.000*. (s. f.). <https://info.igme.es/cartografiadigital/geologica/Geode.aspx>
- *Parques Naturales de la Comunitat Valenciana - Parques Naturales - Generalitat Valenciana*. (s. f.). Parques Naturales.<https://parquesnaturales.gva.es/es/>
- *Patrimonio Cultural y Museos - Generalitat Valenciana*. (s. f.). Patrimonio Cultural
	- y Museos. [https://ceice.gva.es/es/web/patrimonio-cultural-y-museos/arq-acceso](https://ceice.gva.es/es/web/patrimonio-cultural-y-museos/arq-acceso-publico)[publico](https://ceice.gva.es/es/web/patrimonio-cultural-y-museos/arq-acceso-publico)
- Portal de Información ARGOS (s.f) *Datos estadísticos / socioeconómico / Olocau.* Recuperado 2022, de [http://www.argos.gva.es/bdmun/pls/argos\\_mun/DMEDB\\_MUNDATOSINDICAD](http://www.argos.gva.es/bdmun/pls/argos_mun/DMEDB_MUNDATOSINDICADORES.DibujaPagina?aNMunId=46182&aNIndicador=1&aVLengua=c) [ORES.DibujaPagina?aNMunId=46182&aNIndicador=1&aVLengua=c](http://www.argos.gva.es/bdmun/pls/argos_mun/DMEDB_MUNDATOSINDICADORES.DibujaPagina?aNMunId=46182&aNIndicador=1&aVLengua=c)

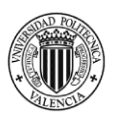

- *Portal Estadístico de la Generalitat Valenciana - Generalitat Valenciana*. (s. f.). Portal Estadístico de la Generalitat Valenciana. <https://pegv.gva.es/va/temas/demografiaypoblacion/0padron>
- *Proceso Analítico Jerárquico (Analytic Hierarchy Process, AHP) – El blog de Víctor Yepes*. (2018, 27 noviembre). [https://victoryepes.blogs.upv.es/2018/11/27/proceso](https://victoryepes.blogs.upv.es/2018/11/27/proceso-analitico-jerarquico-ahp/)[analitico-jerarquico-ahp/](https://victoryepes.blogs.upv.es/2018/11/27/proceso-analitico-jerarquico-ahp/)
- *Sección 1<sup>a</sup> . Bienes de interés cultural - Patrimonio Cultural y Museos - Generalitat Valenciana*. (s. f.). Patrimonio Cultural y Museos. <https://ceice.gva.es/es/web/patrimonio-cultural-y-museos/bics>
- *Sección 2<sup>a</sup> . Bienes de relevancia local - Patrimonio Cultural y Museos - Generalitat Valenciana*. (s. f.). Patrimonio Cultural y Museos. <https://ceice.gva.es/es/web/patrimonio-cultural-y-museos/brl>
- *Visor cartogràfic de la Generalitat.* (s. f.).<https://visor.gva.es/visor/>
- Wikipedia. (2022, 21 octubre). *Olocau*. Wikipedia, la enciclopedia libre <https://es.wikipedia.org/wiki/Olocau>
- *¿Qué son los análisis multicriterio en un SIG?* (2020, 17 octubre). Gis&Beers. <http://www.gisandbeers.com/como-realizar-un-analisis-multicriterio-sig/>

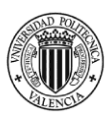

# 12. CARTOGRAFÍA AMBIENTAL

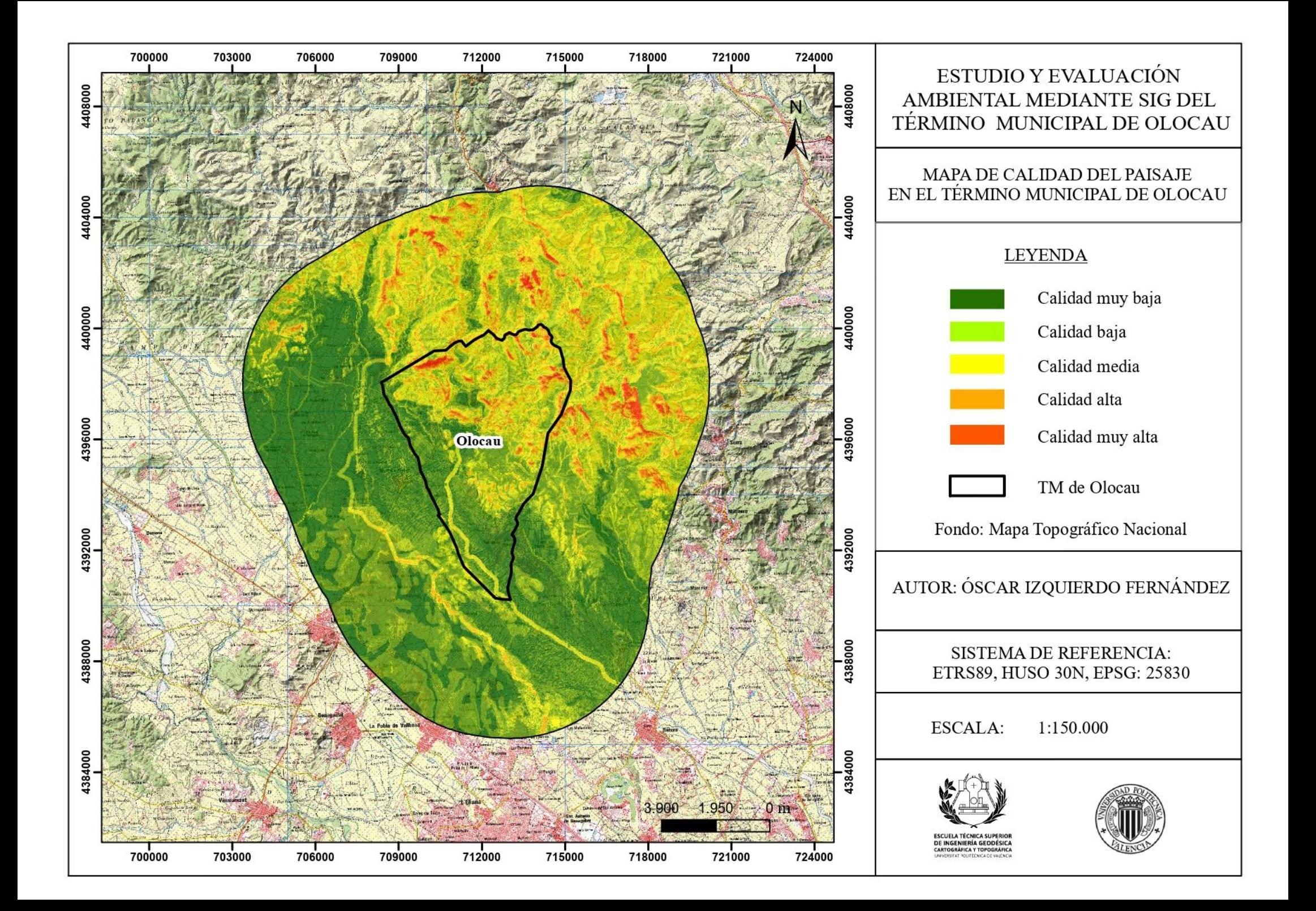

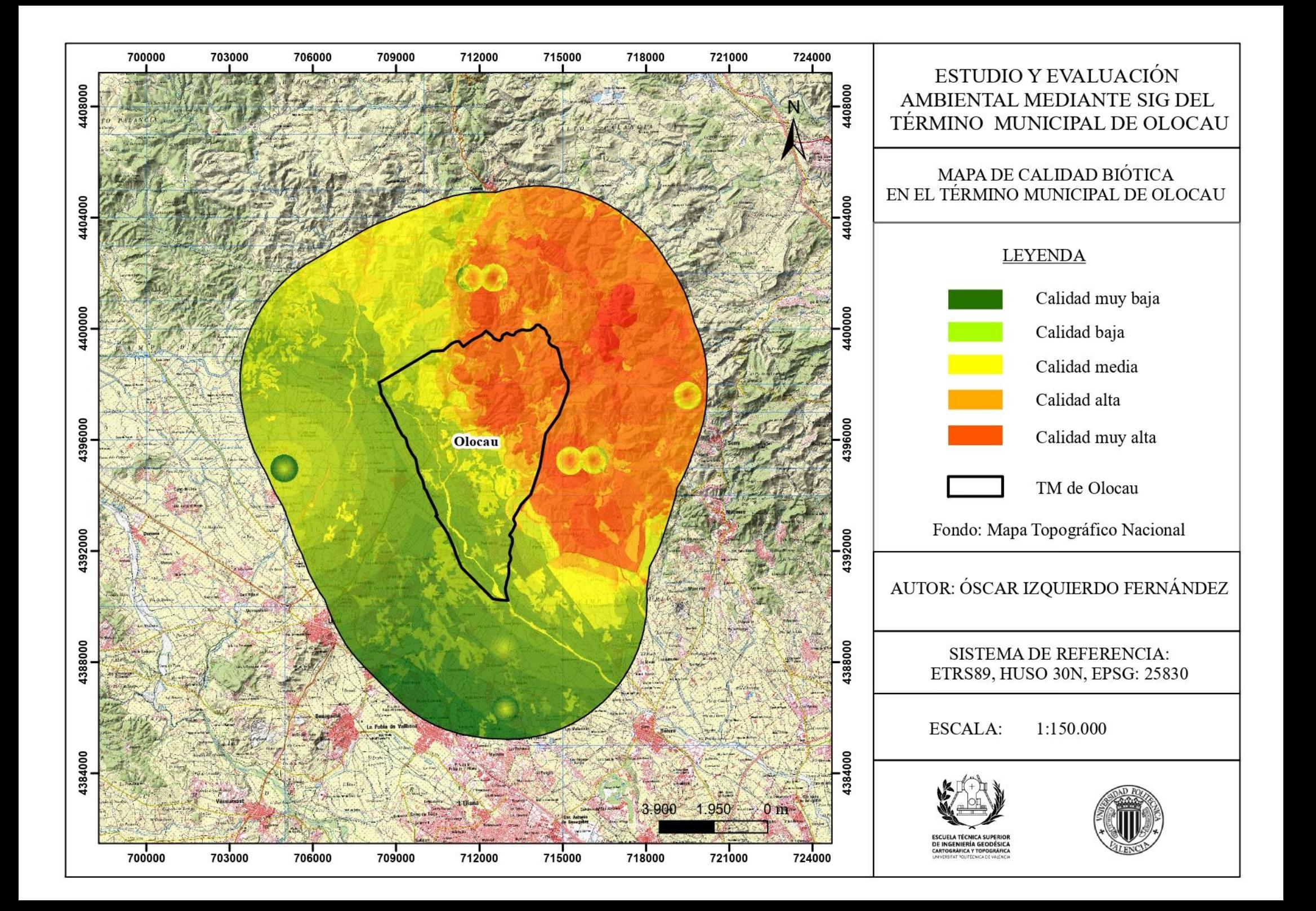

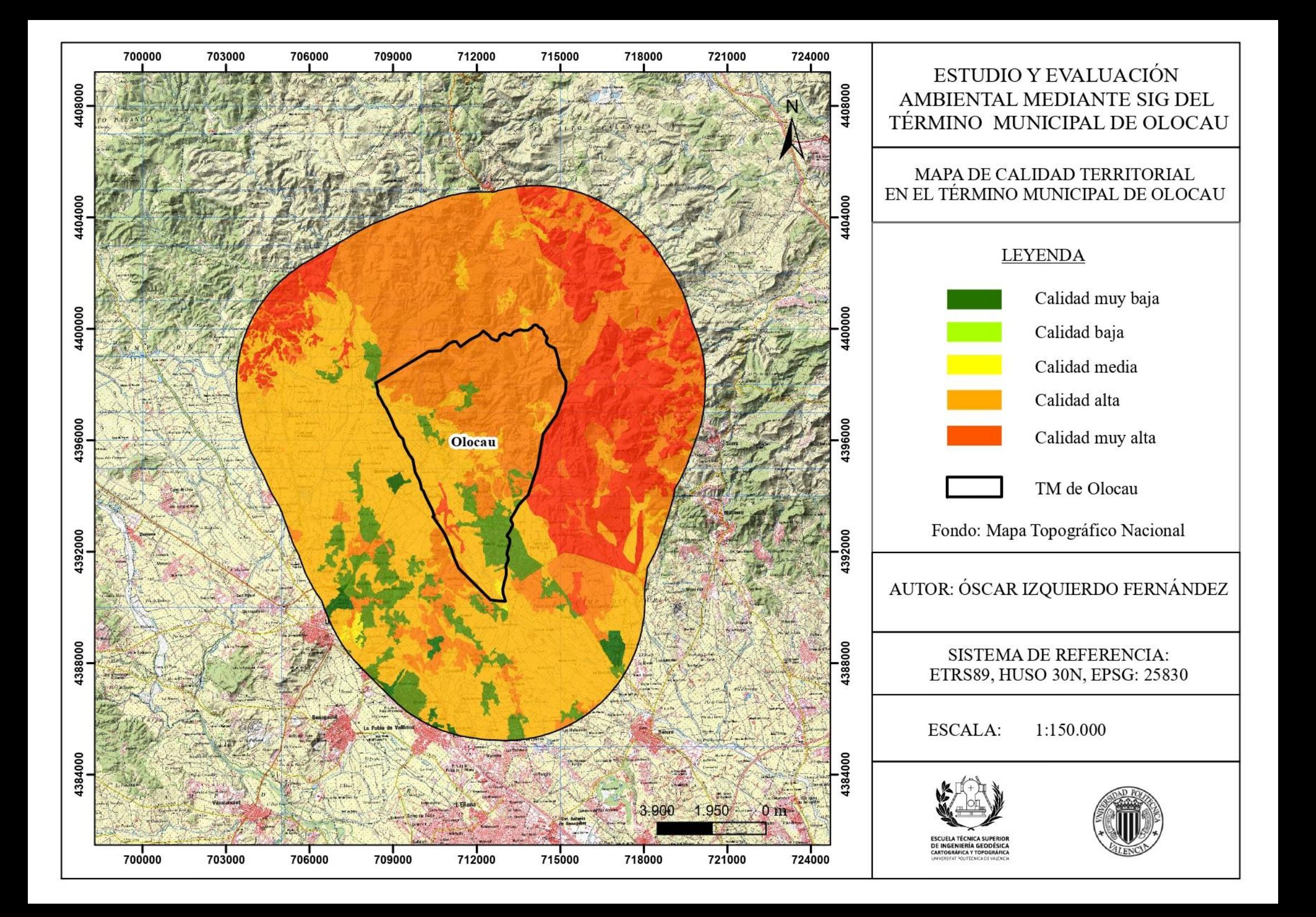

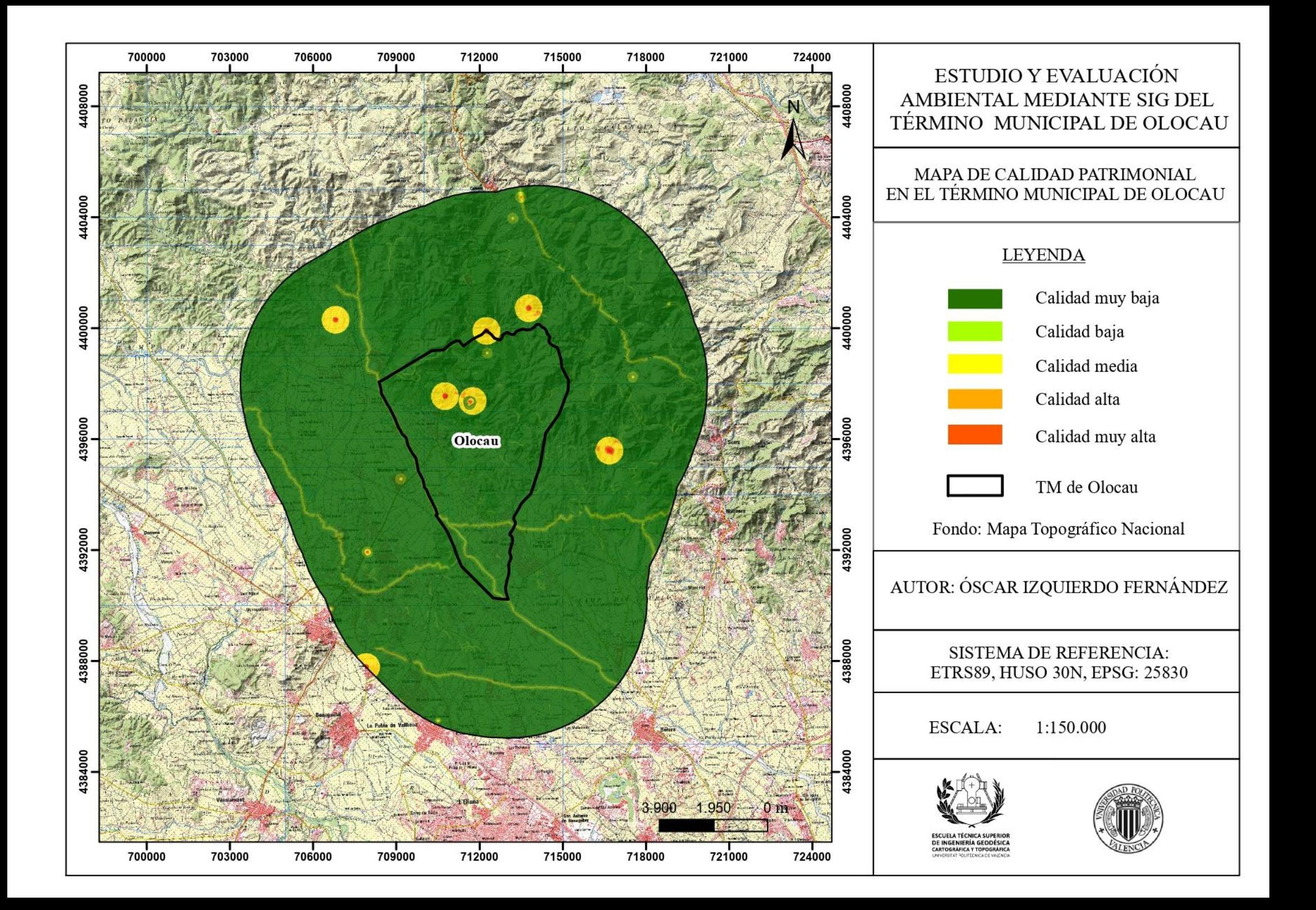

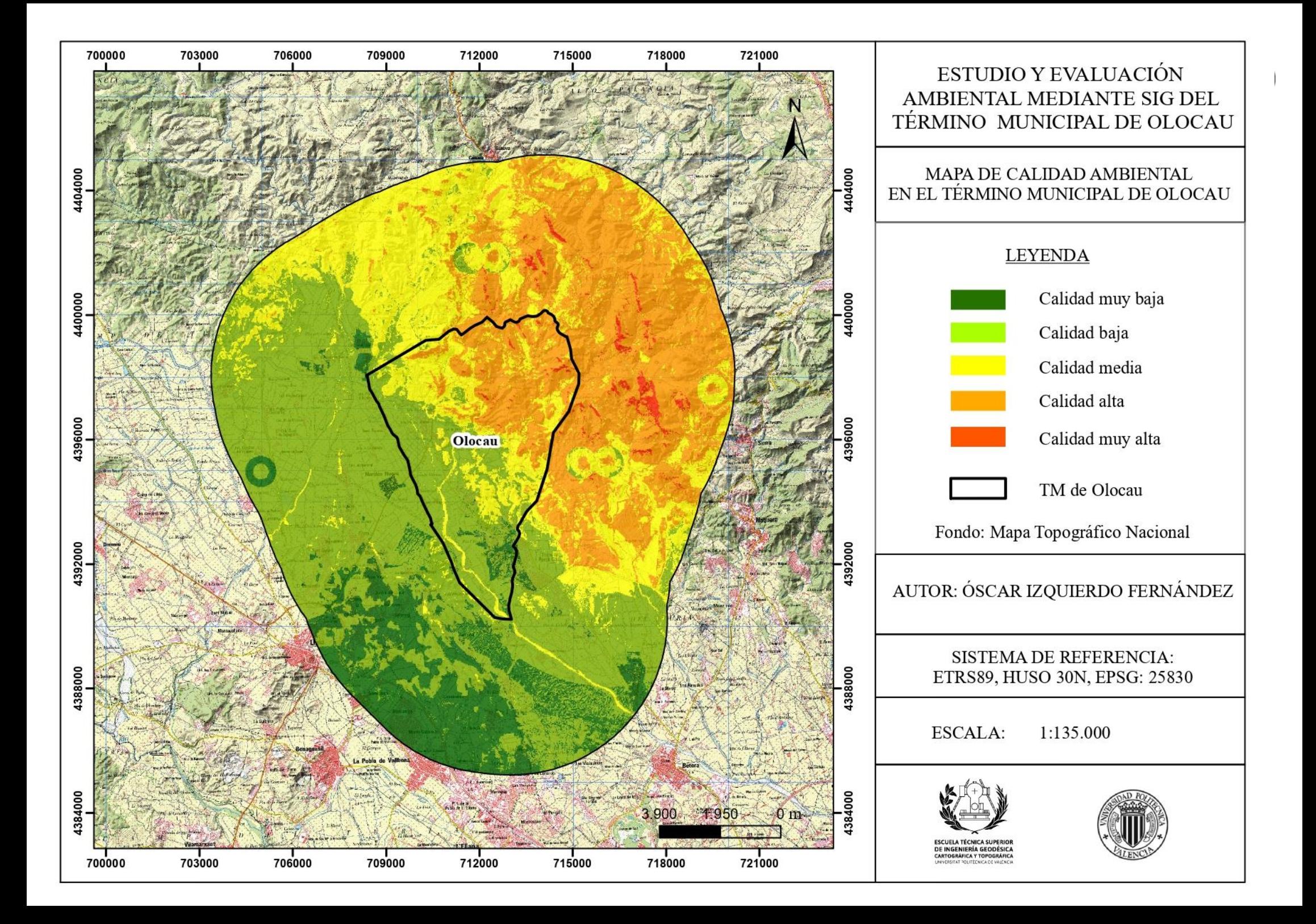

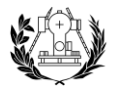

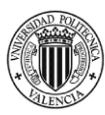

# 13. ANEXOS

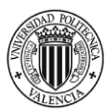

Anexo 1. Rasters de las variables de la calidad del paisaje en la zona de estudio*.*

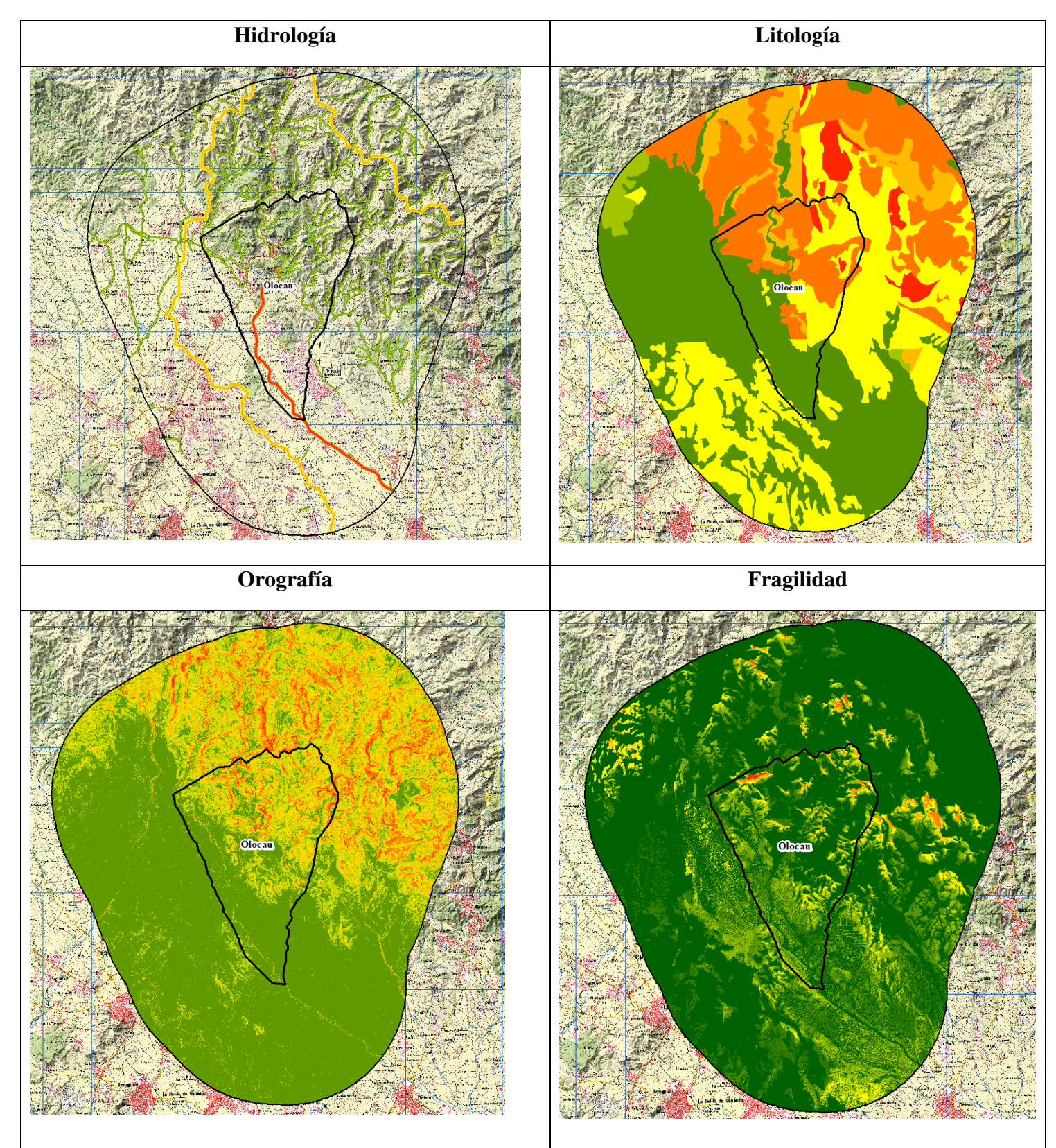

Anexo 1. Rasters de las variables de la calidad del paisaje en la zona de estudio. Fuente: elaboración propia

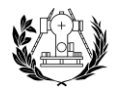

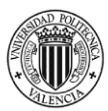

Anexo 2. Rasters de las variables de la calidad biótica en la zona de estudio.

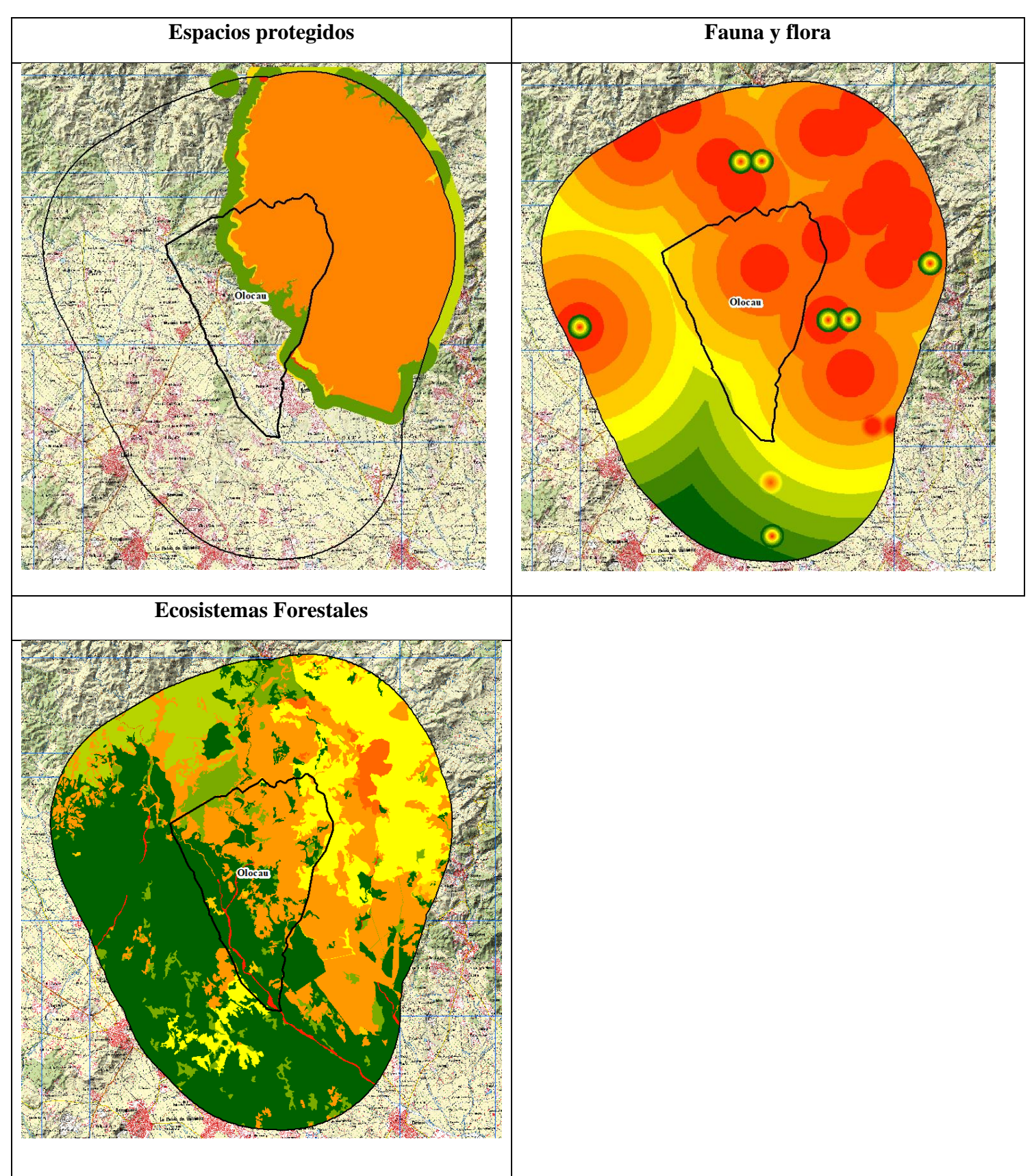

Anexo 2. Rasters de las variables de la calidad biótica en la zona de estudio. Fuente: elaboración propia.

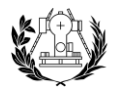

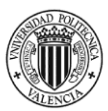

Anexo 3. Rasters de las variables de la calidad territorial en la zona de estudio.

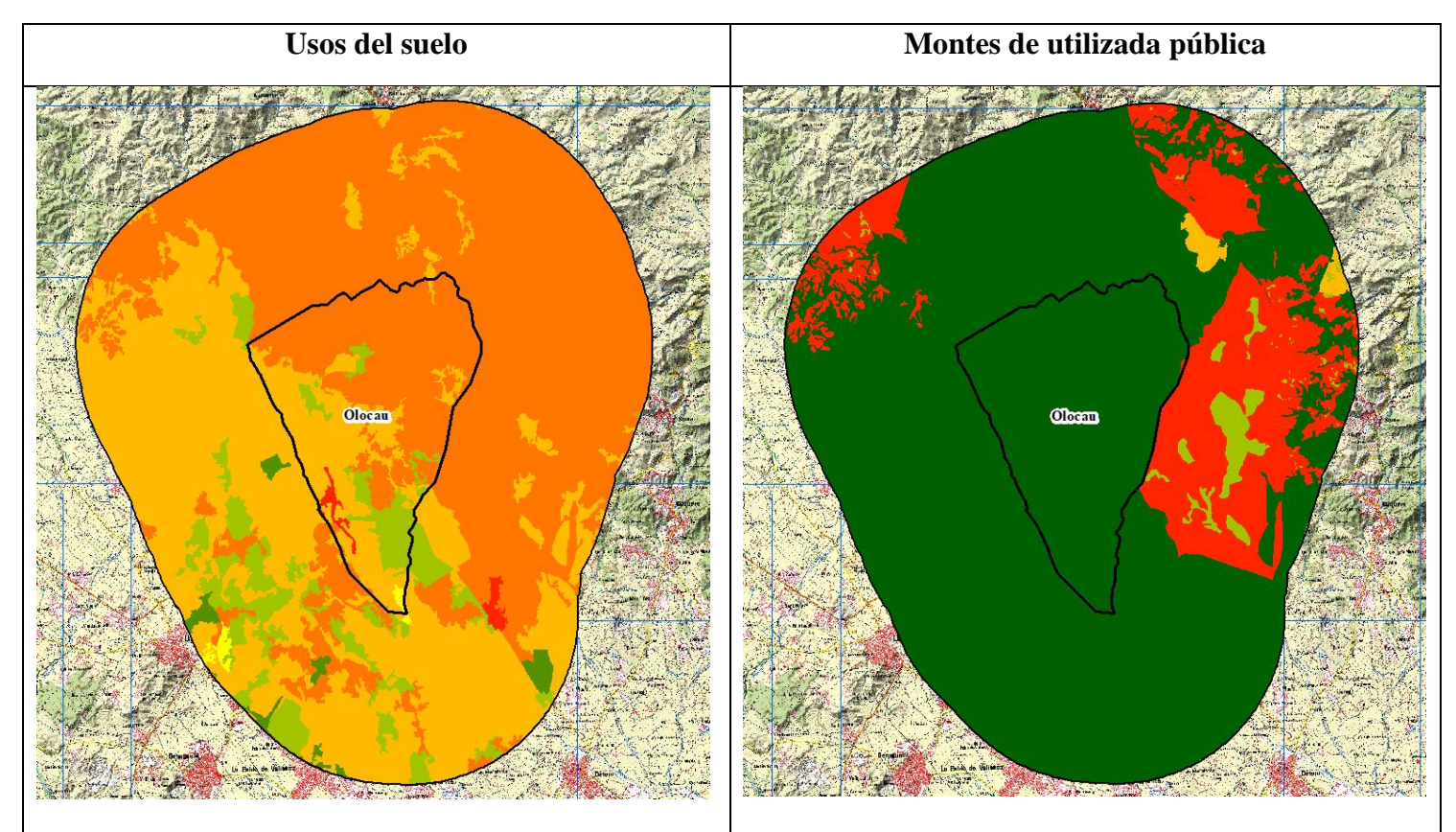

Anexo 3. Rasters de las variables de la calidad territorial en la zona de estudio. Fuente: elaboración propia.

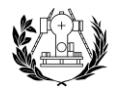

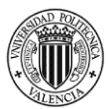

Anexo 4. Rasters de las variables de la calidad patrimonial en la zona de estudio.

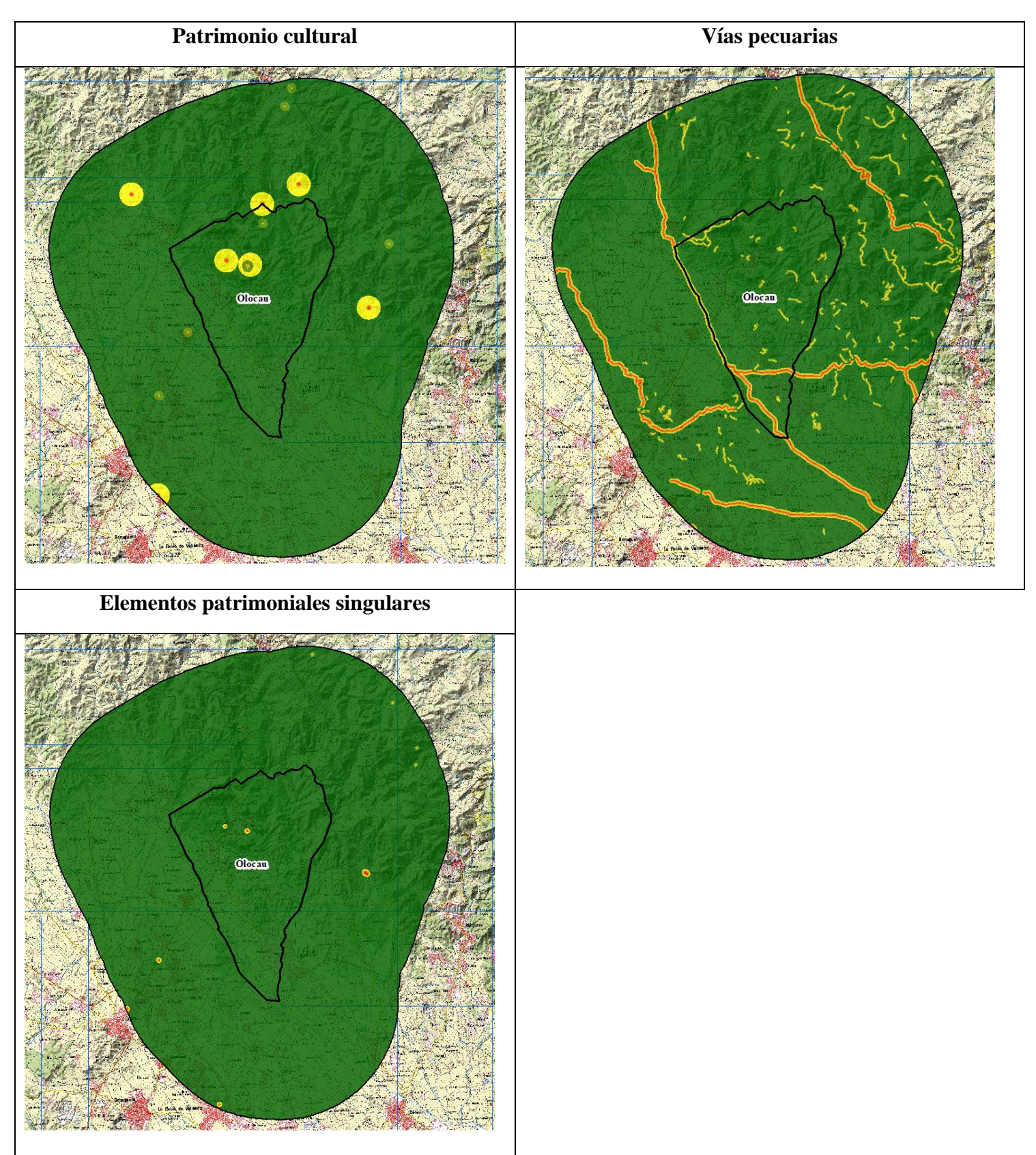

```
Anexo 2. Rasters de las variables de la calidad patrimonial en la zona de estudio. Fuente: elaboración propia.
```
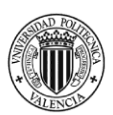

#### Anexo 5. Mapas geológicos del IGME a escala 1:50000 de la zona de estudio.

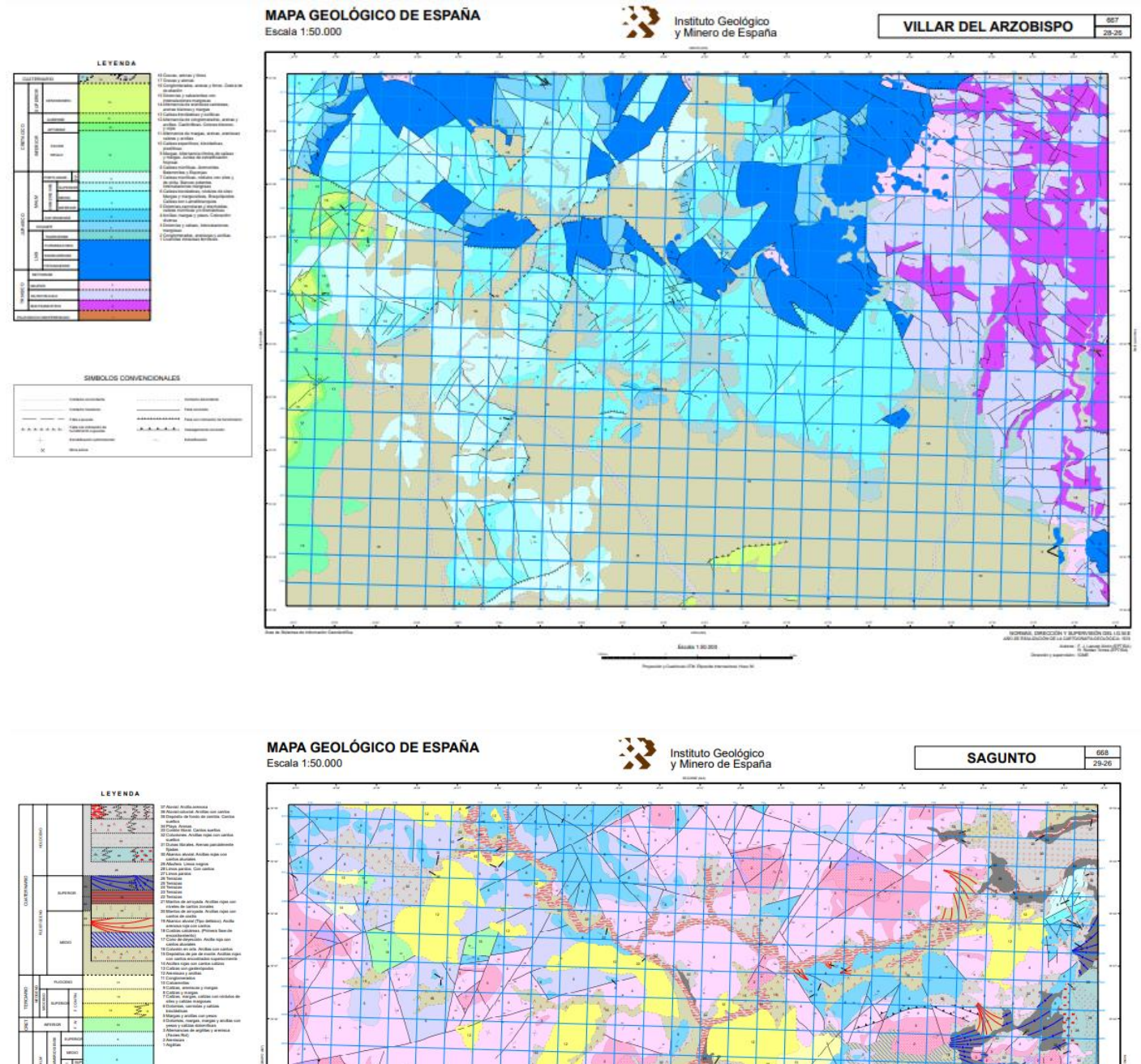

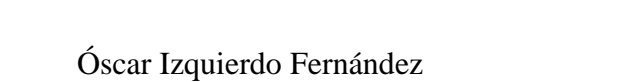

...  $\Omega$ 

NORMAS, D

J. L. Siey (SPTEIA, Cal<br>M. Guineval (SPTEIA, Cal<br>J. Peduala (SPTEIA, Cal<br>C. Zoos (SPTEIA, Cal.)<br>C. Zoos (SPTEIA, Cal.)

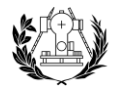

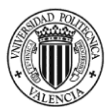

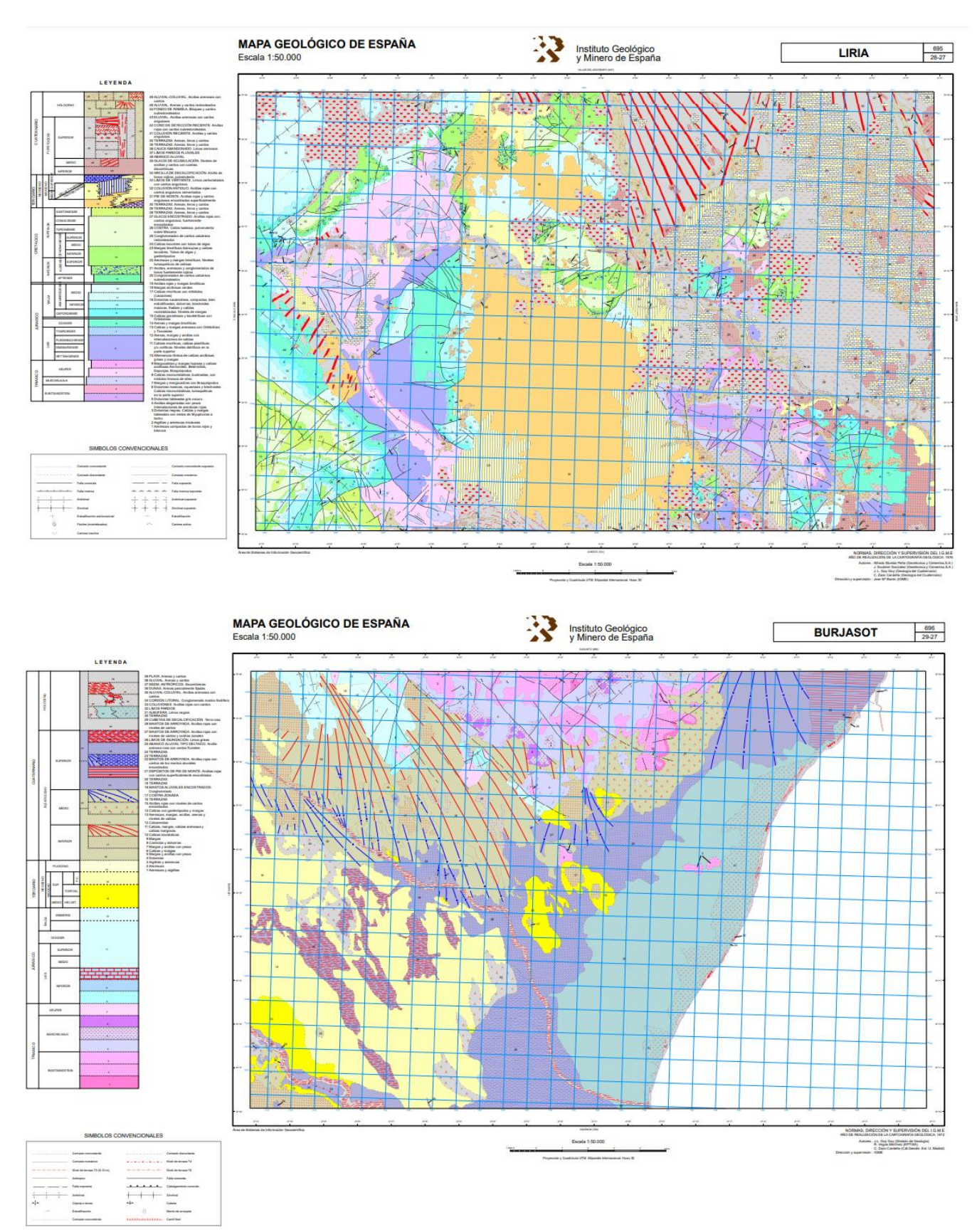

*Anexo 5. Mapas geológicos del IGME a escala 1:50000. Fuente:* 

*<https://info.igme.es/cartografiadigital/geologica/Geode.aspx>*

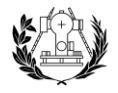

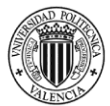

#### Anexo 6. Especies de fauna en peligro de extinción en la Comunidad Valenciana.

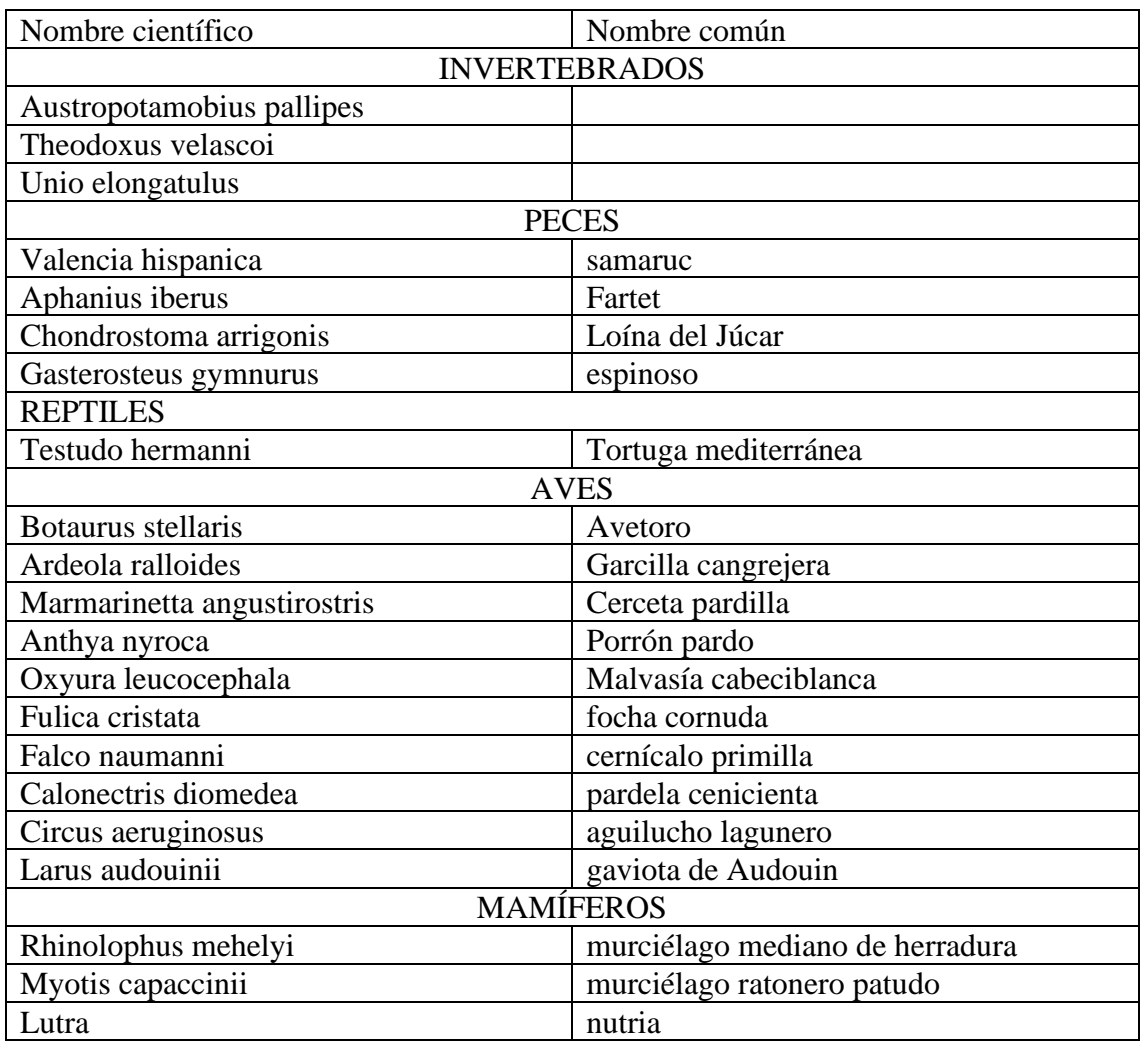

*Anexo 6. Listado de especies en peligro de extinción en la Comunidad Valenciana. Fuente: [https://www.mediterranea.org/cae/decreto\\_32\\_2004\\_catal\\_valenc\\_fauna.htm](https://www.mediterranea.org/cae/decreto_32_2004_catal_valenc_fauna.htm)*

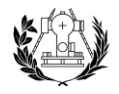

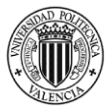

#### Anexo 7. Especies de fauna en estado vulnerable en la Comunidad Valenciana.

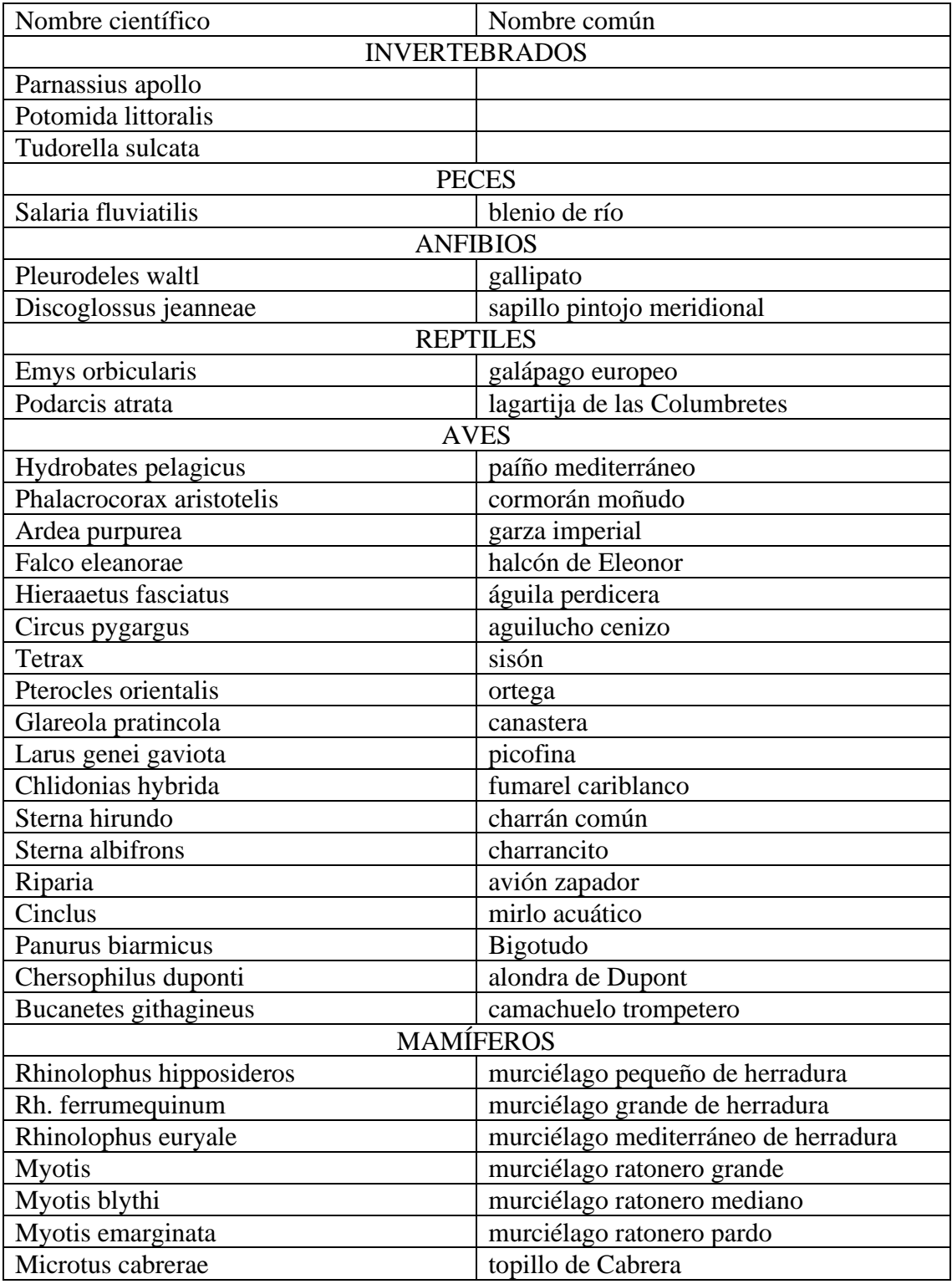

*Anexo 7. Listado de especies en estado vulnerable en la Comunidad Valenciana. Fuente: [https://www.mediterranea.org/cae/decreto\\_32\\_2004\\_catal\\_valenc\\_fauna.htm](https://www.mediterranea.org/cae/decreto_32_2004_catal_valenc_fauna.htm)*

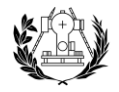

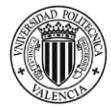

## Anexo 8. Listado de especies protegidas en la Comunidad Valenciana.

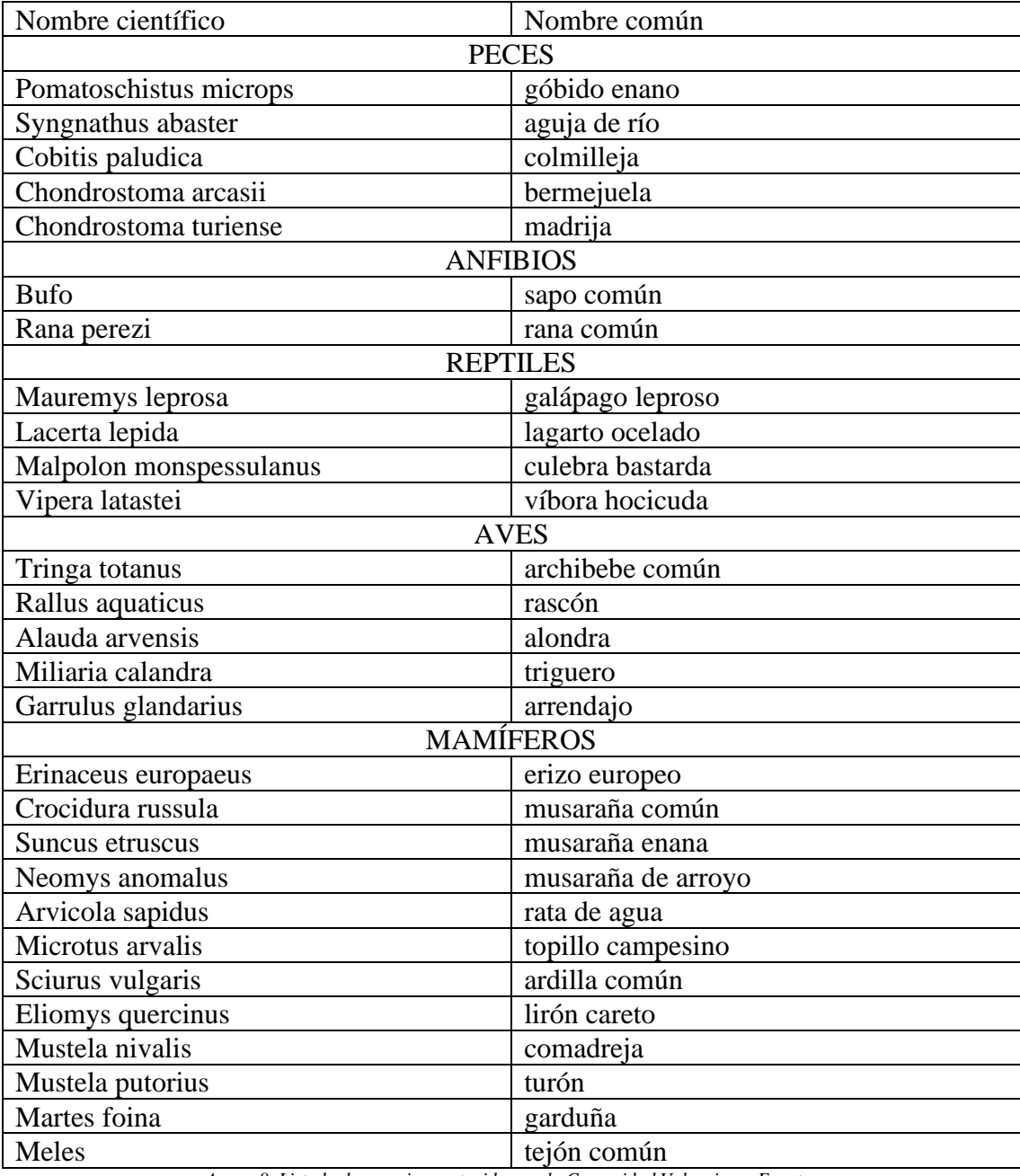

*Anexo 8. Listado de especies protegidas en la Comunidad Valenciana. Fuente: [https://www.mediterranea.org/cae/decreto\\_32\\_2004\\_catal\\_valenc\\_fauna.htm](https://www.mediterranea.org/cae/decreto_32_2004_catal_valenc_fauna.htm)*

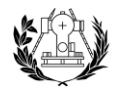

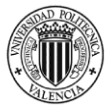

## Anexo 9. Listado de especies tuteladas en la Comunidad Valenciana*.*

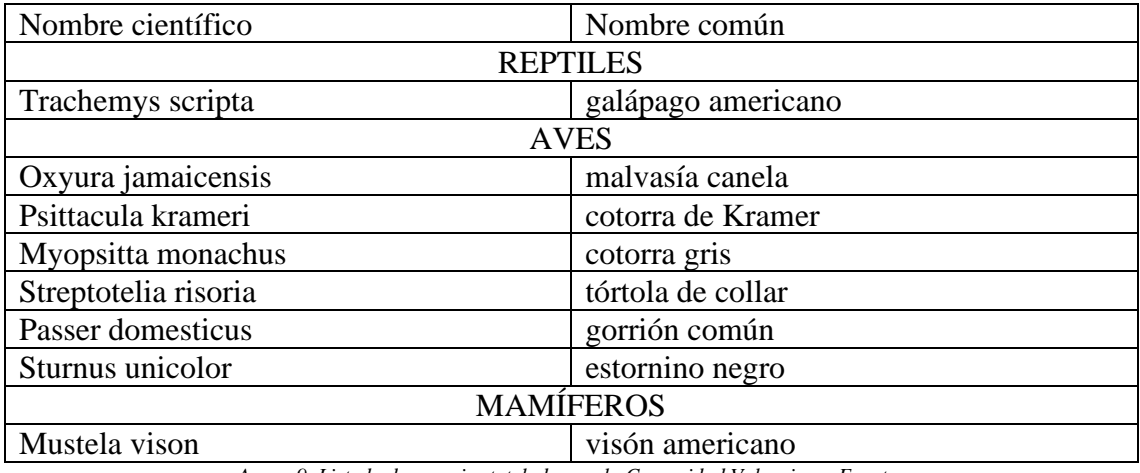

*Anexo 9. Listado de especies tuteladas en la Comunidad Valenciana. Fuente: [https://www.mediterranea.org/cae/decreto\\_32\\_2004\\_catal\\_valenc\\_fauna.htm](https://www.mediterranea.org/cae/decreto_32_2004_catal_valenc_fauna.htm)*

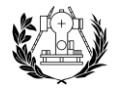

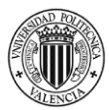

#### Anexo 10. Listado de especies de flora en peligro de extinción en la Comunidad Valenciana.

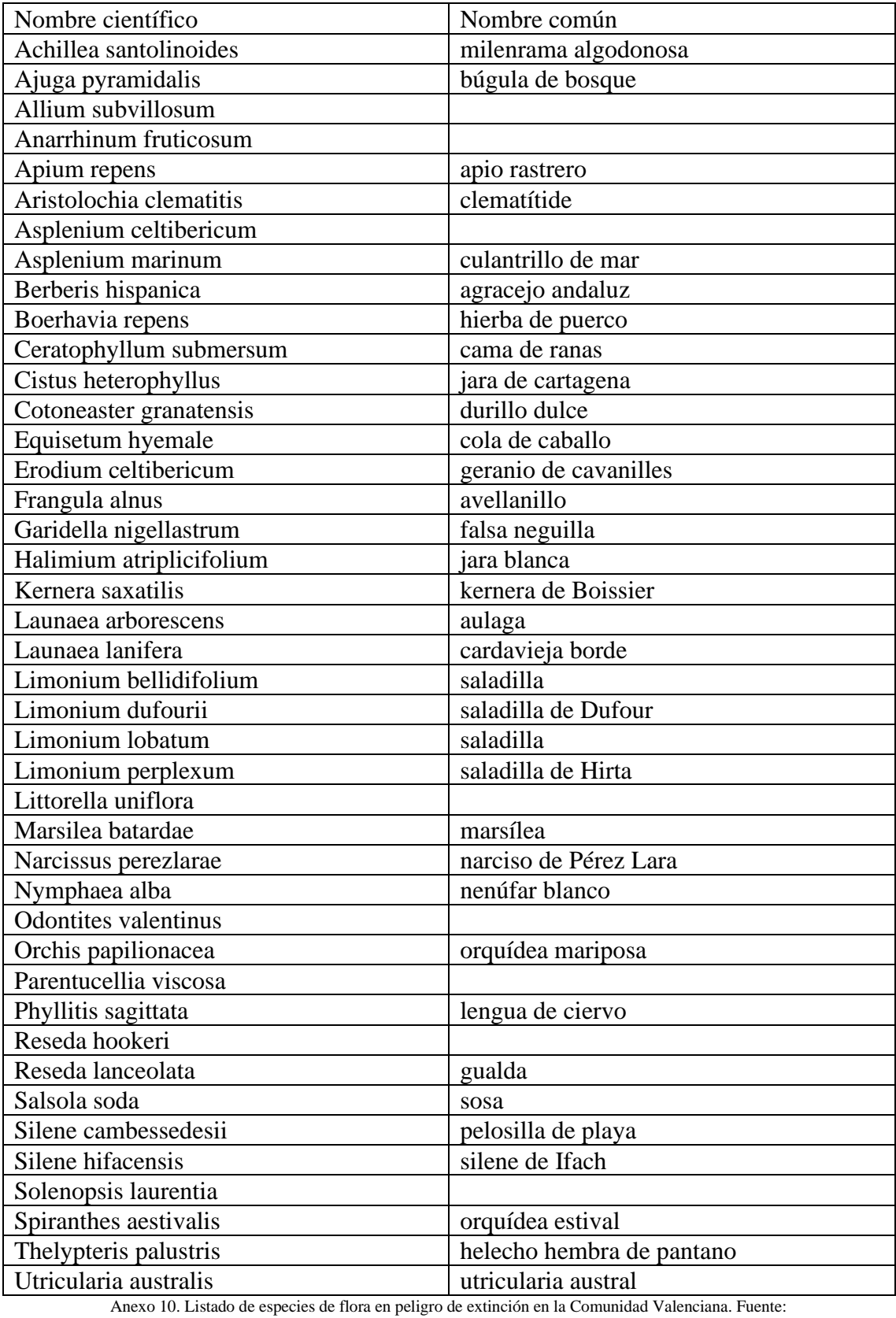

https://agroambient.gva.es/estatico/vida-

silvestre/Libros%20Colecci%C3%B3n%20Biodiversidad/Cat%C3%A1logo%20valenciano%20de%20especies%20de%20flora%20 amenazadas/Cat%C3%A1logo%20valenciano%20de%20especies%20de%20flora%20amenazadas.pdf

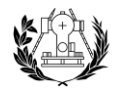

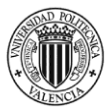

#### Anexo 11. Listado de especies de flora vulnerables en la Comunidad Valenciana.

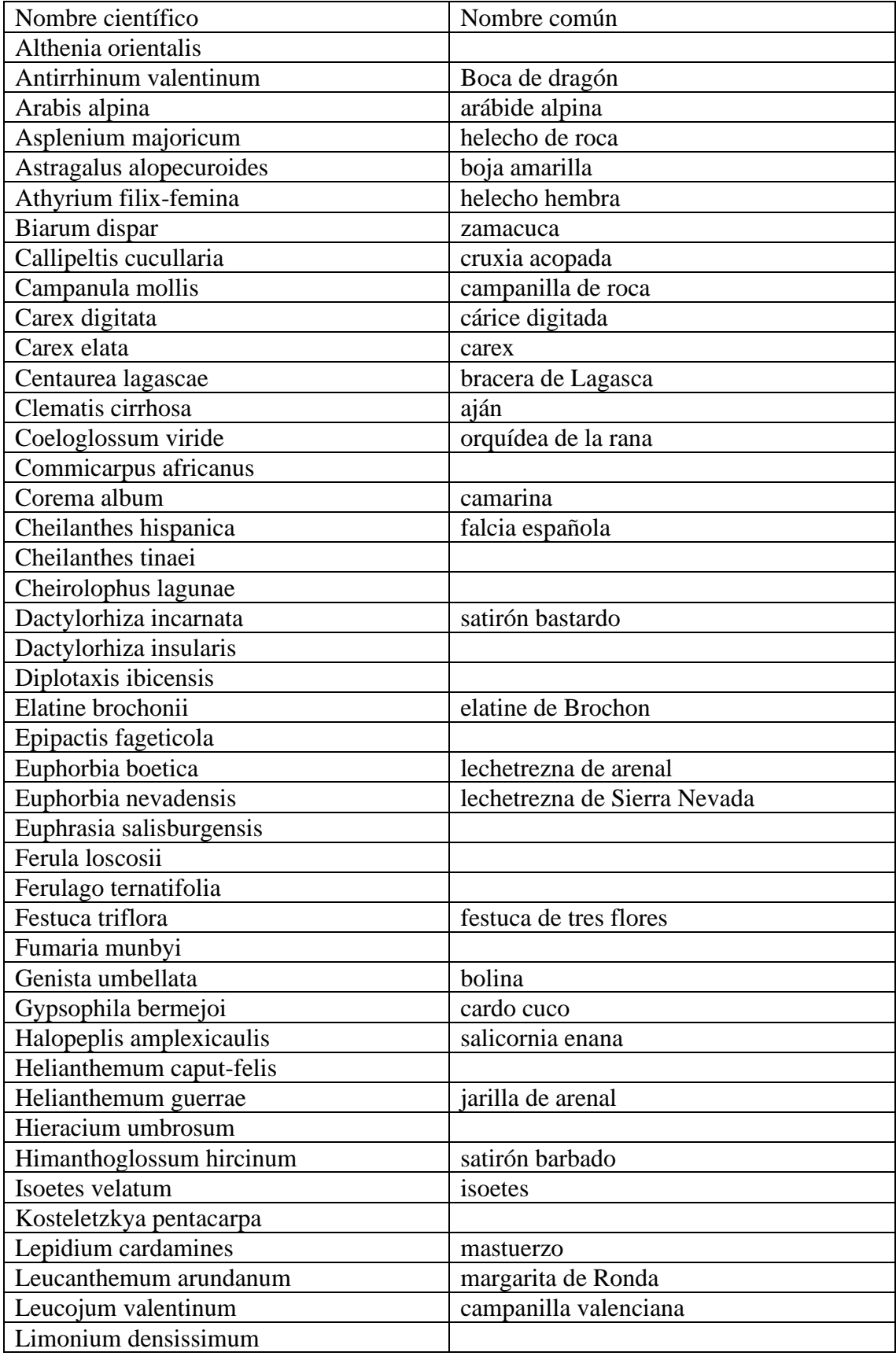

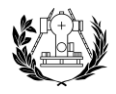

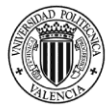

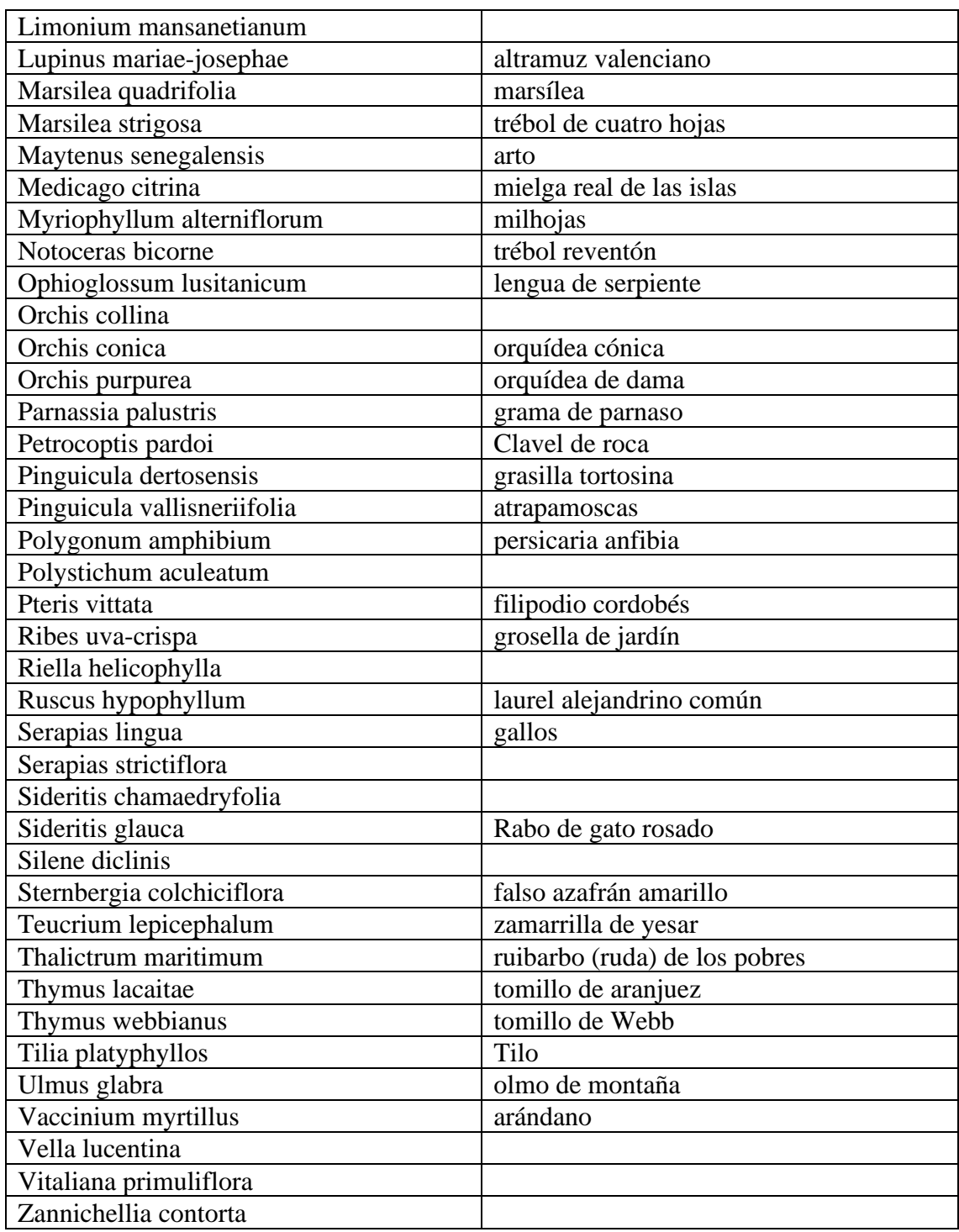

Anexo 11. Listado de especies de flora vulnerables en la Comunidad Valenciana. Fuente: https://agroambient.gva.es/estatico/vidasilvestre/Libros%20Colecci%C3%B3n%20Biodiversidad/Cat%C3%A1logo%20valenciano%20de%20especies%20de%20flora%20 amenazadas/Cat%C3%A1logo%20valenciano%20de%20especies%20de%20flora%20amenazadas.pdf

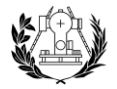

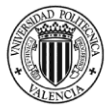

# Anexo 12. Listado de vías pecuarias del TM de Olocau.

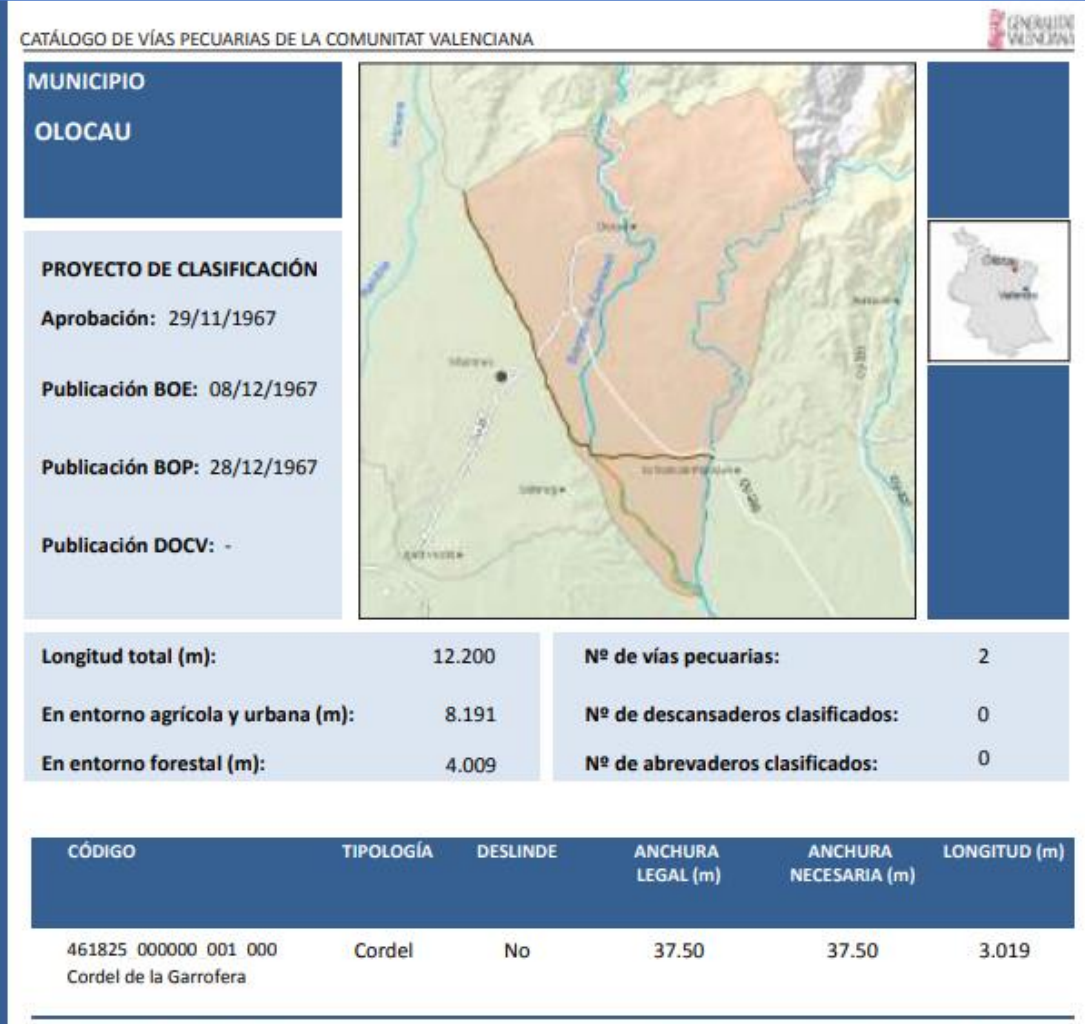

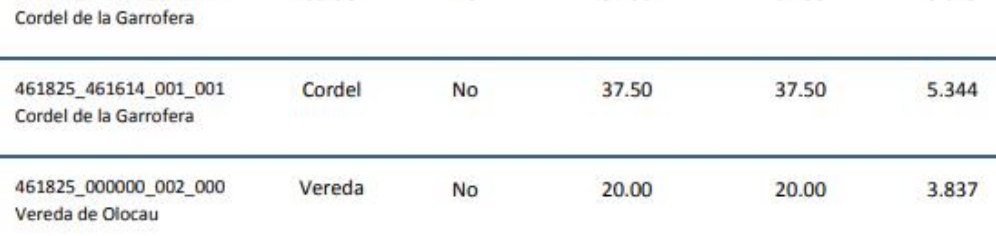

*Anexo 12. Listado de vías pecuarias del TM de Olocau. Fuente:* 

*https://www.mediterranea.org/cae/vvpp\_catalog\_valencia.pdf*